**UNIVERSIDAD AUTONOMA DE NUEVO LEON FACULTAD DE INGENIERIA MECANICA Y ELECTRICA SUBDIRECCIÓN DE ESTUDIOS DE POSGRADO**

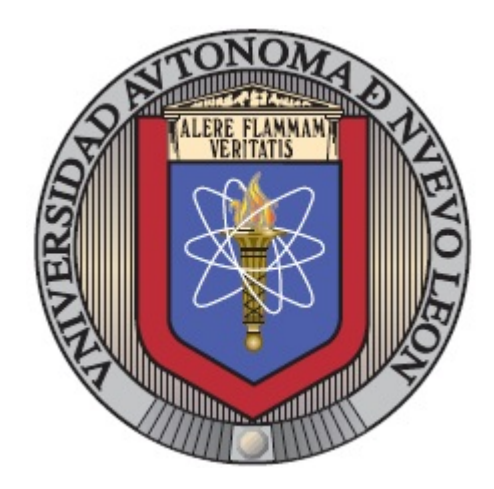

#### **"METODOLOGÍA PARA LA VALIDACIÓN DE LA INTEGRIDAD ESTRUCTURAL DE UN SOPORTE DE MOTOR PARA VEHÍCULOS ELÉCTRICOS BAJO EFECTOS DE VIBRACIONES MECÁNICAS"**

**Por: BERNABÉ HERNÁNDEZ HERNÁNDEZ** 

**EN OPCIÓN AL GRADO DE: MAESTRÍA EN CIENCIAS DE LA INGENIERÍA AUTOMOTRIZ**

**SAN NICOLÁS DE LOS GARZA, NUEVO LEÓN OCTUBRE 2023**

**UNIVERSIDAD AUTONOMA DE NUEVO LEON FACULTAD DE INGENIERIA MECANICA Y ELECTRICA SUBDIRECCIÓN DE ESTUDIOS DE POSGRADO**

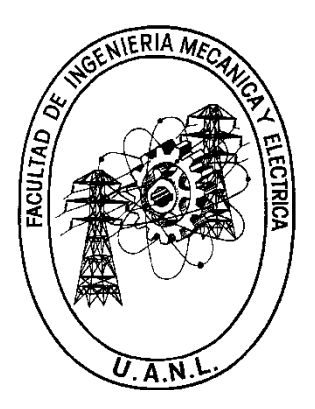

#### **"METODOLOGÍA PARA LA VALIDACIÓN DE LA INTEGRIDAD ESTRUCTURAL DE UN SOPORTE DE MOTOR PARA VEHÍCULOS ELÉCTRICOS BAJO EFECTOS DE VIBRACIONES MECÁNICAS"**

**Por: BERNABÉ HERNÁNDEZ HERNÁNDEZ**

#### **EN OPCIÓN AL GRADO DE: MAESTRÍA EN CIENCIAS DE LA INGENIERÍA AUTOMOTRIZ**

#### **SAN NICOLÁS DE LOS GARZA, NUEVO LEÓN OCTUBRE 2023**

## UNIVERSIDAD AUTÓNOMA DE NUEVO LEÓN Facultad de Ingeniería Mecánica y Eléctrica Posgrado

Los miembros del Comité de Evaluación de Tesis recomendamos que la Tesis "Metodología para la validación de la integridad estructural de un soporte de motor para vehículos eléctricos bajo efectos de vibraciones mecánicas", realizada por el estudiante Bernabé Hernández Hernández, con número de matrícula 2032335, sea aceptada para su defensa como requisito parcial para obtener el grado de Maestría en Ciencias de la Ingeniería Automotriz.

#### El Comité de Evaluación de Tesis

Dr. Diego Francisco Ledezma Ramírez Director

Dr. Mario Alberto Bello Gómez Co-director

M.C. Elías Gallegos Arguijo Revisor

Dr. Oscar Zapata Hernández Revisor

> Dr. Pedro López Cruz Revisor

> > Vo.Bo,

Dr. Simon Martinez artinez. Subdirector de Estudios de Posgrado

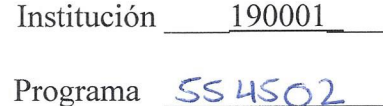

Acta Núm. 4235

Ciudad Universitaria, a Julio 2023

*Dedicatoria*

*A mi familia y mi amada esposa, Por su apoyo y amor.*

## Agradecimientos

Agradezco el apoyo brindado por el CONACYT durante el desarrollo de este proyecto.

A la Universidad Autónoma de Nuevo León por el apoyo y confianza en mis estudios de postgrado como también agradezco a la Facultad de Ingeniería Mecánica y Eléctrica.

A DrivenCenter y a Ricardo Apaez por recibirme desde tan lejos y apoyarme durante estos años.

A mis asesores el Dr. Diego y el Dr. Mario por su paciencia, comprensión y conocimientos brindado en toda la etapa del proyecto.

A mi familia que me apoyo en esta nueva etapa y aunque estemos lejos siento su amor y apoyo, por siempre preocuparse por mi y mis estudios, los amo.

A mi bella esposa por siempre estar conmigo y apoyarme incondicionalmente, por alentarme en este proyecto y hacerme saber que nuestros sueños se cumplen; como también a su mama Victoria y su familia por recibirme con los brazos abiertos y hacerme sentir parte de ellos.

A Dios, mi fuente de esperanza y amor, "Todo lo puedo en Cristo que me fortalece".

# ÍNDICE GENERAL

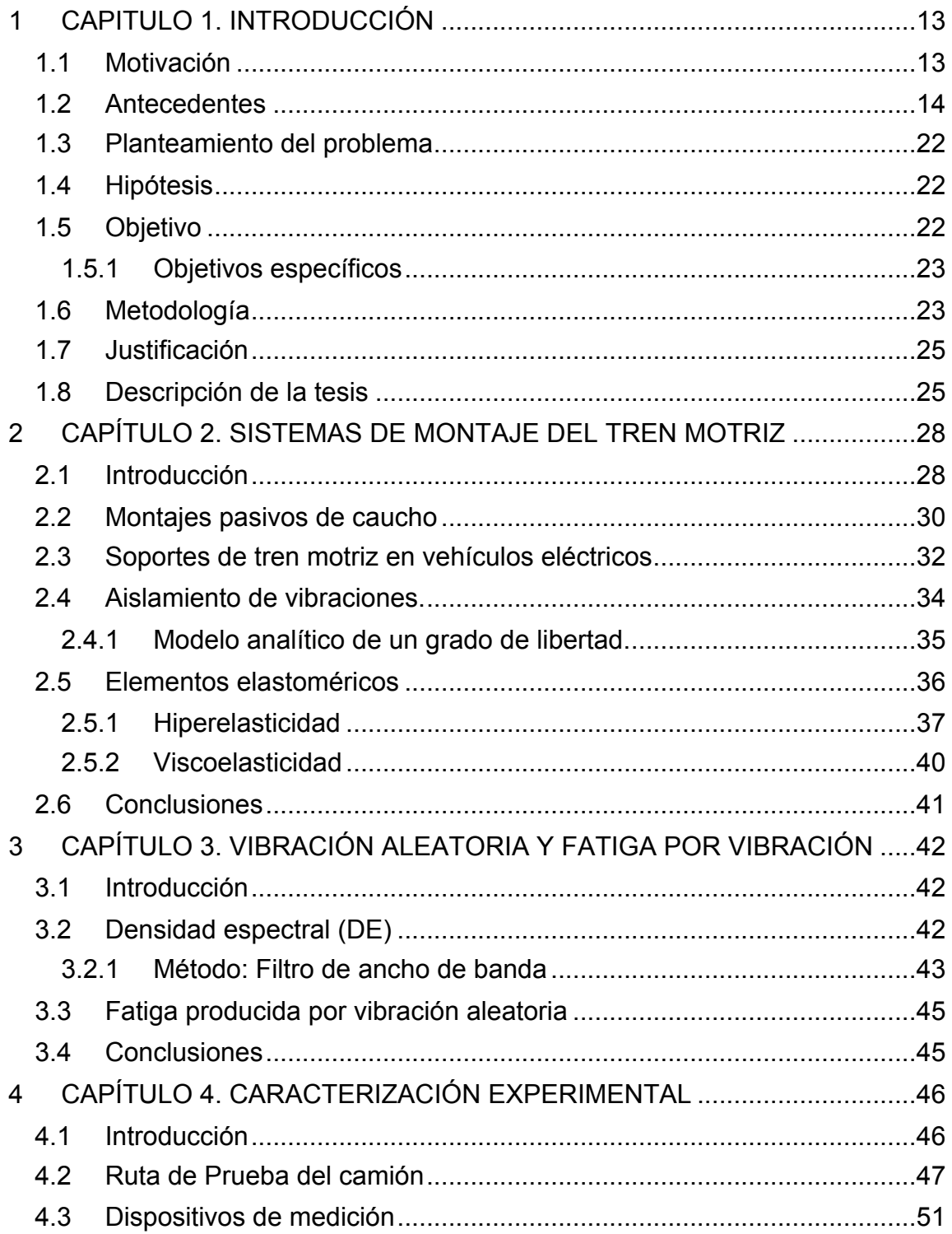

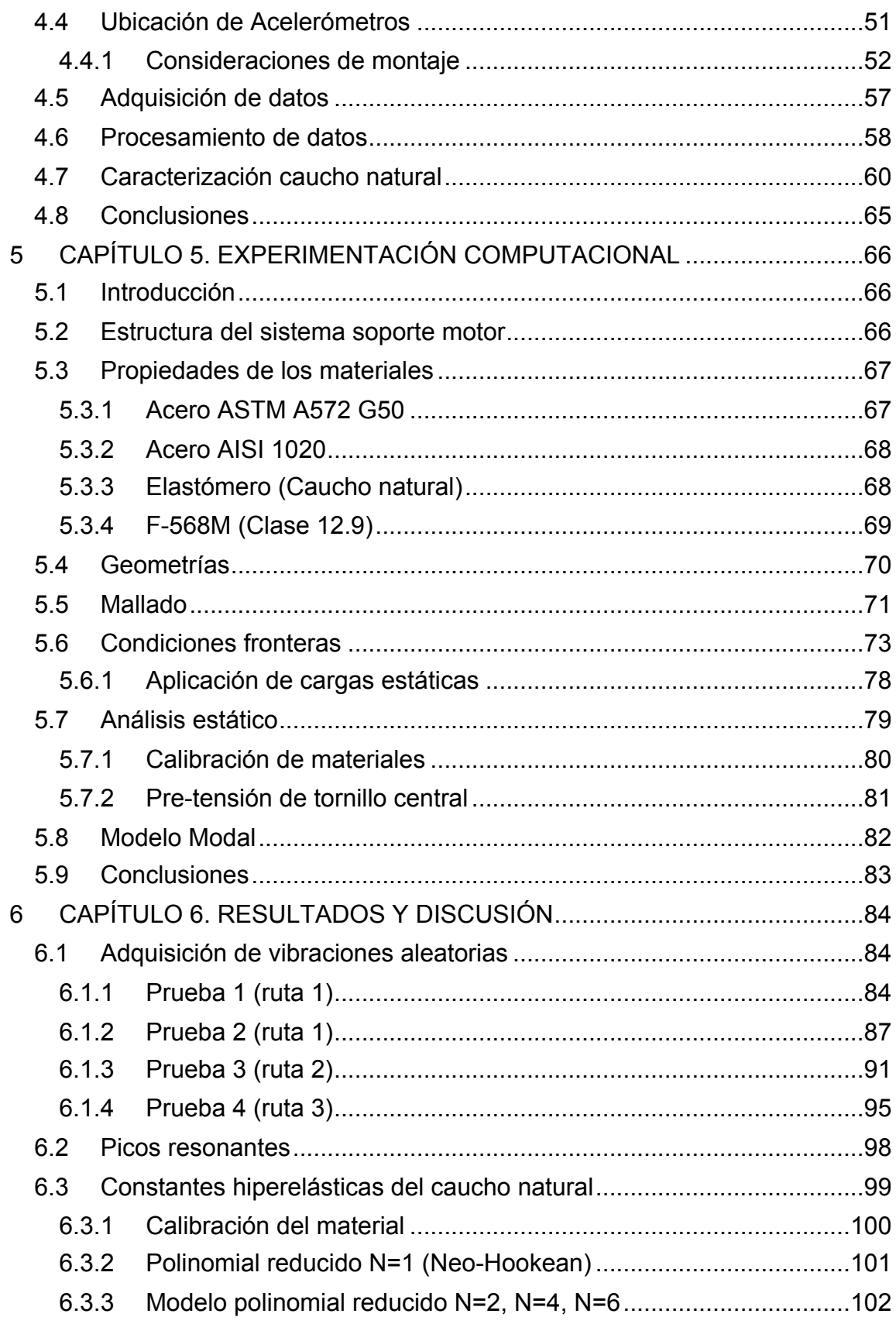

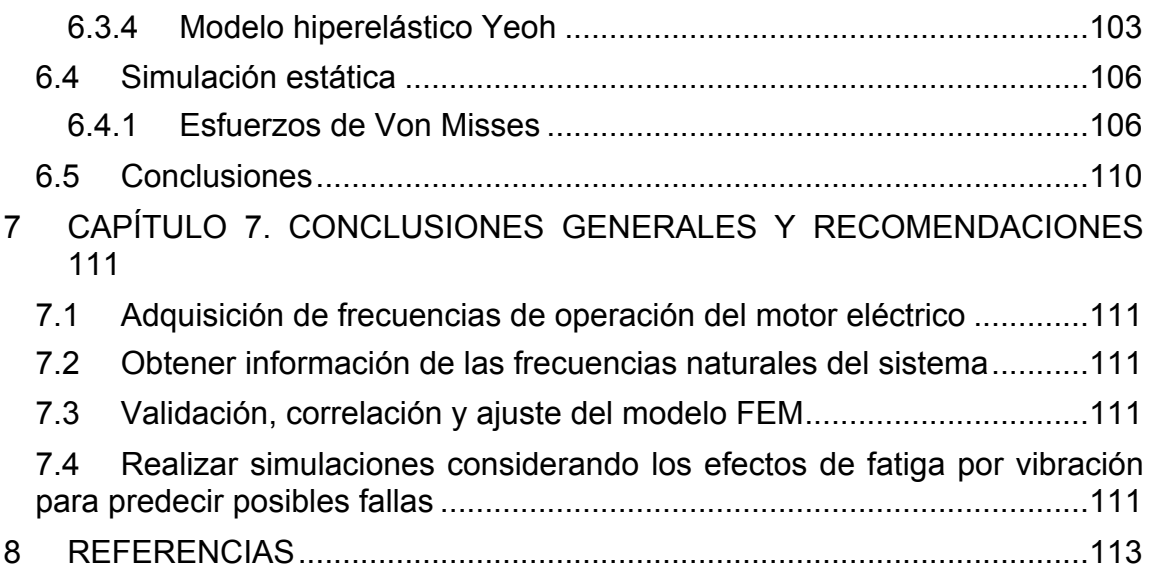

# **LISTA DE FIGURAS**

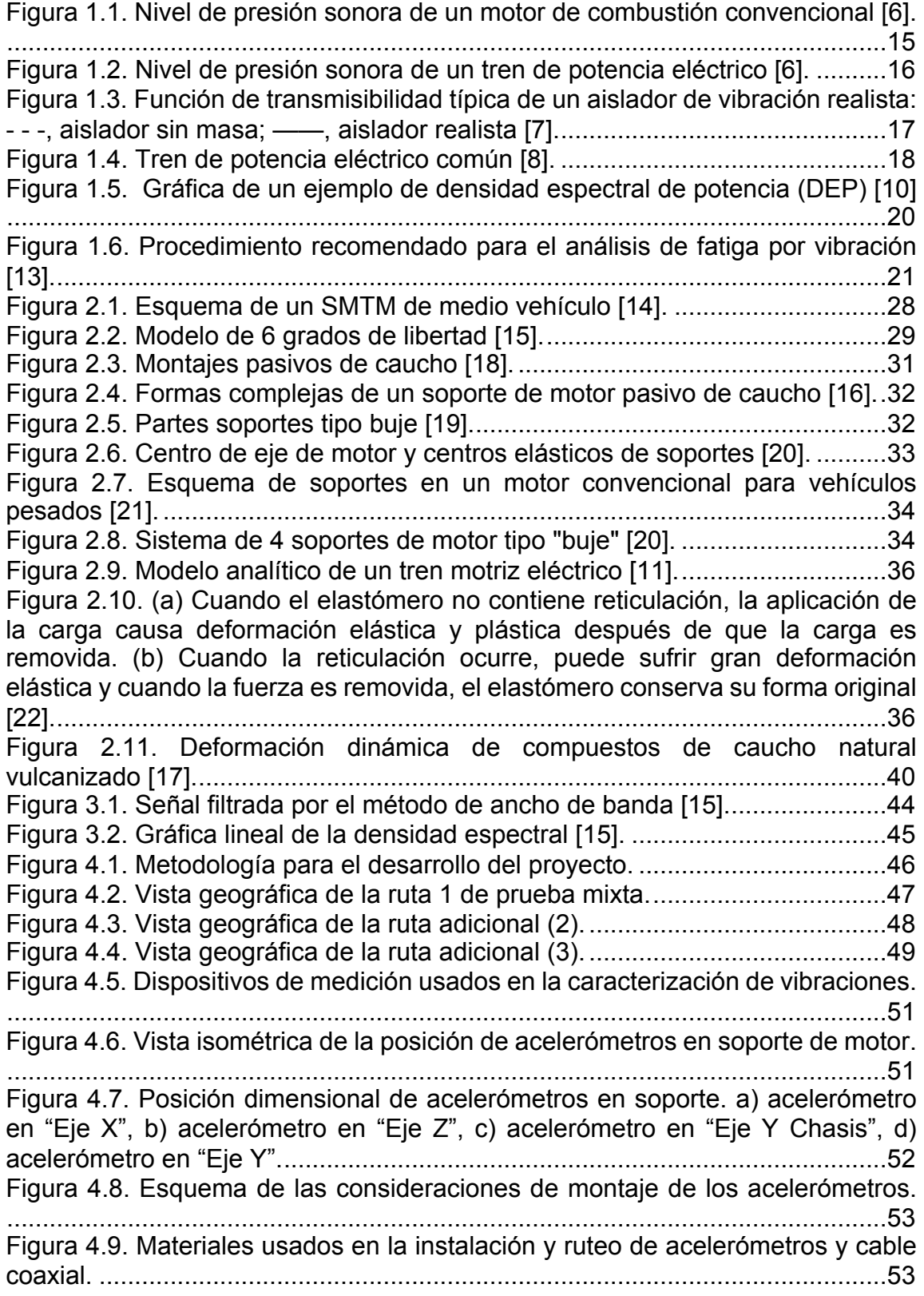

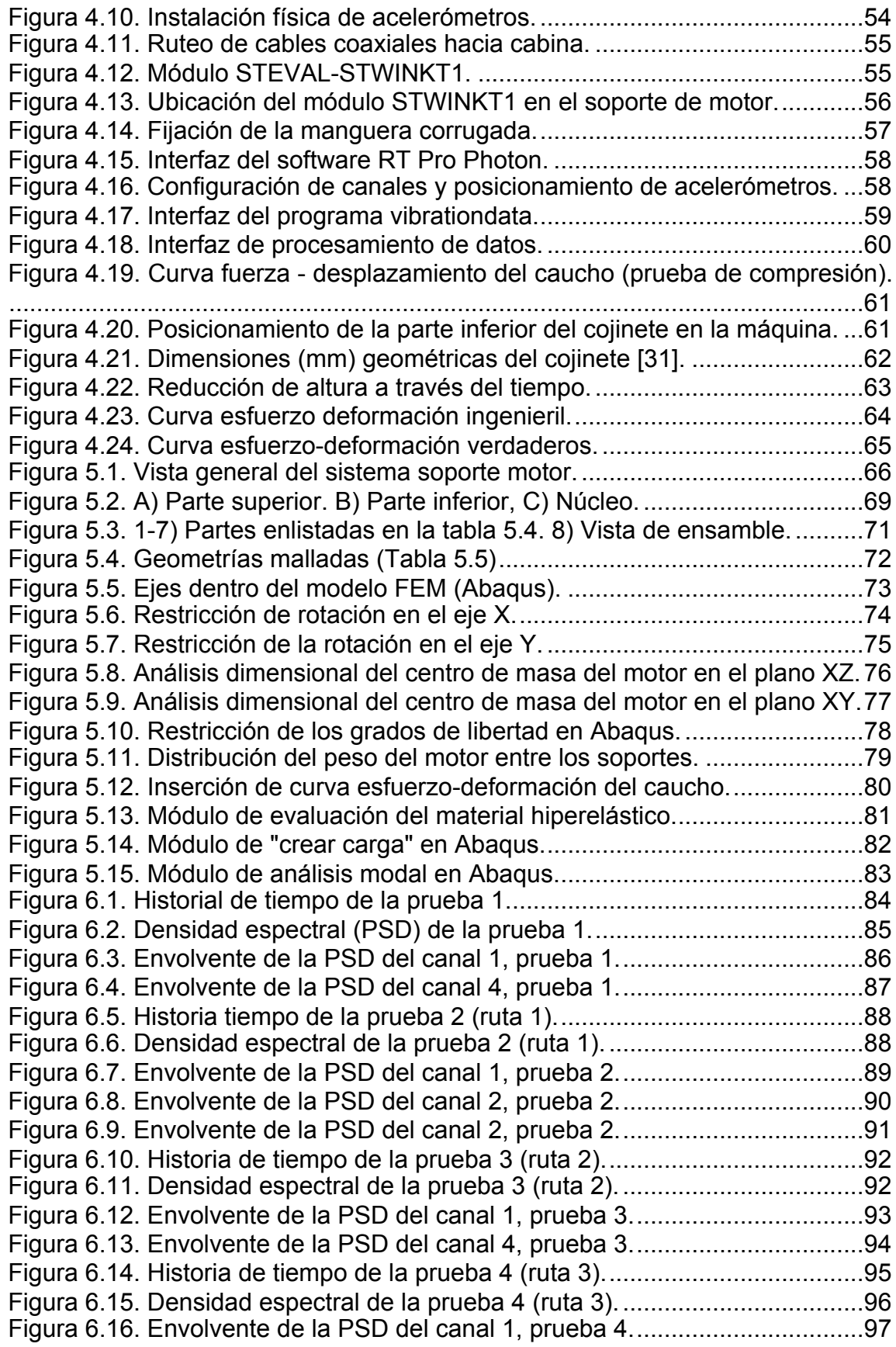

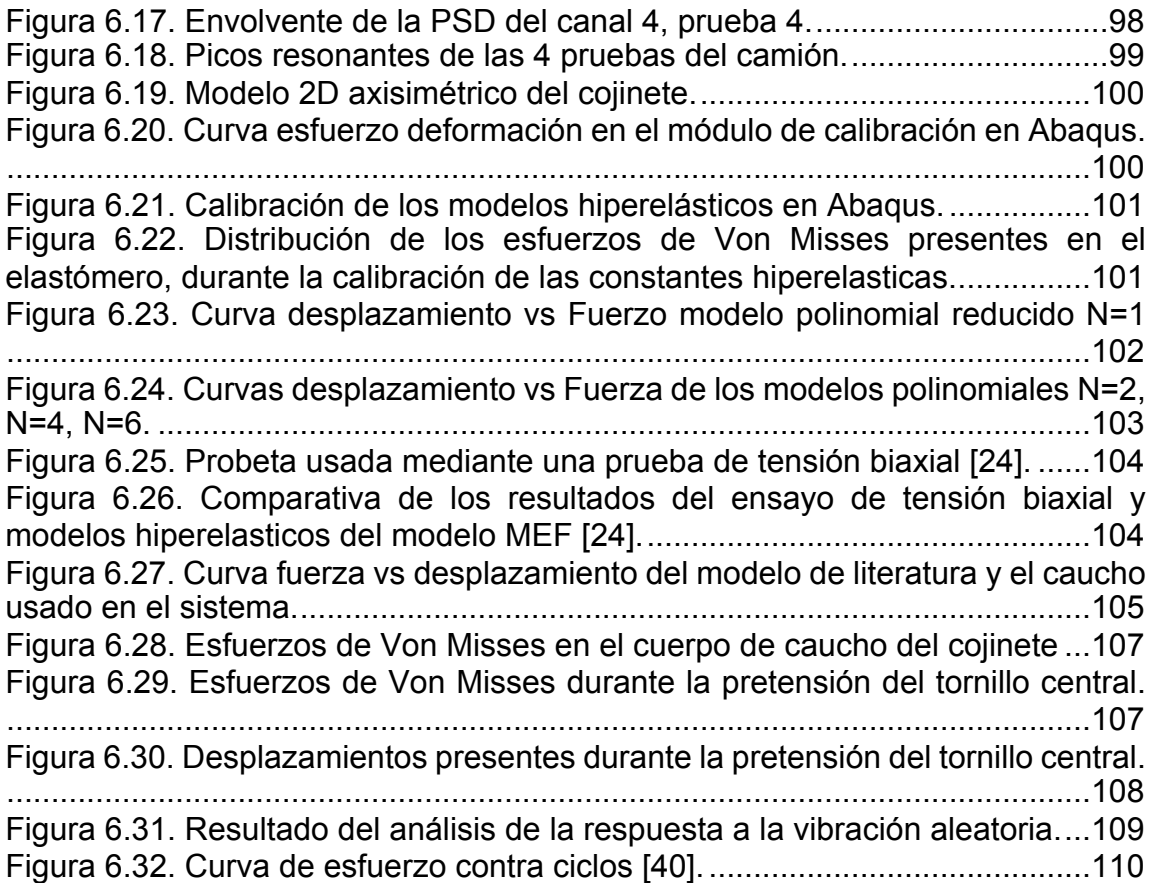

# **LISTA DE TABLAS**

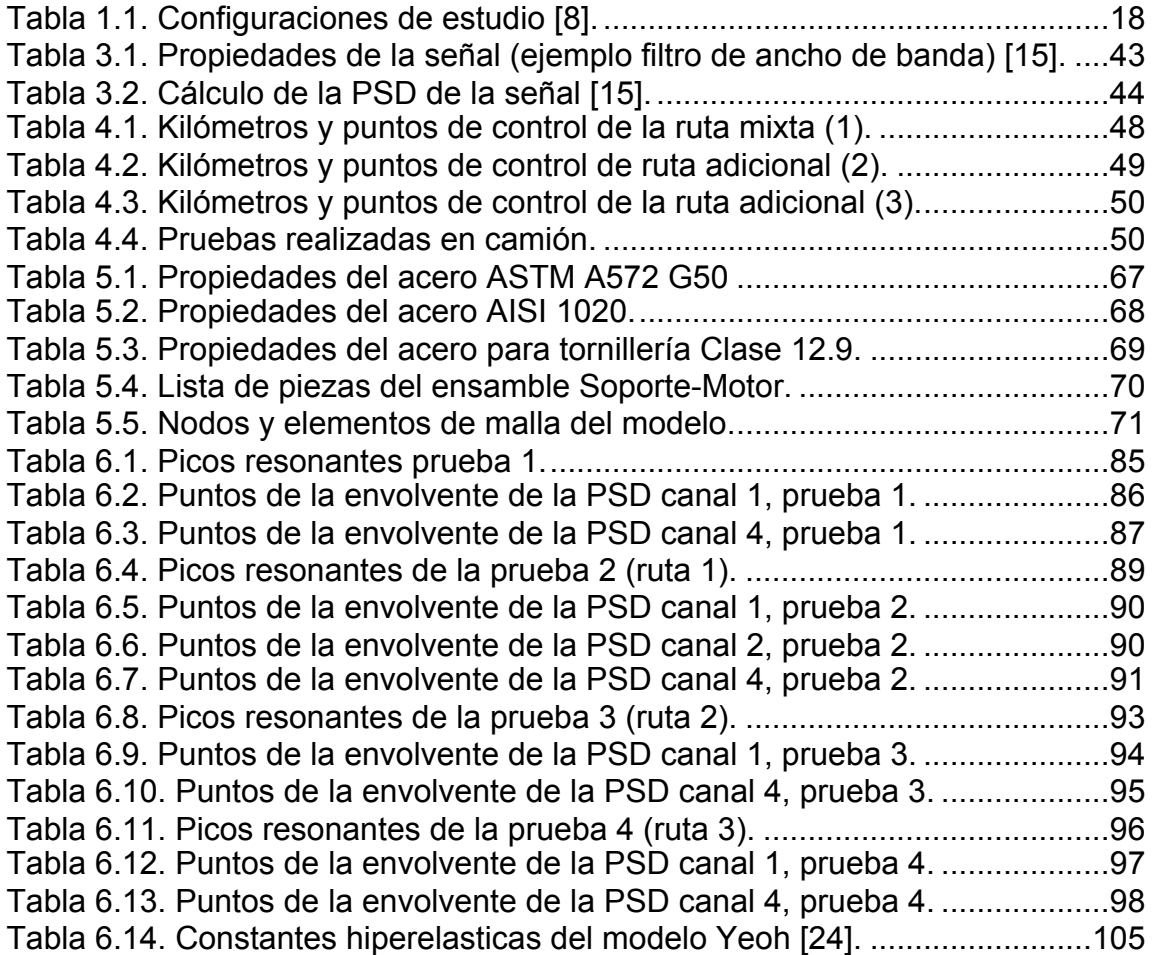

### **RESUMEN**

En este documento de tesis se aborda el estudio de los efectos de las vibraciones mecánicas, en soportes de motor para vehículos eléctricos; con la finalidad de predecir teóricamente la integridad estructural de estos.

El principal material para evaluar es el caucho usado en el cojinete del soporte motor, ya que, es la pieza que absorbe tanto vibraciones como el peso y movimiento durante la aplicación del torque del motor y condiciones del camino, por lo cual, el material fue caracterizado mediante pruebas de compresión, obteniendo los coeficientes hiperelásticos del material mediante la herramienta de calibración del paquete Abaqus.

Para la obtención de las vibraciones presentes en los soportes cuando el vehículo está en movimiento, se adquirieron señales de vibraciones en rutas predefinidas en la zona metropolitana de la Ciudad de Monterrey. Mediante la simulación de rutas urbanas y en carretera con el vehículo con carga y sin carga se obtuvieron las aceleraciones, aplicando un post-procesamiento de los datos mediante el software Matlab y el método de transformada rápida de Fourier; para estimar el contenido en frecuencia mediante la densidad espectral.

Una vez realizada la caracterización del material y el comportamiento mecánico del sistema, se ingresaron los datos en un modelo de elemento finito en el paquete Abaqus, el modelo contiene simulaciones estáticas y modales, las cuales buscaron replicar el comportamiento físico del soporte.

Los análisis realizados arrojaron resultados de la deformación y esfuerzos además de los daños y efectos que tienen las vibraciones mecánicas en los materiales del soporte.

## CAPITULO 1. INTRODUCCIÓN

#### **1.1 Motivación**

El avance en el desarrollo de nuevas tecnologías en la industria automotriz, aplicadas a los vehículos eléctricos, requiere de una exhaustiva investigación de los sistemas que envuelven el vehículo. En el caso de una conversión, deben ser estudiados los cambios estructurales a fondo. Aumentar o reducir el peso, cambiar la topología de la estructura y la ubicación de los componentes e incluso el hecho de reemplazar el motor de combustión interna por un motor puede repercutir en la forma de operación y eficiencia del vehículo.

El chasis es un componente muy importante, en el, la mayoría de los sistemas se encuentran empotrados, al ser de un material rígido, ocasiona que las vibraciones producidas por el motor, componentes eléctricos y la transmisión de irregularidades del camino a través de la suspensión se transmitan hacia las estructuras que involucran la conversión del vehículo.

El estudio de los efectos de las vibraciones y el análisis modal no es un problema para el diseño original, ya que está validado por parte del fabricante, ahora es el turno de proveedor de la conversión asegurar que las mejoras y cambios dentro del kit de conversión sean seguras y eficientes para la nueva forma de operación del vehículo. De esta manera se incrementa la credibilidad y confianza del cliente, aunado a la seguridad que tendrá el proveedor de evitar futuros mantenimientos imprevistos debido a una falla estructural o incluso accidentes que pueda provocar un diseño no validado mediante pruebas físicas y teóricas.

El análisis modal se ha convertido en una tecnología importante en la búsqueda para determinar, mejorar y optimizar las características dinámicas de la ingeniería de estructuras [1].

En esta tesis se verá reflejada la caracterización del diseño estructural de los soportes del motor y su ensamble a los largueros que forman parte del chasis del vehículo, obteniendo resultados de las fuerzas de vibración a las que está sujeto el sistema de soporte y la integridad estructural a la que está operando el sistema, corroborando con evidencias físicas y numéricas el estado en que se encuentra el diseño, para finalmente lograr la optimización del diseño.

#### **1.2 Antecedentes**

La tendencia actual en el diseño de camiones implica la reducción de costos e incrementar la eficiencia de la trasportación. La búsqueda de estos objetivos resulta en el desarrollo de camiones ligeros [2]. Un chasis ligero hace que el vehículo tenga una resonancia estructural dentro del rango del cuerpo rígido de las vibraciones de los subsistemas del camión. Por otro lado, la vibración se puede formar debido a las fuerzas dinámicas inducidas por el motor, la transmisión y las irregularidades de la carretera (camino). Por lo tanto, bajo estas diversas excitaciones dinámicas, el chasis tenderá a vibrar [3]. La industria automotriz es uno de los mayores usuarios de la tecnología de análisis modal. El comportamiento modal del chasis del vehículo es una parte de la información más necesaria para la inspección del comportamiento dinámico de éste [4].

Para entender mejor los problemas de vibración estructural, se necesita caracterizar las resonancias de la estructura. Una manera común y fácil de hacer esto es definir sus modos de vibración. Cada modo es definido por una frecuencia modal, amortiguamiento modal y modo de forma. Los modos se pueden definir experimentalmente mediante la medición de las formas de deflexión en la operación [5].

La movilidad mediante impulso eléctrico ha empezado a ser más común, esto debido a que existe un aumento en la industria por mejorar la economía de combustible. Los trenes de potencia eléctricos por lo general consisten de baterías de alto voltaje, motor de inducción CA, transmisión e inversor de corriente.

El motor por sí mismo, es más pequeño que un motor convencional de combustión interna, lo cual permite que haya más espacio en el compartimiento; para reemplazar el motor es necesario encontrar nuevas posiciones de montaje de todos los componentes eléctricos nuevos. Esto requiere que nuevas estructuras sean agregadas al vehículo para albergar los nuevos sistemas [6].

El motor eléctrico que es más ligero y pequeño resulta en la reducción total de la masa provocando que las frecuencias de los cuerpos se eleven, los trenes de potencia convencionales suelen tener modos de vibración alrededor de 5 a 20Hz mientras que los eléctricos están en un rango de 10 a 40Hz. Esta diferencia puede tener un impacto significante en las características de rendimiento en baja frecuencia del vehículo [6].

Un vehículo eléctrico puede tener contenidos de alta frecuencia adicionales debido a los demás componentes que están en funcionamiento como lo es el inversor de corriente, causando una retroalimentación negativa en el sistema. Las Figuras 1.1 y 1.2 muestran una comparación de ambos vehículos. En la primera figura el contenido principal está por debajo de 1KHz con un contenido adicional de banda ancha de 10kHz. El contenido principal en un EV es similar en baja frecuencia, pero también presenta datos alrededor de los 8kHz y contenido relacionado con el inversor a 14kHz [6].

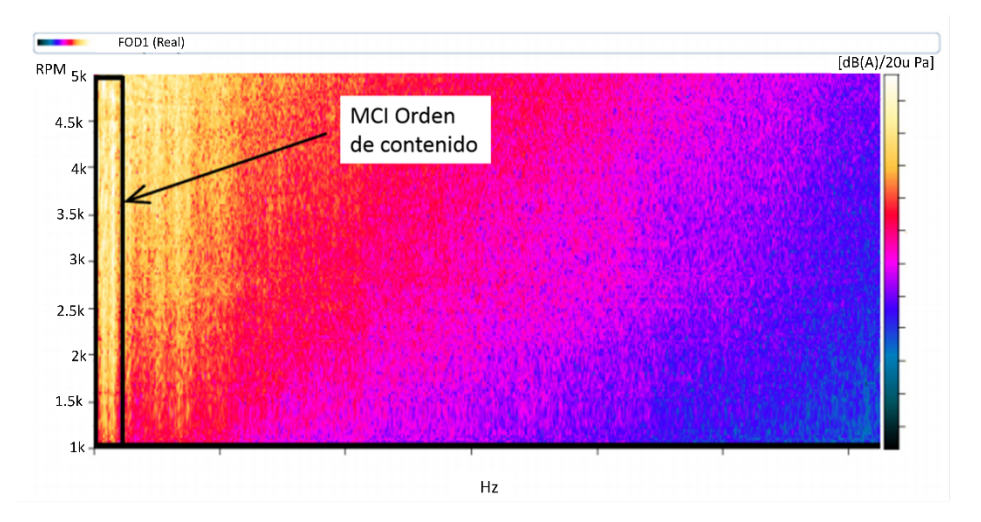

*Figura 1.1. Nivel de presión sonora de un motor de combustión convencional [6].*

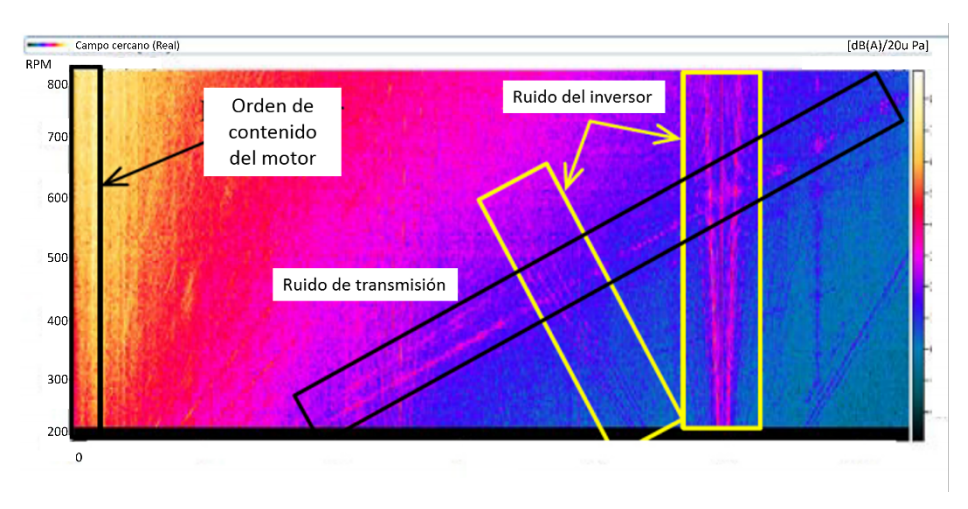

*Figura 1.2. Nivel de presión sonora de un tren de potencia eléctrico* [6]*.*

Para solucionar estos temas, los aisladores de vibración son usados extensivamente para reducir la vibración inducida en diversas estructuras. Los modelos tradicionales están compuestos por una masa rígida que representa la pieza, montada en una estructura de soporte rígida mediante un aislador sin masa con resorte puro, rigidez y amortiguamiento viscoso.

El rendimiento de un aislador es normalmente determinado mediante la función de transmisibilidad de fuerza, la cual es definida por la relación de la fuerza transmitida a través del aislador y a la fuerza de excitación. En la práctica, los aislantes tienen masa y por ello tiene su propia dinámica, esta dinámica está relacionada con la resonancia del movimiento elástico del aislante y ésta es conocida como la resonancia interna de los aislantes. El aislante es modelado como un cuerpo elástico continuo con densidad y amortiguamiento estructural caracterizado por un factor de pérdida. La función de transmisibilidad de fuerza es graficada como lo muestra la Figura 1.3 [7].

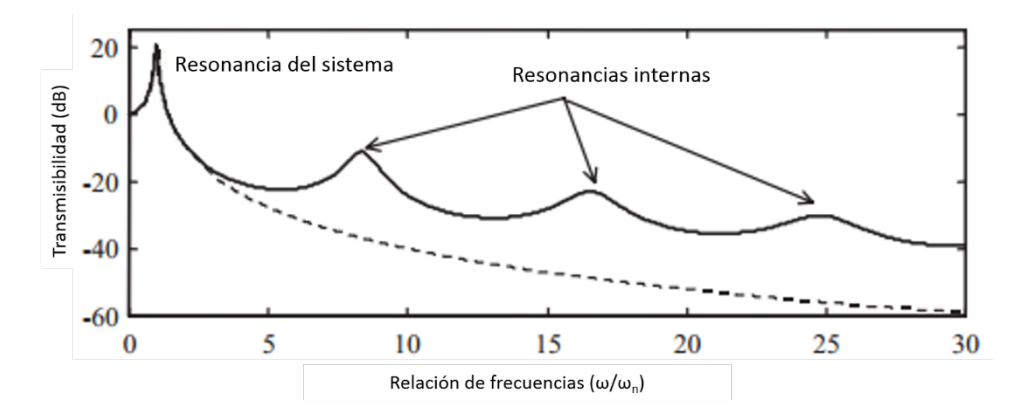

*Figura 1.3. Función de transmisibilidad típica de un aislador de vibración realista: - - -, aislador sin masa; ——, aislador realista [7].*

En comparación, la transmisibilidad del mismo sistema comparando con el modelo tradicional, la curva de transmisibilidad del aislante real muestra picos en la resonancia del sistema, así como en las resonancias internas del aislador. Además, el aislador real no disminuye monótonamente con la frecuencia, entonces, si uno descuida los efectos de masa de un aislante real, se sobreestimará el rendimiento del aislador a altas frecuencias [7].

La efectividad del aislamiento de vibraciones de las configuraciones de montaje del tren motriz se examina para la aplicación de vehículos eléctricos considerando el efecto introducido por resonancias del montaje interno. A diferencia de los motores de combustión interna, donde los montajes generalmente están diseñados solo para estática, soporte y dinámica de baja frecuencia, los motores eléctricos tienen frecuencias de excitación más altas en un rango donde las resonancias de montaje a menudo suelen ocurrir. Algunos trenes motrices de vehículos eléctricos recientes producen excitaciones significativas de media y alta frecuencia (digamos de 100 a 1000 Hz) que amplifican el régimen de origen, creando perturbaciones significativas en la estructura de soporte y es transmitida a través de la estructura del vehículo hacia el conductor [8].

Los cojinetes generalmente consisten en un elastómero que provee amortiguamientos estructurales y el caucho es válido para este amortiguamiento, especialmente en frecuencias más altas. Un modelo de un tren de potencia eléctrico común soportado por montajes tipo cojinetes contiene el motor, la transmisión y el inversor como lo muestra la Figura 1.4.

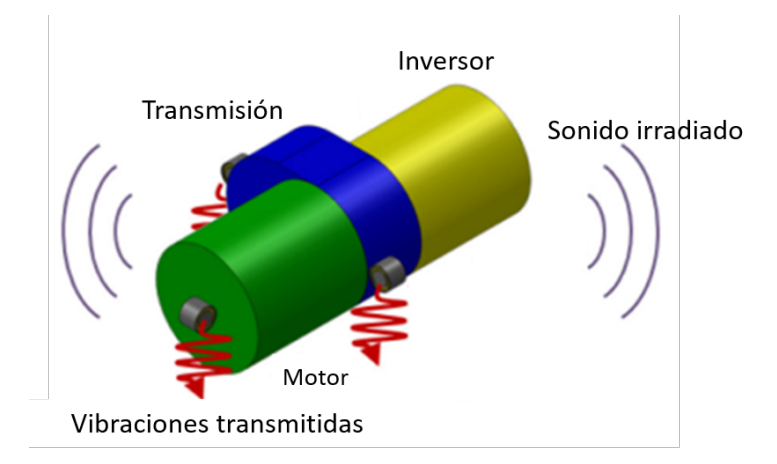

*Figura 1.4. Tren de potencia eléctrico común* [8]*.*

Algunos objetivos de estudio que puede arrojar este modelo son: 1. Desarrollar un modelo computacional y analítico para replicar las resonancias internas del montaje y su respectiva efectividad de aislante de vibración. 2. Examinar el modelo con montajes idénticos o no idénticos. 3. Comparar múltiples puntos de montajes. Con estos objetivos se propone la siguiente tabla de configuraciones [8]:

| Modelo |               | Tipo de modelo No. Soportes Configuraciones |
|--------|---------------|---------------------------------------------|
|        | Analitico     |                                             |
| В      | Computacional |                                             |
|        | Computacional |                                             |

*Tabla 1.1. Configuraciones de estudio* [8]*.*

Código: Configuración 0 - Soportes identicos

Configuración 1 - Soportes no identicos paquete 1

Configuración 2 - Soportes no identicos paquete 2

Un vehículo eléctrico produce excitaciones en el rango de frecuencias medias y la participación dinámica de la masa de los montajes no puede ser ignorada. Para evaluar los efectos de la participación de los montajes en términos de aislación vibratoria, la efectividad del soporte es caracterizada mediante la fuerza total transmitida a través del soporte y el aislamiento el cual se degrada a la frecuencia de resonancia del soporte.

Luego se muestra que esta resonancia se puede modificar mediante el rediseño de la forma del soporte, manteniendo los mismos valores de aislamiento y rendimiento estático. También pueden ser diseñados soportes no idénticos, creando una anti resonancia y mejorando el aislamiento en un rango de frecuencia estrecho [8].

Para la obtención de las vibraciones involucradas dentro de este tema, es necesario entender varios conceptos, los cuales involucran el estudio de las vibraciones y su naturaleza, el tópico más importante es el área de las vibraciones aleatorias, para este entendimiento los antecedentes se presentan a continuación.

La característica obvia de una vibración aleatoria es que no es periódica. Conocimientos previos a través del paso del tiempo sobre movimiento aleatorio se adecua a predecir la probabilidad de que sucedan diferentes magnitudes de aceleración y desplazamiento, pero no es suficiente para predecir con precisión la magnitud en un instante especifico [9].

Una vibración aleatoria está compuesta de una multitud de frecuencias, es decir, está compuesta de un continuo espectro de frecuencias. Es representada en el dominio de la frecuencia por una función de densidad espectral [10]. La densidad espectral es comúnmente representada por lo siguiente:

- Las unidades típicas son aceleración ( $G^2$ /Hz) contra frecuencia (Hz)
- El valor de Hz en la amplitud  $(G<sup>2</sup>/Hz)$  se refiere a un ancho de banda.
- Es representada como una serie de segmentos continuos.
- Cada segmento es una línea recta

La densidad espectral es simplemente el nivel de aceleración promedio dividido entre un ancho de banda, la cual muestra como está distribuida la

potencia o energía de la señal sobre las distintas frecuencias en la que está formada, visiblemente se crean gráficas como lo muestra la Figura 1.5 [11].

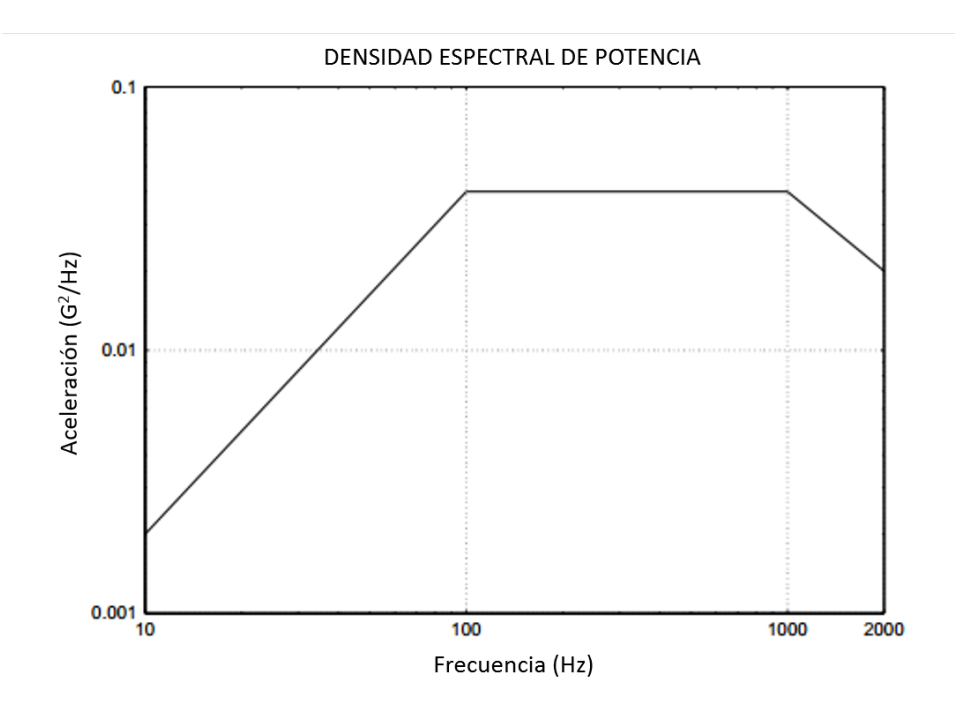

*Figura 1.5. Gráfica de un ejemplo de densidad espectral de potencia (DEP) [10]*

Uno de los principales retos en la ingeniería es predecir el tiempo de vida de los componentes críticos, además de identificar fallas en los mecanismos a través de análisis de fallas físicas y simulaciones de tensión. Para predecir se debe tener información sobre las respuestas estructurales, comportamiento de los materiales y apropiados criterios de diseño [12].

La fatiga es el daño estructural que ocurre cuando el material está expuesto a una carga cíclica y la fractura es uno de los mecanismos de falla más comunes en la vida diaria o en la industria.

En la industria automotriz es necesario evaluar la vida por fatiga para poder diseñar componentes que garanticen durabilidad en el proceso inicial del diseño, además de validar la durabilidad con pruebas de fatiga, pero el uso de estos métodos de evaluación eleva el tiempo de revisión dificultando las restricciones de tiempo, además del costo. Para estos casos se permite realizar análisis virtuales de fatiga usando un software de elementos finitos, lo cual permite que el tiempo y el costo de la evaluación durante el desarrollo de nuevos vehículos pueda reducirse [13].

Para un análisis de fatiga por vibración considerando la resonancia, la densidad espectral de esfuerzos es usada, la cual es calculada por la superposición de la función de transferencia obtenida a partir de un análisis de respuesta de frecuencia y la densidad espectral de la carga de excitación, muchos autores recomiendan realizar un inventario cíclico de esfuerzos proponiendo el procedimiento mostrado en la Figura 1.6 [13].

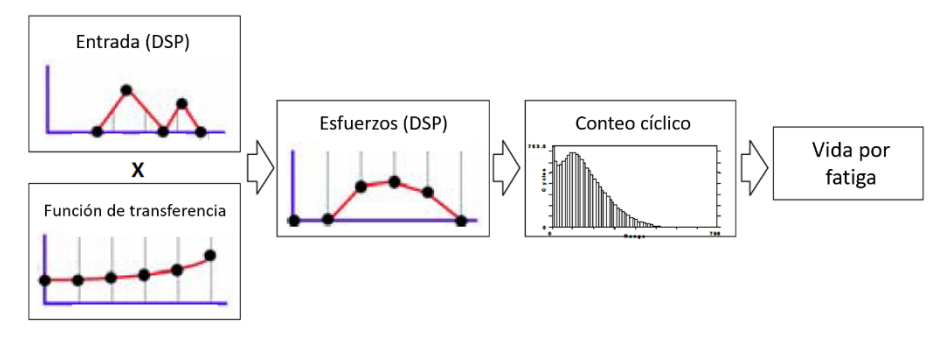

*Figura 1.6. Procedimiento recomendado para el análisis de fatiga por vibración* [13]*.*

### **1.3 Planteamiento del problema**

El campo de las vibraciones no se ha tomado en cuenta dentro del diseño del vehículo eléctrico "modelo", el cual ha sido completamente empírico. Un problema de vibraciones y ruido se ha documentado dentro del proceso de conversión, esto durante una prueba en vacío y a baja revolución.

La solución no fue analizada mediante un estudio modal sino fue un simple cambio dentro del software que controla el funcionamiento del motor. Se debe tener documentación que avale la integridad del diseño de los soportes durante la operación del vehículo integrando los datos y resultados de los análisis pertinentes para lograr la integridad estructural optima agregando objetivos de peso y precio dentro de las limitantes del diseño final.

#### **1.4 Hipótesis**

La caracterización del estado operacional de las vibraciones del sistema durante una ruta proporcionará la respuesta del estado actual de la estructura mediante simulaciones considerando datos reales, pudiendo predecir la vida útil.

## **1.5 Objetivo**

Proponer e implementar una metodología para la caracterización de la integridad estructural bajo efectos de vibraciones mecánicas aplicada al diseño estructural de los soportes del motor eléctrico involucrados en la conversión Diesel-Eléctrica de un camión ligero.

### *1.5.1 Objetivos específicos*

- Obtener información de las frecuencias de operación del motor eléctrico del camión (Caracterización experimental en vacío y en rodada),
- Obtener información teórica y en la práctica de las frecuencias naturales del sistema (Análisis modal experimental).
- Validación, correlación y ajuste del modelo FEM en base a resultados experimentales mediante el paquete Abaqus.
- Realizar simulaciones considerando los efectos de fatiga por vibración para predecir posibles fallas.

## **1.6 Metodología**

La metodología propuesta para este proyecto incluye las recomendaciones de distintos autores que han desarrollado trabajos mediante similares análisis vía MEF, en similares casos de estudio.

- 1. La recopilación de los datos de ingeniería por parte de Atmovum se obtienen por las restricciones de montaje que requiere el motor. El diseño inicial del soporte y sus materiales ya han sido establecidos.
- 2. Al usar un material viscoelástico es necesario realizar la caracterización del material mediante una maquina universal, debido a la forma del cojinete.
- 3. El análisis estático no lineal (debido al material viscoelástico) es necesario para conocer las deformaciones de los componentes [13], mientras que el vehículo se encuentra estacionado.
- 4. El motor se encuentra en un sistema de múltiples grados de libertad debido al movimiento del vehículo e imperfecciones del camino, es necesario caracterizar las fuerzas a las que esta sujeto el soporte mediante la adquisición de los datos físicamente durante las pruebas de manejo del vehículo, debido a que estás serán las que se insertarán en las simulaciones siguientes [14]. Mediante acelerómetros ubicados en el

soporte, en los ejes X, Y, Z; visualizaremos que componente aporta más fuerza que otras.

- 5. Un análisis modal nos permitirá conocer las frecuencias naturales a las cuales está operando el sistema
- 6. Mediante los datos de la densidad espectral obtenida en la caracterización experimental, se crea un análisis de vibración aleatoria.
- 7. Con la recopilación de los resultados de las simulaciones y consideraciones de sistema, la vida útil podrá ser estimada realizando simulaciones de fatiga debido a vibraciones mecánicas.
- 8. El objetivo de la optimización del diseño es lograr la reducción del peso del soporte sin afectar el rendimiento mecánico, configurando el diseño de tal manera que se reduzca el precio de producción final.

#### **1.7 Justificación**

El desarrollo de vehículos eléctricos ha ido aumentando con el paso del tiempo, las energías limpias y renovables son el objetivo de la industria automotriz a futuro. Al ser el proveedor de la conversión, los clientes deben tener la seguridad de que los nuevos sistemas insertados dentro de la estructura del vehículo no van a reducir la eficiencia de este.

Es necesario analizar la ingeniería detrás del desarrollo de estos vehículos enfatizando los efectos que no han sido estudiados a fondo, como los son los efectos de las vibraciones mecánicas en las estructuras debido a cargas externas y al motor, así como lo fue en su tiempo la combustión interna, al ser una tecnología relativamente nueva, la aportación de este trabajo podrá servir como apoyo para futuros proyectos de conversión de Questum Movilidad.

#### **1.8 Descripción de la tesis**

En esta tesis se creó una metodología para la determinación de la integridad estructural del sistema de soportes del motor eléctrico, donde se visualiza y analiza las fuerzas presentes durante los recorridos y conducción del vehículo eléctrico; tomando en cuenta las vibraciones mecánicas.

Iniciando con el capítulo 2 donde se analizan algunos tipos de montajes de motor para el tren motriz, es común encontrar el uso de componentes que aíslen tanto vibraciones como movimientos provocados por la aplicación del torque de motor hasta imperfecciones en el camino. Nos enfocamos en los montajes pasivos de caucho ya que son los que mayormente se utilizan en la industria automotriz.

Posteriormente analizamos los tipos de vibraciones que se presentan durante la conducción del vehículo, donde las vibraciones aleatorias toman la principal fuente de movimiento. El mecanismo de procesamiento de este tipo de vibraciones es mediante la densidad espectral, en el capítulo 3 obtenemos la información necesaria para obtener la mejor caracterización de nuestro sistema.

Para adquirir estos datos, es necesario analizar y ubicar los componentes de obtención de datos. En el capítulo 4 iniciamos con la creación de rutas de prueba que simulen las condiciones normales de operación del vehículo y claro, con el tipo de carga y distancias recorridas del cliente final; esto nos permite tener la mejor aproximación de operación. Al tener un sistema simétrico longitudinal y transversal, los acelerómetros son ubicados en un solo soporte motor reduciendo tiempo y costo de procesamiento de datos. Después procedemos a analizar nuestros componentes metalmecánicos, para esto se investigan los materiales, pesos, y propiedades mecánicas, aunque al usar un cojinete de caucho de un proveedor externo también procedemos a caracterizar el caucho mediante técnicas de caracterización comúnmente usadas para este tipo de materiales. Para el final del capítulo 4 tendremos toda la información necesaria para la experimentación computacional.

Para iniciar el capítulo 5, los modelos de cada pieza y el ensamble son revisados a profundidad, mediante la herramienta Abaqus se ingresan las piezas cuidadosamente con la intención de mejorar la calidad del mallado tomando en cuenta un balance ideal entre el porcentaje de error de todo el modelo y el costo de procesamiento. Nuestras piezas utilizan aceros comúnmente usados en la industria por lo que, una breve pero confiable investigación sobre las propiedades mecánicas de estos nos permite agregar estos valores al modelo computacional. Así mismo, todos los datos del capítulo 4 se suman para completar la investigación previa de las simulaciones numéricas.

La investigación y configuración del modelo da paso al capítulo 6 en donde iniciamos con los resultados de la adquisición de vibraciones provenientes de las condiciones de la ruta, en estos

Finalmente, la suma de todo el trabajo nos brinda la aproximación del estado estructural del sistema y poder así, dar conclusiones y recomendaciones concisas

## 2 CAPÍTULO 2. SISTEMAS DE MONTAJE DEL TREN MOTRIZ

### **2.1 Introducción**

La fuente de poder y movimiento de un vehículo está compuesta principalmente de un motor y una transmisión, los cuales regularmente están sujetos directamente al chasis del vehículo por medio de montajes diseñados específicamente para cada vehículo; mediante soportes con caucho o hidráulicos que, usualmente, son tres o cuatro soportes [6].

El tren motriz es una de las principales fuentes de vibraciones en el vehículo, para atacar esta fuente es necesario un sistema capaz de aislar las vibraciones emitidas por el motor y transmisión, aquí es donde entran en contexto los montajes instalados entre el tren motriz y el cuerpo del vehículo; este conjunto es llamado "sistema de montaje del tren motriz" (SMTM). Estos montajes juegan un papel muy importante ya que afectan directamente la dinámica del vehículo, para ilustrar, la Figura 2.1 muestra un esquema de un modelo de SMTM común [14].

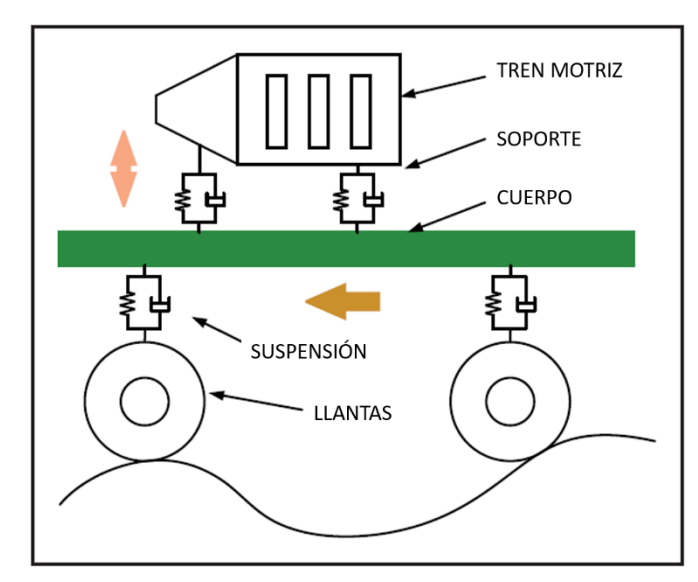

*Figura 2.1. Esquema de un SMTM de medio vehículo* [14]*.*

Ruido, vibración y dureza (RVD o NVH por sus siglas en inglés, noise vibration and hardness) son unos de los muchos atributos de la estructura de un vehículo y un sistema clave, responsable de estas características, es el montaje del tren motriz; el reto de diseñar este sistema es como determinar la rigidez y amortiguamiento de los soportes, como instalarlos correctamente dentro del cuerpo del vehículo para controlar el movimiento del tren motriz bajo las vibraciones e imperfecciones del suelo a la vez el correcto aislamiento de las vibraciones del motor hacia el chasis y/o carrocería.

Tomando en cuenta las características y necesidades de reducir los efectos de RVD, se puede desarrollar una estrategia mediante la selección adecuada de la ubicación y rigidez de los soportes, sin la necesidad de tener el modelo completo del automóvil, prototipo o modelo. Para esto, los parámetros de masa e inercia son necesarios, un modelo de cuerpo rígido de seis grados de libertad como se presenta en la Figura 2.2 puede ser usado en este análisis, el cual servirá para determinar los modos de cuerpo rígido del tren de potencia [15].

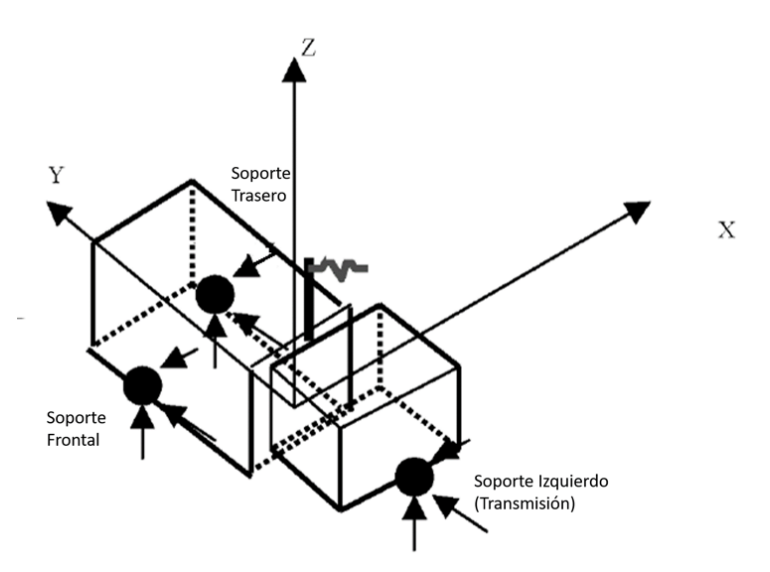

*Figura 2.2. Modelo de 6 grados de libertad* [15]*.*

De acuerdo con las características para controlar y aislar los efectos en los sistemas los montajes pueden ser categorizados en soportes pasivos, semiactivos y activos. Para este trabajo, el enfoque será en los montajes pasivos de caucho.

El continuo estudio y desarrollo de los sistemas de montaje, aunado al constante avance de nuevas tecnologías de tren motriz; requieren el desarrollo de montajes que mejoren el rendimiento en términos de ruido y vibración.

Las principales funciones de un sistema de montaje de motor son [16]:

- Soportar el peso del tren motriz (estar distribuido el peso entre en número de soportes).
- Debe controlar el desplazamiento del centro de gravedad del tren motriz bajo diferentes cargas cuasi estáticas (par motor).
- Controlar la vibración del tren motriz.
- Soportar las fuerzas de impactos viales (imperfecciones del camino).
- Aislar las vibraciones entre chasis y tren motriz.

## **2.2 Montajes pasivos de caucho**

Normalmente los montajes pasivos de caucho son eficaces únicamente en una frecuencia única, estos sistemas dependen del coeficiente de amortiguamiento del caucho; son usados usualmente en vehículos de pasajeros debido a la simplicidad de su diseño y también al bajo costo de producción y mantenimiento. A su vez, los montajes hidráulicos han sido usados para motores más grandes, como los motores Diesel, aunque con el paso del tiempo, los vehículos han evolucionado en términos de peso, siendo cada vez más ligeros, impulsando el uso de montajes simples de caucho [17].

El diseño de estos sistemas consiste en un material de caucho simple o un material sintético de características similares (figura 2.3).

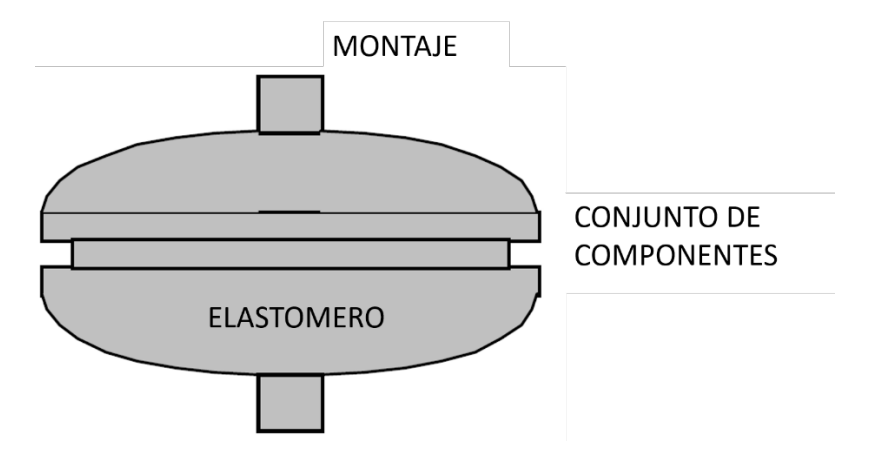

*Figura 2.3. Montajes pasivos de caucho* [18]*.*

Si el componente en particular dentro de un sistema requiere alta durabilidad el aislante puede ser modificado simplemente cambiando el material o aumentando la dureza del caucho, o incrementando el tamaño del aislante. Cuando un sistema se encuentra a altas temperaturas y esta afecta la eficiencia del aislante, la dureza puede incrementar o incluso el material puede ser removido y agregar otro que no sea susceptible a las temperaturas de trabajo del sistema [18].

La clave para el diseño de los soportes de caucho es que los parámetros del sistema creen sintonía con la rigidez del material utilizado en el soporte, una vez que estos parámetros estén equilibrados el soporte no solo puede atenuar las vibraciones producidas por el tren motriz, sino que, también, pueden disminuir o eliminar los impactos no deseados de los caminos donde el vehículo será utilizado [14].

Los contornos y formas de los cauchos pueden configurarse y adaptarse a piezas estándar, incluso se pueden encontrar formas complejas como las que se muestran en la figura 2.4. La rigidez del soporte en los tres ejes, puede ajustarse cambiando las dimensiones y el ángulo de orientación de los elementos de caucho [16].

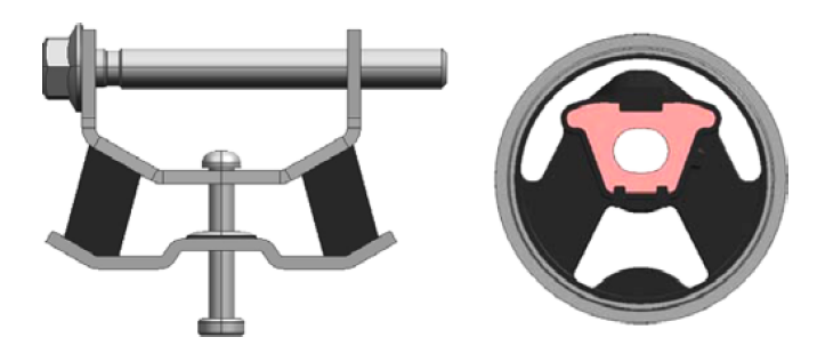

*Figura 2.4. Formas complejas de un soporte de motor pasivo de caucho [16].*

Otro tipo de forma del caucho llamado "casquillo" o "buje" se utiliza para aplicaciones donde se tiene poco espacio y está presenta en la mayoría de los soportes en vehículos de combustión interna (figura 2.5). Estos productos están fabricados principalmente mediante la técnica de moldeo por inyección, las partes principales del soporte se muestran en la figura 2.5 [16,[19].

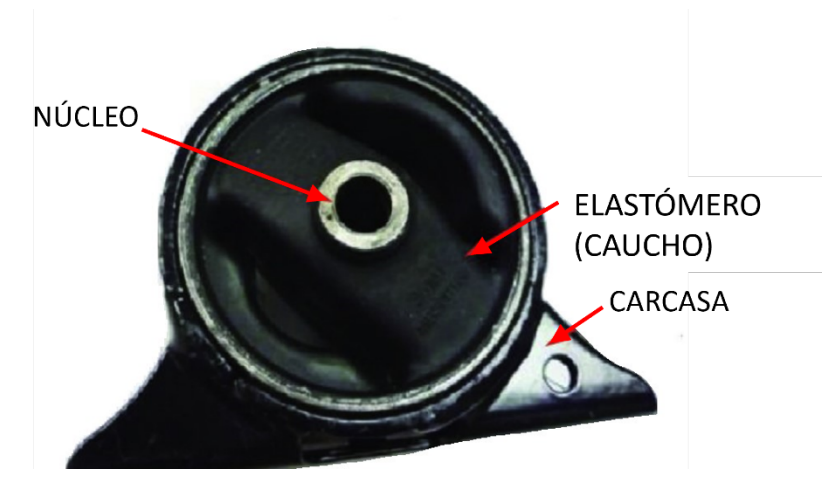

*Figura 2.5. Partes soportes tipo buje [19].*

#### **2.3 Soportes de tren motriz en vehículos eléctricos**

En un vehículo eléctrico, el motor en sí mismo, es más pequeño que un motor convencional; aunque esto genera más espacio en donde estaba ubicado el motor anterior, se tiene que cambiar la ubicación de los subsistemas que estaban ubicados directamente en el cuerpo del tren motriz, como lo son: bomba de enfriamiento, bombas hidráulicas, convertidores de corriente, etc. En consecuencia de este cambio, nuevas ubicaciones deben ser diseñadas para

localizar los soportes del nuevo tren motriz eléctrico y de todos los demás subsistemas [6].

En los motores eléctricos, los sistemas de montaje están sujetos a la necesidad de reaccionar al torque y aislar la fuerza del giro del motor. Los soportes están colocados para actuar en pareja con su centro elástico y el centro de gravedad del motor, lo cual ofrece un buen control bajo transiciones de torque altas (Figura 2.6) [20].

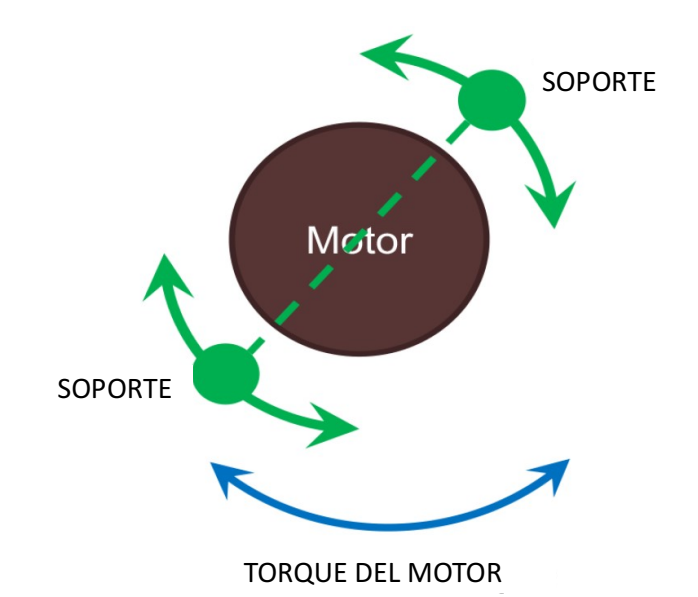

*Figura 2.6. Centro de eje de motor y centros elásticos de soportes* [20]*.*

En estos casos el centro de cabeceo del motor debido al torque no se debe considerar del mismo modo que en un motor convencional, porque la forma y configuración que tiene en conjunto con la transmisión y subsistemas añadidos a éste, alteran el ángulo de cabeceo. En la figura 2.7 se ilustra un esquema desarrollado para vehículos de 8-14 toneladas, donde se muestra el soporte frontal (FM *front mounting*), soporte trasero (RM *rear mounting*); igualmente, se indica los centros de gravedad general, de motor y de la transmisión (G, GE *gravity engine,* GT *gravity transmisión*). Así mismo, se observa que el eje del cigüeñal (CS *crankshaft axis*) no es concéntrico con el eje de cabeceo del torque (TRA *torque roll axis*) [21].

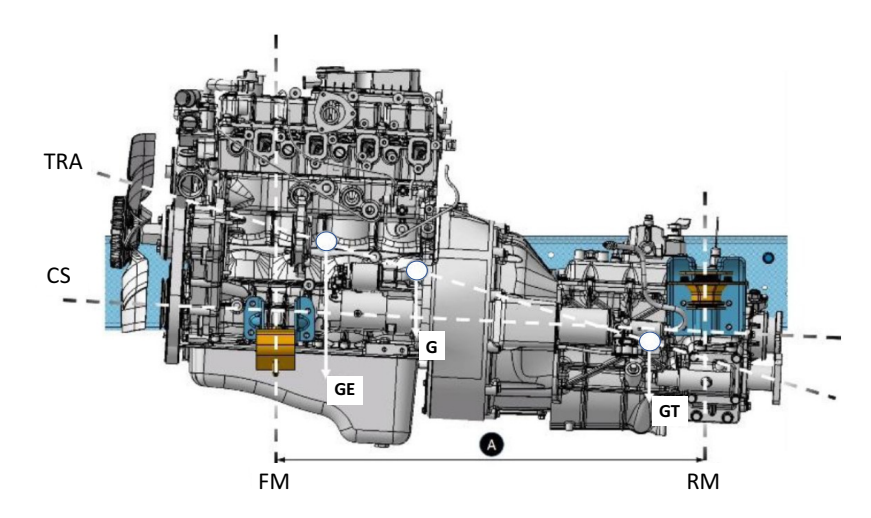

*Figura 2.7. Esquema de soportes en un motor convencional para vehículos pesados* [21]*.*

El rango de frecuencia, para fines prácticos, se encuentra en el rango de 1 a 2000 Hz [20,8]. Otro factor importante sobre los motores eléctricos es que, el torque máximo cuando está estacionado y los cambios transitorios rápidos del par completo, generalmente se aplican durante 0.2 segundos. Un esquema de 4 montajes para un tren motriz eléctrico se ilustra en la figura 2.8 [20].

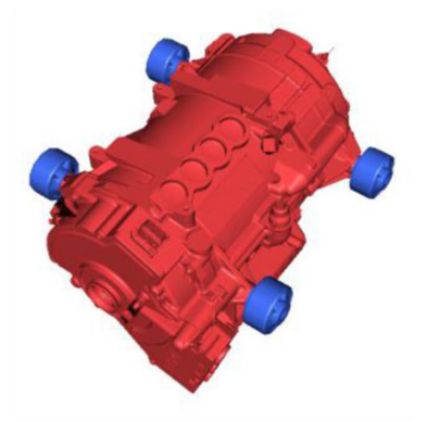

*Figura 2.8. Sistema de 4 soportes de motor tipo "buje"* [20]*.*

## **2.4 Aislamiento de vibraciones.**

Los aisladores de vibración son usados extensivamente para reducir la vibración inducida en diversas estructuras. Los modelos tradicionales están compuestos por una masa rígida que representa la pieza, montada en una estructura de soporte rígida mediante un aislador sin masa con resorte puro, rigidez y amortiguamiento viscoso.

#### *2.4.1 Modelo analítico de un grado de libertad.*

Los trenes de potencia actuales producen mayormente excitaciones en media y alta frecuencia (100 a 1000 Hz) lo cual amplifica la fuente de vibraciones creando perturbaciones más significativas que los motores de combustión interna. Está fuente crea perturbaciones que son transmitidas a través de la estructura del vehículo y algunas llegan hasta el conductor y/o los pasajeros, en forma de ruidos y/o vibraciones no deseadas [8].

Los soportes del tren motriz que consisten en caucho proveen de "amortiguamiento estructural", el cual es un término más adecuado para este tipo de material (elastómero) especialmente en un sistema de altas frecuencias. Por lo tanto, una rigidez compleja describe el funcionamiento del soporte:

$$
\tilde{k} = k(1 + i\eta) \tag{1}
$$

donde *k* es la rigidez estática,  $\eta$  es el factor de pérdida y  $i = \sqrt{-1}$ .

Para este modelo, el tren motriz se asume que es discreto, invariante en frecuencia y lineal sobre un punto de funcionamiento sin funcionamiento cinemático no lineal, por lo cual el sistema puede ser reducido a un modelo simplificado de un grado de libertad (figura 2.9).
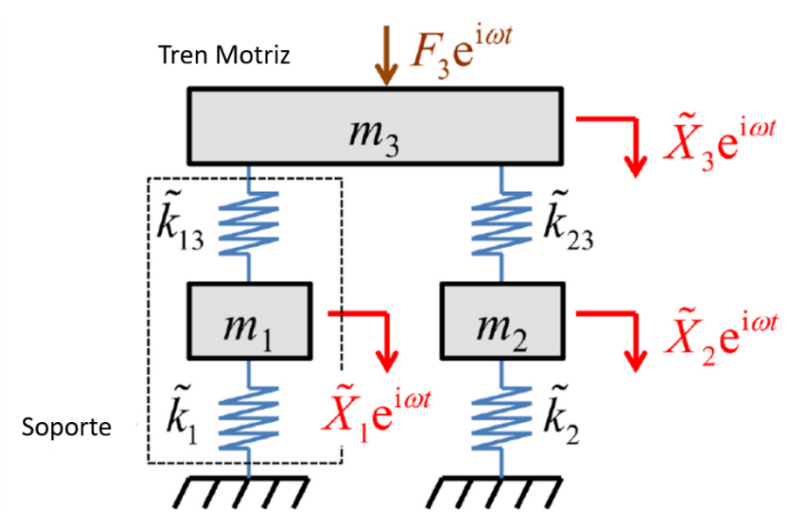

*Figura 2.9. Modelo analítico de un tren motriz eléctrico [11].*

### **2.5 Elementos elastoméricos**

Varios polímeros naturales y sintéticos llamados elastómeros muestran una gran cantidad de deformación elástica cuando se aplica una fuerza. Los elastómeros se denominan a menudo "cauchos" porque el caucho natural es un elastómero. La deformación plástica-viscosa se evita conservando grandes cantidades de deformación elástica mediante la reticulación de las cadenas Figura 2.10 [22].

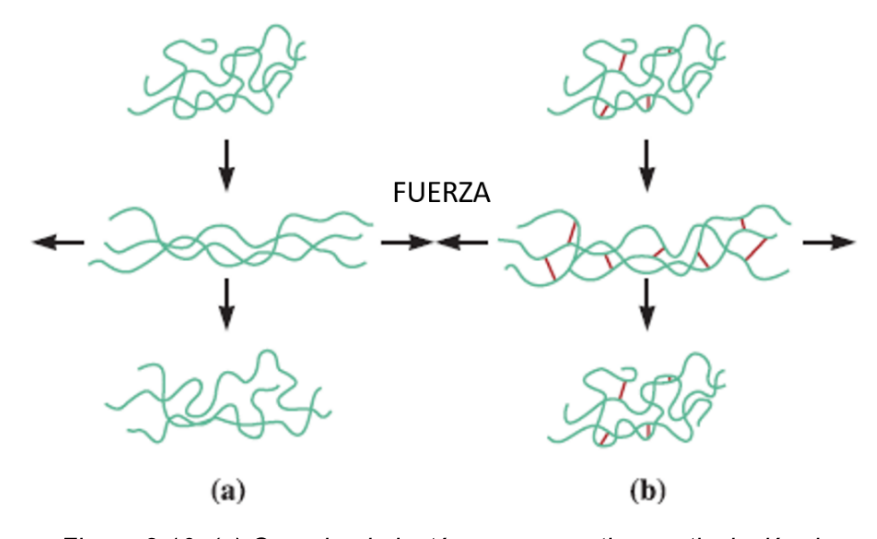

*Figura 2.10. (a) Cuando el elastómero no contiene reticulación, la aplicación de la carga causa deformación elástica y plástica después de que la carga es removida. (b) Cuando la reticulación ocurre, puede sufrir gran deformación elástica y cuando la fuerza es removida, el elastómero conserva su forma original* [22]*.* 

#### *2.5.1 Hiperelasticidad*

Particularmente, el material es un caucho natural vulcanizado, durante este proceso de vulcanización partículas como las del carbón son añadidas al caucho como relleno, para incrementar las propiedades mecánicas del material.

Estos elementos hiperelásticos que tienen como principal característica, una alta deformación y capacidad de aislar vibraciones. La forma de cojinete ha sido utilizada en diferentes industrias como en la automotriz, esta forma particular absorbe muy bien la carga vertical así mismo, regularmente están sujetos a fuerzas de compresión y esfuerzos cortantes [23].

Para replicar este comportamiento matemáticamente, han surgido diferentes modelos a lo largo de la historia, los cuales se basan en el estudio de geometrías y pruebas de compresión uniaxial, tensión uniaxial, cortante, etc. A continuación, se enlistarán los modelos hiperelásticos.

### *a) Modelo Money-Rivlin*

Funciona bien para deformaciones moderadamente largas en elongación uniaxial y deformación cortante. Sin embargo, no captura el aumento en la relación de la fuerza de extensión durante un ensayo de tensión, ni tampoco la relación del desplazamiento de la fuerza cortante en un ensayo de esfuerzos cortantes. Para un caucho compresible, el modelo es el siguiente [24,25]:

$$
W = C_{10} (\bar{I}_1 - 3) + C_{01} (\bar{I}_2 - 3) + \frac{1}{D_1} (J_{el} - 1)^2
$$
 (2.1)

#### *b) Modelo Neo-Hookean*

Este modelo es un caso especial del modelo Money-Rivlin con la constante *C01* = 0, y puede ser usada cuando los datos del material son insuficientes. Es simple de usar y puede hacer una buena aproximación en bajas deformaciones, pero, aun así, no captura el aumento de la curva esfuerzo-deformación [24,26].

$$
W = C_{10} \left( \overline{I_1} - 3 \right) + \frac{1}{D_1} (J_{el} - 1)^2 \tag{2.2}
$$

#### *c) Modelo completamente polinomial*

Para cauchos isotrópicos y compresibles un modelo polinomial puede ser el siguiente [24]:

$$
W = \sum_{i,j=0}^{N} C_{ij} \ (\overline{I_1} - 3)^i (\overline{I_2} - 3)^j + \sum_{i,j=0}^{N} \frac{1}{D_1} (J_{el} - 1)^{2i} \tag{2.3}
$$

Donde:

 $C_{ii}$  = Constante del material que controla el comportamiento cortante y puede ser determinado mediante los ensayos uniaxial, biaxial y planar.

*Di* = Constante del material que controla el módulo de compresibilidad, este se vuelve cero para cauchos incompresibles. Puede ser estimado a partir de un ensayo volumétrico.

*Jel* = Relación de volumen elástico.

*N* = número de términos en la función de energía de deformación (Abaqus permite hasta 6 términos).

#### *d) Modelo polinomial reducido*

Este modelo no incluye alguna dependencia en el término *I2*, aparentemente la eliminación del término es debido a que la sensibilidad de la función de energía de deformación es mucha más pequeña que la variación en *I1*. Esta eliminación mejora la habilidad del modelo para predecir el comportamiento de la deformación compleja, cuando los datos disponibles de la prueba son limitados. El modelo Neo-Hookean es un modelo polinomial reducido de primer orden [24].

#### *e) Modelo Yeoh*

Yeoh desarrolló un nuevo modelo basado en las variantes cúbicas y propuso una ecuación de densidad de energía de deformación, éste modelo puede ser usado para la caracterización de caucho relleno de carbón negro y también puede capturar el aumento en la curva de esfuerzo-deformación. Incluso el modelo tiene un buen ajuste en un amplio rango de tensión aun cuando los datos son limitados, usando la siguiente formula [24,25]:

$$
W = C_{10} (I_1 - 3) + C_{20} (I_1 - 3) + C_{30} (I_1 - 3)
$$
 (2.4)

#### *f) Modelo Ogden*

Ogden propuso este modelo en 1972, el modelo es capaz de capturar el repunte (endurecimiento) de la curva de enfuerzo-deformación y modela el caucho con mayor precisión. Es aplicable para cualquier tipo de dureza y es el que proporciona ajustes con un menor error en comportamientos de elastómeros sometidos a grandes deformaciones, la ecuación es [24,25]:

$$
W = \sum_{n=1}^{N} \frac{\mu_n}{\alpha_n} \left( \lambda_1^{\alpha_n} + \lambda_2^{\alpha_n} + \lambda_3^{\alpha_n} - 3 \right) \tag{2.5}
$$

#### *g) Modelo Arruda-Boyce*

A diferencia de los demás modelos, está basado en la red de cadenas moleculares, fue desarrollado basado en el volumen representativo de los elementos donde 8 cadenas emanan desde el centro de las esquinas del volumen. Este es un modelo de dos parámetros cortantes solo en *I1* y funciona bien cuando los datos de prueba son limitados [24].

$$
W = \mu \sum_{i=1}^{5} \frac{C_i}{\lambda_m^{2i-2}} \left( \bar{I}_1^{\bar{l}} + 3^i \right) + \frac{1}{D} \left( \frac{J_{el}^2 - 1}{2} - \ln(j_{el}) \right) \tag{2.6}
$$

#### *2.5.2 Viscoelasticidad*

La deformación viscoelástica consiste en tres componentes, elasticidad, alta elasticidad y viscosidad, este comportamiento puede ser representado con éxito mediante el módulo elástico y los tiempos de relajación [26].

Para este comportamiento, el modelo de Maxwell ha sido muy utilizado, el cual posee un espectro regular de tiempos de relajación. El módulo de relajación para el modelo generalizado de Maxwell puede ser expresado mediante la formula [27]:

$$
E(t) = E_0 \sum_{k=1}^{n} E_k e^{-t/t_k}
$$
 (2.7)

Este comportamiento se generado ajustando los datos experimentales proporcionados por la relajación del material, para determinar las constantes de relajación. El ensayo puede ser llevado a cabo bajo la norma ASTM D674. La Figura 2.11. muestra un ejemplo de un caucho natural vulcanizado, como el que se usa en los soportes de motor que se analizan.

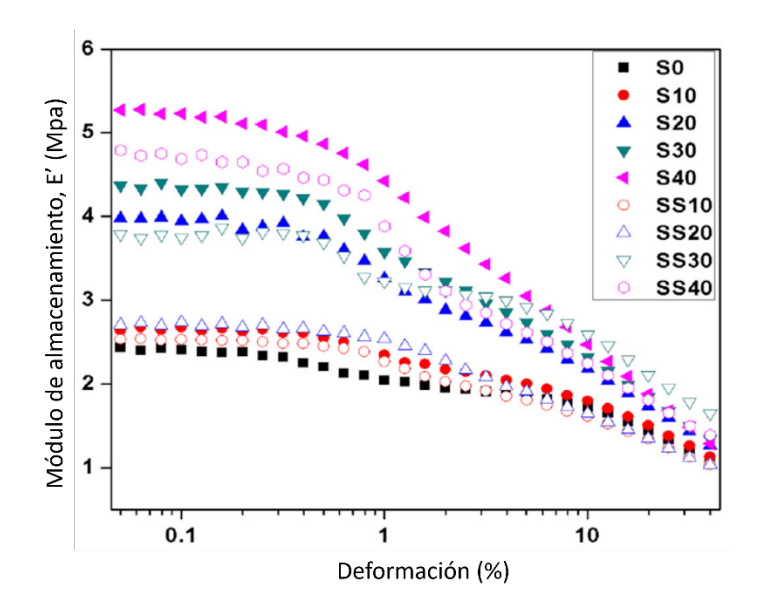

*Figura 2.11. Deformación dinámica de compuestos de caucho natural vulcanizado [17].*

### **2.6 Conclusiones**

Los sistemas de montaje no solo involucran partes estructurales de metal, sino también deben ser utilizados elementos que absorban el movimiento mismo del tren motriz, ya que, se sabe que el mismo motor produce movimiento, adicionando las imperfecciones del camino durante el movimiento del vehículo; es aún más importante tener un sistema que funcione correctamente y sean eficientes.

Es posible utilizar diferentes tipos de sistemas, materiales y propiedades, para obtener una aplicación válida, las consideraciones del diseño pueden introducir estás variables en diferentes estudios y pruebas hasta alcanzar un resultado óptimo. Aunque existen diferentes métodos y análisis, es posible localizar puntos críticos de un sistema que deben ser estudiados más que otros, reduciendo así el tiempo del diseño.

# 3 CAPÍTULO 3. VIBRACIÓN ALEATORIA Y FATIGA POR VIBRACIÓN

## **3.1 Introducción**

Muchos problemas de vibración están asociados con la operación de las máquinas dentro de un ambiente aleatorio [28]. Así mismo, los sistemas creados por la mano del hombre al igual que los naturales, causan vibraciones que son de naturaleza aleatoria y no están restringidas a frecuencias específicas. Estás vibraciones son comúnmente definidas mediante términos estadísticos como lo es la densidad espectral o PSD (Power spectral Density, por sus siglas en ingles) [29].

En este capitulo se mencionan los temas relacionados a la vibraciones mecánicas y métodos comúnmente utilizados para el análisis de soportes de motor y sus elementos.

# **3.2 Densidad espectral (DE)**

La vibración aleatoria puede ser representada dentro del dominio de la frecuencia mediante la "Función de la densidad espectral", donde las unidades típicas son la aceleración (GRMS2/Hz) dividido por la frecuencia (Hz). A su vez la notación RMS (root mean square, por sus siglas en inglés) es omitido para simplificar. Dentro de estas unidades, el valor de Hz se refiere a un ancho de banda y no al valor del eje X de frecuencia [10].

La densidad espectral puede ser calculada mediante 3 diferentes métodos que han sido estudiados y estructurados a lo largo del tiempo, mediante el análisis de la naturaleza y comportamiento de las vibraciones aleatorias; los métodos son [30]:

- 1. Midiendo el valor RMS de la amplitud en una sucesión de ancho de banda de frecuencias, donde la señal en cada banda ha sido filtrada.
- 2. Tomando la transformada de Fourier de la función de autocorrelación.
- 3. Tomando el límite de la transformada de Fourier multiplicado por su periodo (T) a medida que este se acerca al infinito.

En esencia las vibraciones aleatorias y su caracterización es notablemente muy compleja, para efectos de explicar y entender el procesamiento de la densidad espectral; a continuación, se describirá el método 1: Filtro de ancho de banda.

### *3.2.1 Método: Filtro de ancho de banda*

Considerando el siguiente ejemplo tomado de la base de datos vibrationdata con las características de la Tabla 3.1, se procede a calcular la PSD de la señal ya filtrada en anchos de banda. Cada ancho de banda extrae el contenido de la señal general, de acuerdo con la presencia de la frecuencia en dicho ancho de banda. La analogía usada comúnmente es un rayo de luz solar que atraviesa un prisma y este separa la luz azul en sus componentes espectrales de color; en el mismo sentido, el proceso de filtrado de la señal separa la historia tiempo en los componentes espectrales presentes [10].

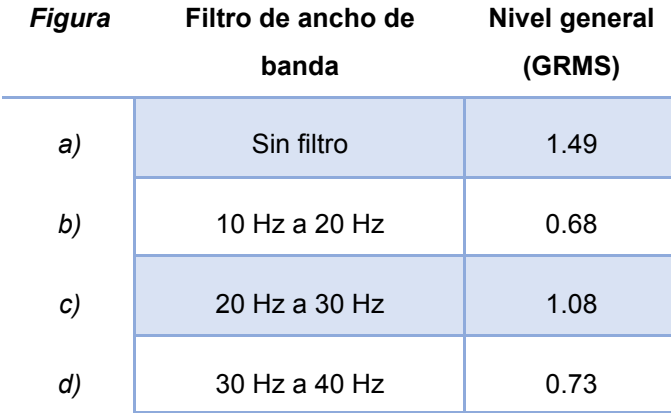

*Tabla 3.1. Propiedades de la señal (ejemplo filtro de ancho de banda) [15].*

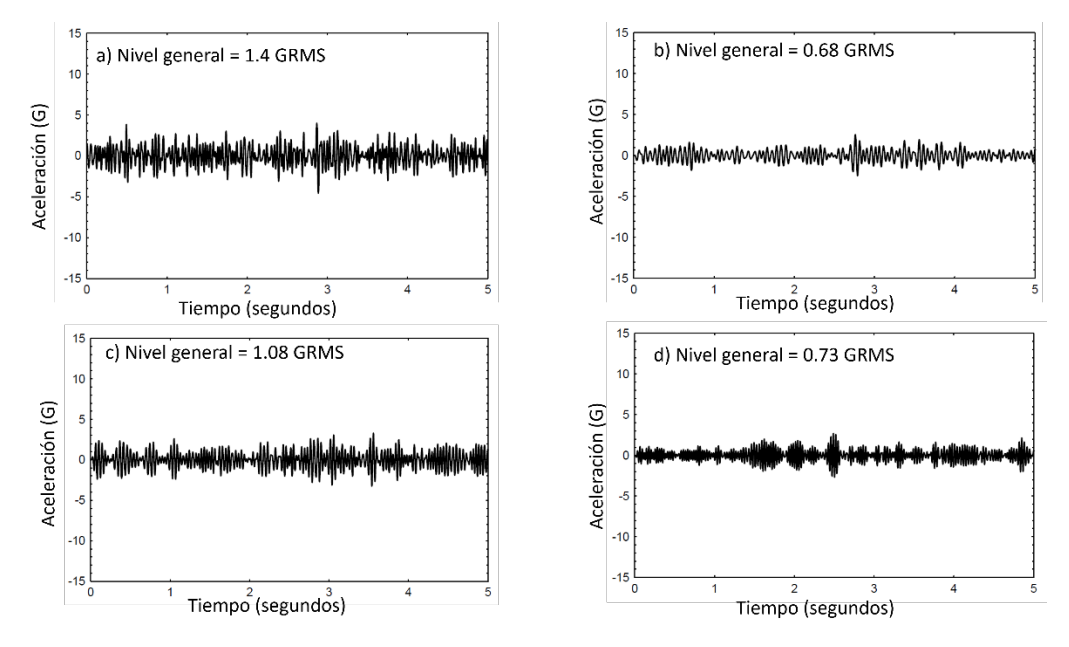

*Figura 3.1. Señal filtrada por el método de ancho de banda [15].*

El nivel general de la señal es simplemente la raíz cuadrada de la suma de los cuadrados (Ecuación 3.1), para mostrar el cálculo de la PSD se muestra la Tabla 3.2, donde el centro de la banda es simplemente del valor mayor del ancho de banda menos el valor menor del ancho de banda, para este ejemplo es el mismo valor, pero esto no es un requerimiento. El centro de la banda es la mediana del valor mayor y el valor menor y por último la PSD es el valor general del ancho de banda al cuadrado dividido entre el ancho de banda [10].

$$
\sqrt{(0.68)^2 + (1.08)^2 + (0.73)^2} = 1.47 \text{ GRMS}
$$
\n(3.1)

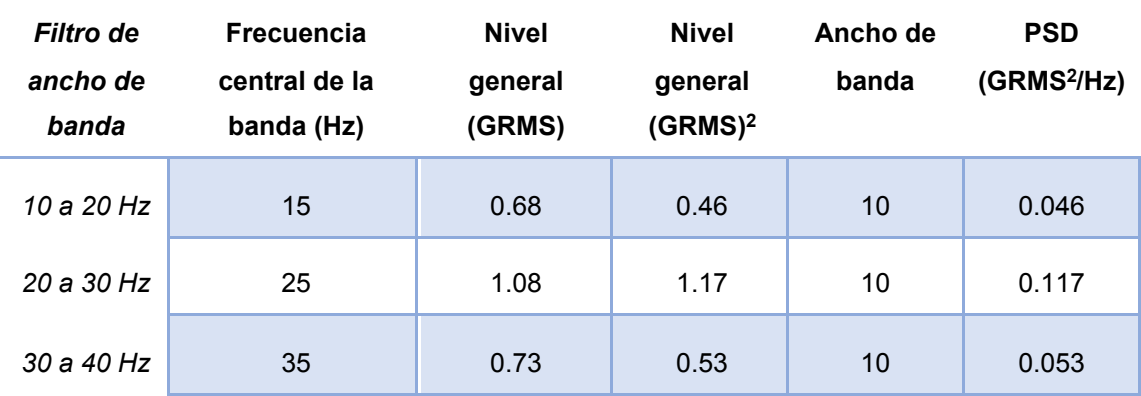

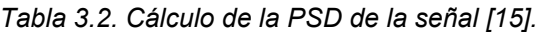

Posteriormente la convención general para representar gráficamente la densidad espectral que se obtiene, es mediante una gráfica lineal de puntos, la Figura 3.2 muestra los resultados obtenidos en la tabla pasada.

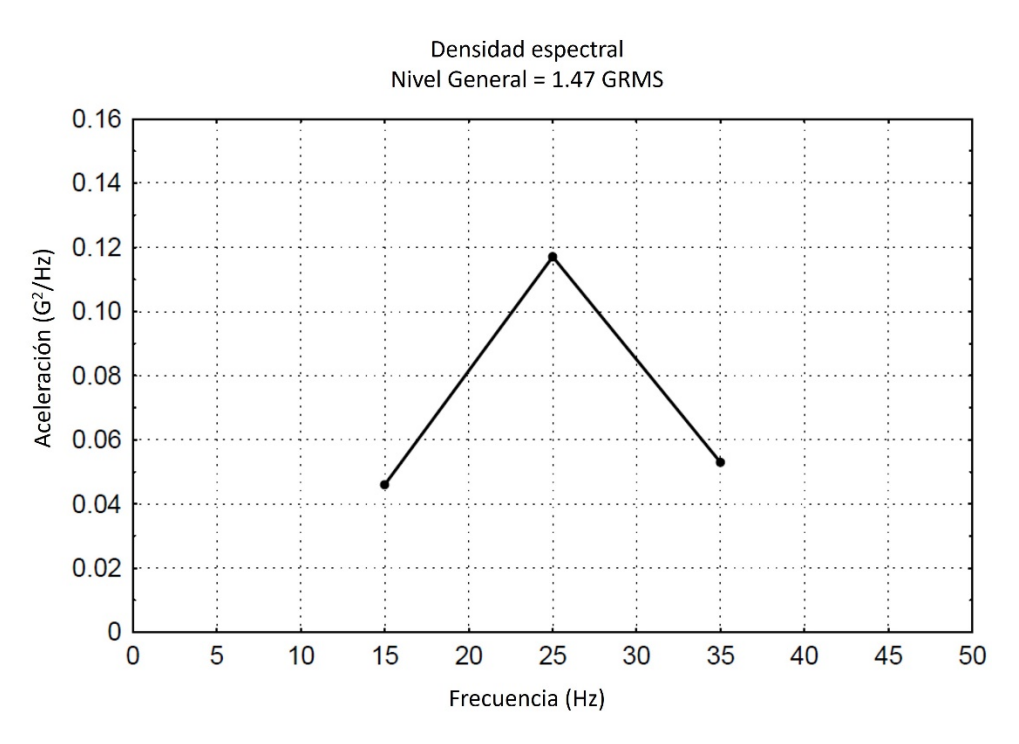

*Figura 3.2. Gráfica lineal de la densidad espectral [15].*

### **3.3 Fatiga producida por vibración aleatoria**

La fatiga es el daño estructural localizado que ocurre cuando un material es expuesto a una carga cíclica, la fractura por fatiga es una de las causas más comunes de fallas en mecanismos tanto en la vida diaria como en la industria

### **3.4 Conclusiones**

Las vibraciones aleatorias producidas por defectos en el trayecto de un vehículo afectan a las estructura rígida y movible. Debido a esto se debe estudiar mediante los mejores métodos de análisis, el estudio de la PSD de las aceleraciones durante los trayectos nos ofrece la mejor aproximación de las fuerzas aplicadas a los sistemas del vehículo.

# 4 CAPÍTULO 4. CARACTERIZACIÓN EXPERIMENTAL

# **4.1 Introducción**

La metodología propuesta para este proyecto incluye las recomendaciones de distintos autores que se han mencionado en capítulos anteriores, esta metodología incluye desde la adquisición de datos de ingeniería hasta los resultados obtenidos gracias al análisis del comportamiento físico del soporte.

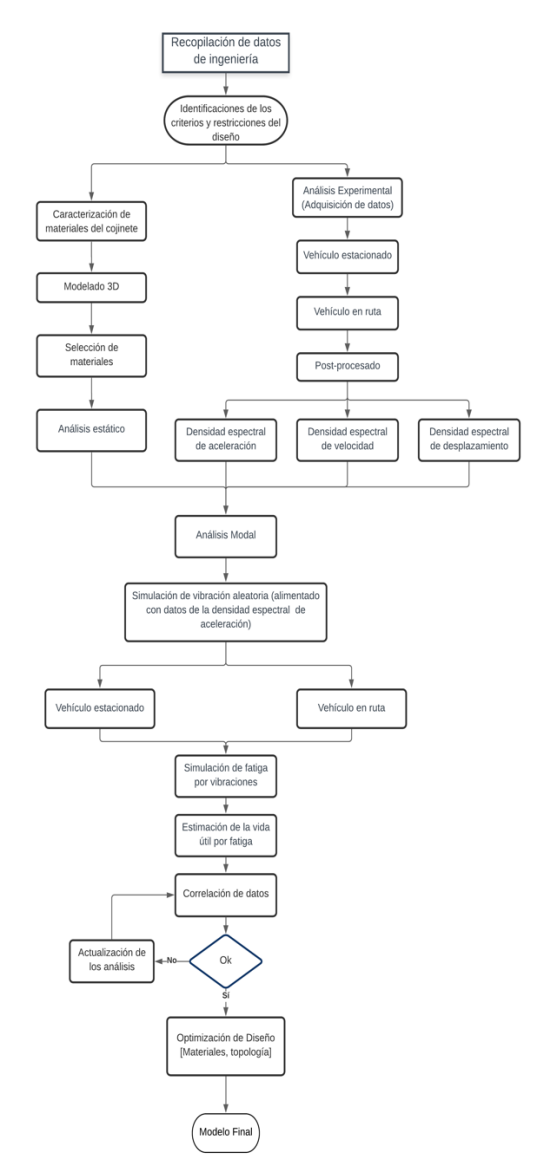

*Figura 4.1. Metodología para el desarrollo del proyecto.*

# **4.2 Ruta de Prueba del camión**

La ruta de prueba del camión es llamada "Ruta Mixta" la cual contempla un recorrida urbano y en carretera. La ruta completa se realizó en dos casos: camión cargado con 2 toneladas y en vacío, Figura 4.2.

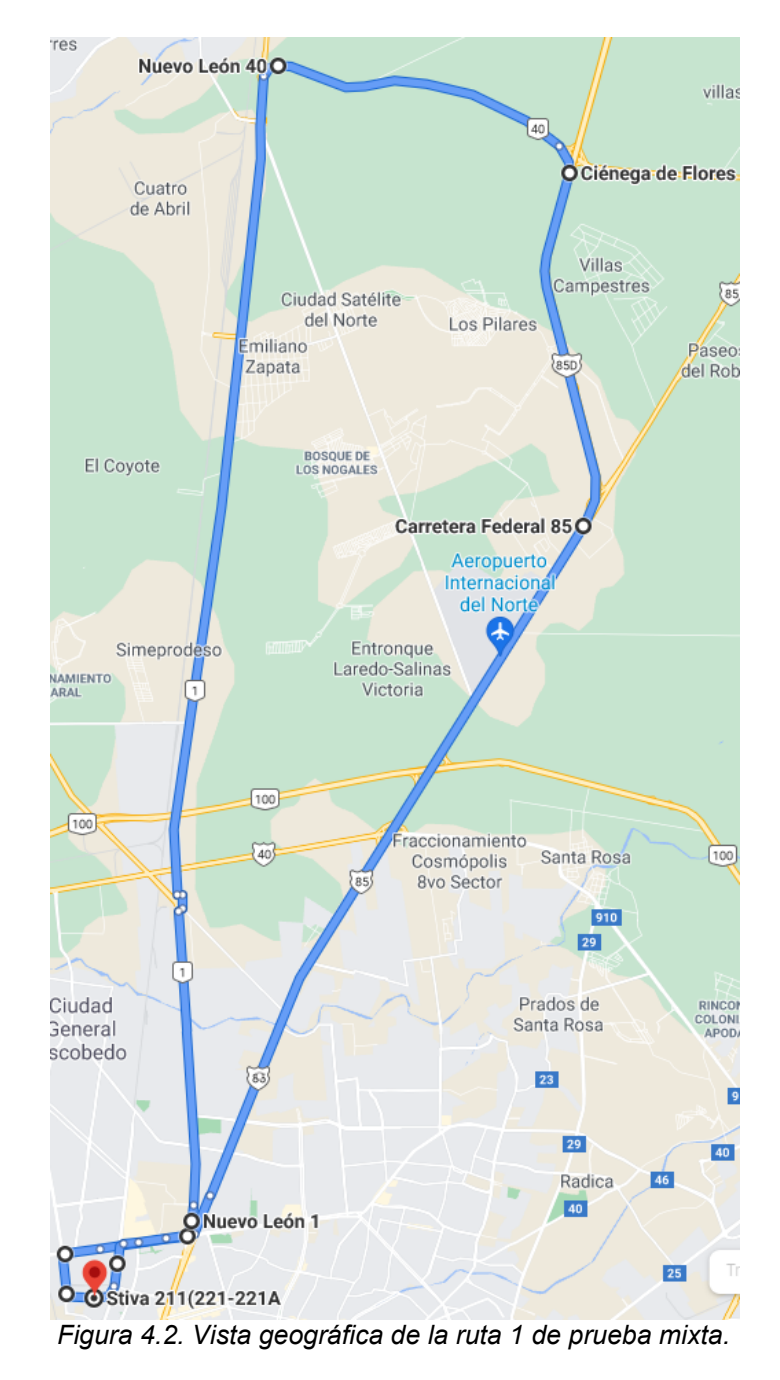

La descripción de los kilómetros y puntos de control se especifican en la tabla 4.1.

| Punto                                         | <b>Km Recorridos</b> |
|-----------------------------------------------|----------------------|
| Questum Barragán                              | .550                 |
| Kalo Innovación                               | .758                 |
| Av. Sendero Divisorio                         | 2.54                 |
| Carretera NL 1 (Colombia)                     | 20.73                |
| Carretera NL 40 (Carretera<br>Ciénega Flores) | 5.838                |
| Autopista Laredo                              | 6.443                |
| Carretera Federal 85                          | 14.481               |
| Avenida Sendero Divisorio                     | 1.52                 |
| Manuel Barragán                               | .913                 |
| Questum Barragán                              |                      |
| <b>Km Totales</b>                             | 53.773               |

*Tabla 4.1. Kilómetros y puntos de control de la ruta mixta (1).*

Dos rutas alternas no oficiales, fueron evaluadas y los datos adquiridos se muestran en este capítulo, la segunda ruta adicional abarcó un total de 14.26 kilómetros partiendo desde Questum Stiva hacia la ciudad de Apodaca, como lo muestra la figura 4.3. Los kilómetros y puntos de control se muestran en la tabla 4.2. Igualmente, con un peso de carga de 2 toneladas.

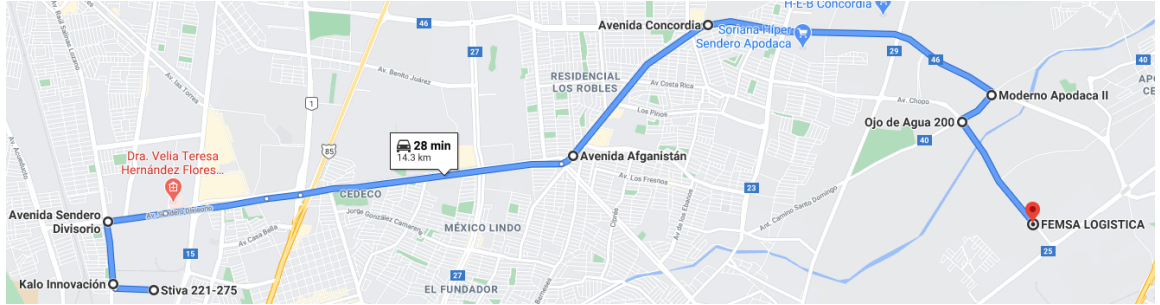

*Figura 4.3. Vista geográfica de la ruta adicional (2).*

| Punto                 | <b>Km Recorridos</b> |
|-----------------------|----------------------|
| Questum Barragán      | .509                 |
| Kalo Innovación       | .720                 |
| Av. Sendero Divisorio | 5.42                 |
| Av. Afganistán        | 2.173                |
| Av. Concordia         | 3.546                |
| Moderno Apodaca II    | 492                  |
| Ojo de Agua 200       | 1.406                |
| <b>Km Totales</b>     | 14.266               |

*Tabla 4.2. Kilómetros y puntos de control de ruta adicional (2).*

La tercera ruta adicional fue realizada en un entorno urbano de 15.31 kilómetros, en esta ocasión con el vehículo sin carga, *(figura 4.4)*. Particularmente en esta ocasión hubo presencia de tráfico, lo que nos permitió obtener datos en una situación común de tránsito. La tabla 4.3 contiene los kilómetros y puntos de control de esta ruta.

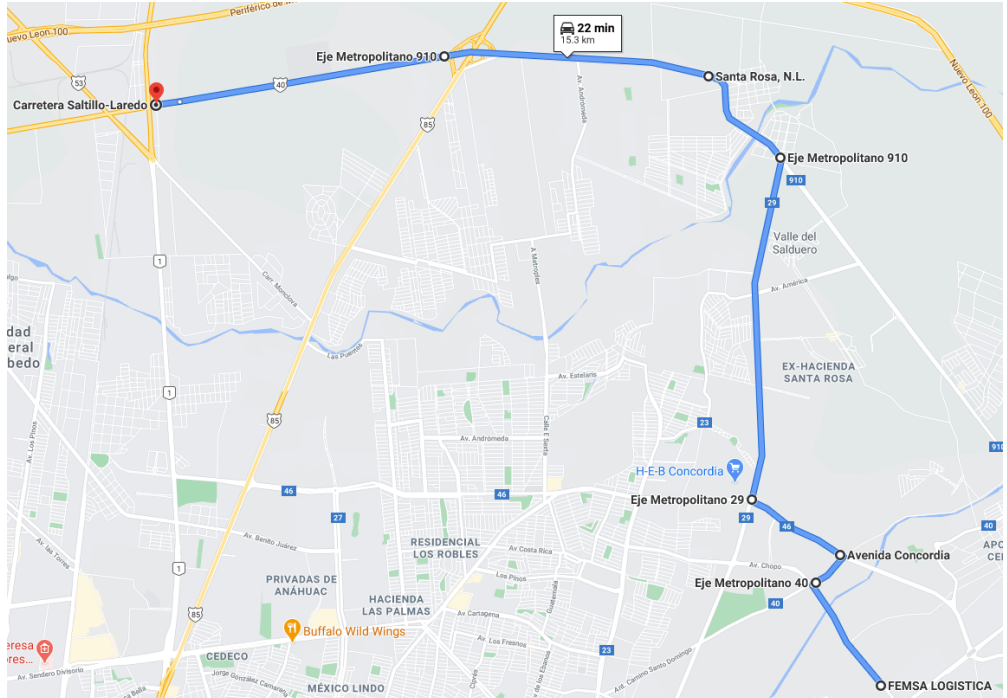

*Figura 4.4. Vista geográfica de la ruta adicional (3).*

| Punto                     | Km Recorridos |
|---------------------------|---------------|
| Femsa Logística           | 1.458         |
| Eje metropolitano 40      | 0.508         |
| Av. Concordia             | 1.218         |
| Eje metropolitano 29      | 4 050         |
| Eje metropolitano 910     | 1.4           |
| Santa Rosa                | 3.2           |
| Eje metropolitano 910     | 3.480         |
| Carretera Saltillo-Laredo |               |
| <b>Km Totales</b>         | 15.314        |

*Tabla 4.3. Kilómetros y puntos de control de la ruta adicional (3).*

En total se realizaron las siguientes pruebas con condiciones de carga y rutas diferentes.

| #Prueba                  | #Ruta | Condición           |
|--------------------------|-------|---------------------|
|                          |       | Cargado 2 Toneladas |
| $\overline{\phantom{a}}$ |       | Vacío               |
| з                        | 2.    | Cargado 2 Toneladas |
|                          |       | Vacío               |

*Tabla 4.4. Pruebas realizadas en camión.*

# **4.3 Dispositivos de medición**

A continuación, se enlistan los dispositivos de medición usados, propiedad de la UANL.

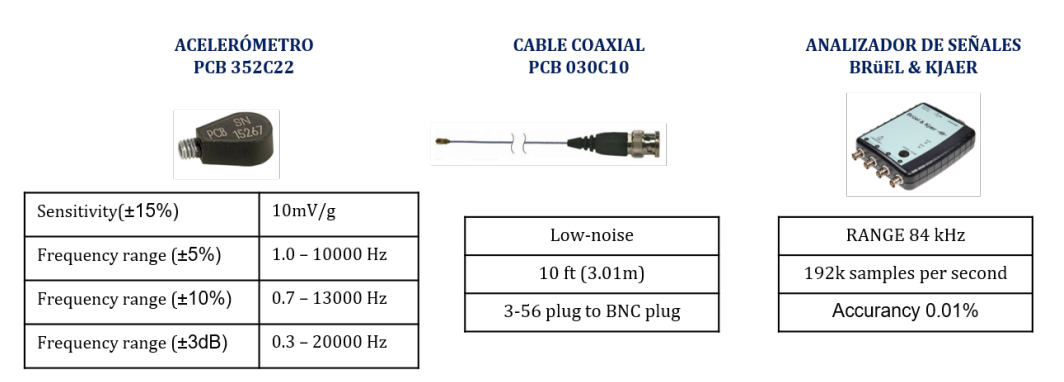

*Figura 4.5. Dispositivos de medición usados en la caracterización de vibraciones.*

# **4.4 Ubicación de Acelerómetros**

Para todas las pruebas y rutas se replicó la posición de los acelerómetros, estos se ubicaron en la estructura del soporte, lo más centrado al eje de acción, tanto como la geometría del soporte lo permite, figura 4.6.

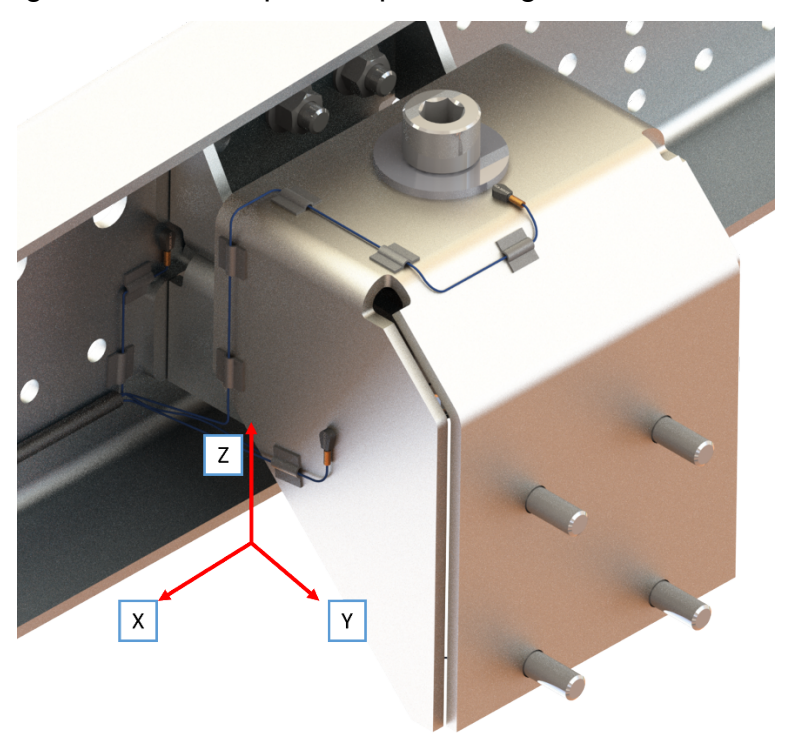

*Figura 4.6. Vista isométrica de la posición de acelerómetros en soporte de motor.*

Se colocaron 4 acelerómetros en los ejes X, Y y Z duplicando el eje Y para la ubicación el chasis, geométricamente, las distancias fueron referenciadas al centro imaginario de los acelerómetros.

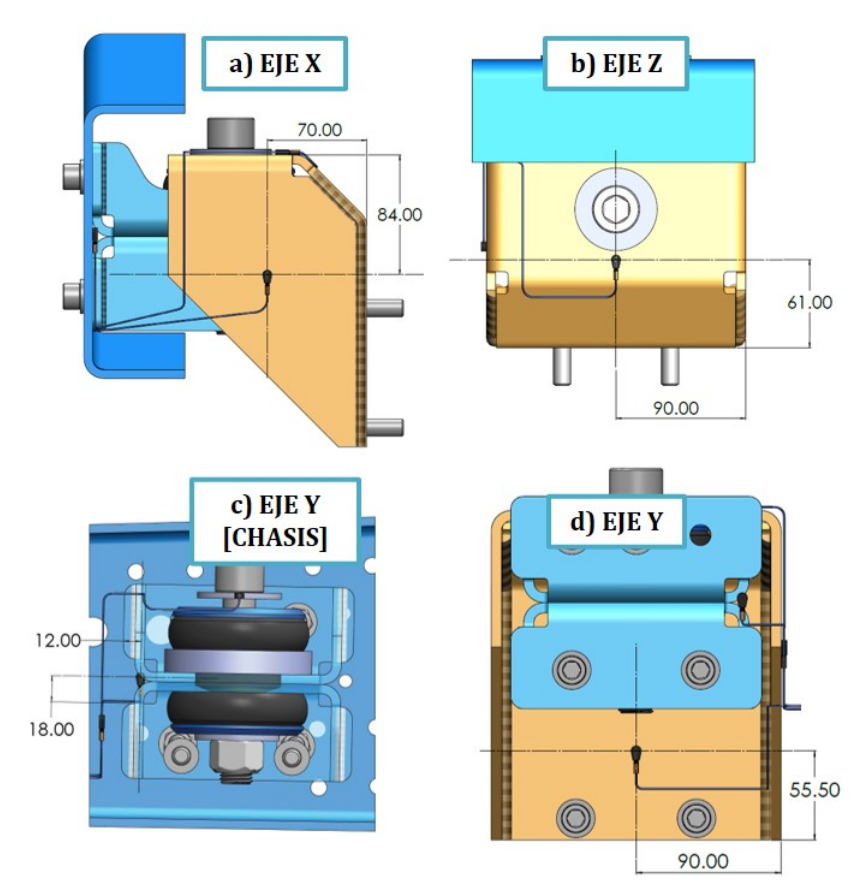

*Figura 4.7. Posición dimensional de acelerómetros en soporte. a) acelerómetro en "Eje X", b) acelerómetro en "Eje Z", c) acelerómetro en "Eje Y Chasis", d) acelerómetro en "Eje Y".*

### *4.4.1 Consideraciones de montaje*

Para la correcta fijación de los dispositivos en la estructura, evitar daños al equipo y disminuir el ruido proveniente del movimiento del camión. se hicieron las siguientes consideraciones (la figura 4.8 muestra visualmente las consideraciones):

- 1. Limpiar superficie de fijación (acelerómetro y pieza).
- 2. Asegurarse de no montar en la cara marcada.
- 3. Para montajes semipermanentes, aplicar model: 080<sup>a</sup>90 "quick bonding gel" o equivalente [Loctite 495].
- 4. Para la ruta del cable: fijar el cable con cinta en intervalos de 3-4" adherido a la superficie. [S-10328GR].
- 5. En caso de intervalos entre piezas, considerar un arco para permitir el movimiento.
- 6. Para evitar el daño al acelerómetro remover usando la herramienta [039a27]

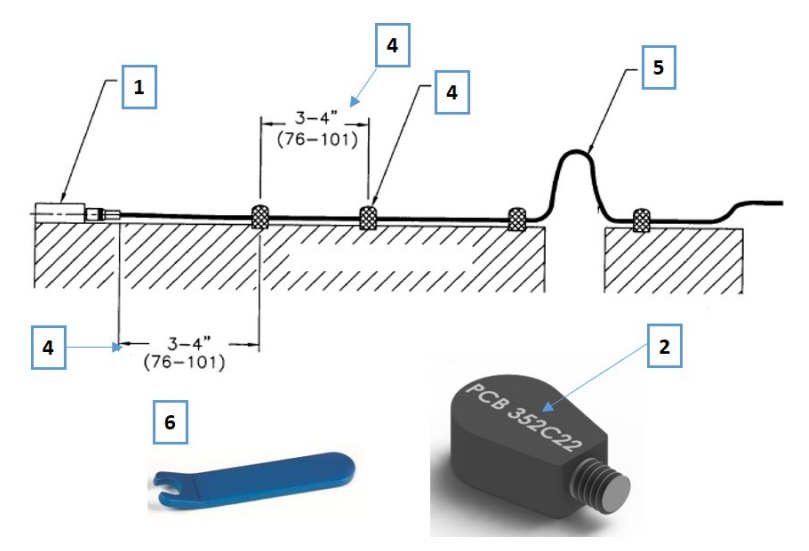

*Figura 4.8. Esquema de las consideraciones de montaje de los acelerómetros.*

Siguiendo estas consideraciones se utilizaron los siguientes materiales en la instalación y ruteo del cable coaxial en chasis (figura 4.9) las abrazaderas se fijaron al chasis para dar soporte a la manguera corrugada que protegió todo el cable hasta el módulo de adquisición.

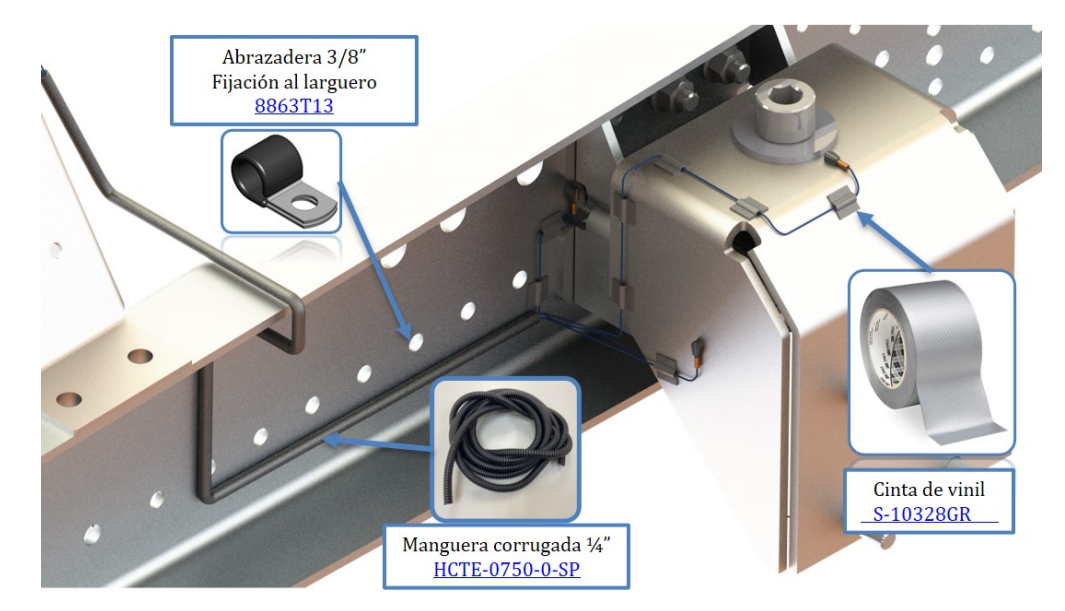

*Figura 4.9. Materiales usados en la instalación y ruteo de acelerómetros y cable coaxial.*

Una vez instalados los acelerómetros y fijados correctamente con la cinta para evitar un posible desprendimiento y que el acelerómetro pueda caerse (figura 4.10). Se rutea los cables coaxiales hasta la cabina, en donde se encuentra la computadora con el analizar de señales conectado.

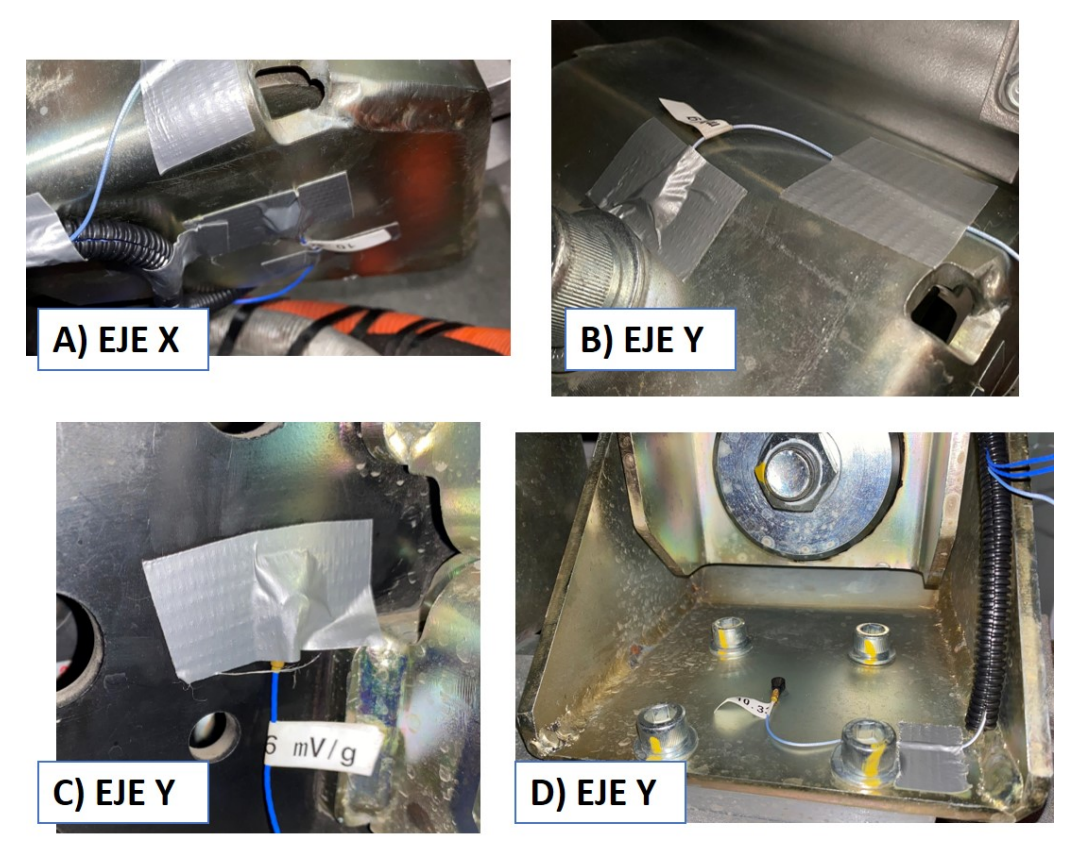

*Figura 4.10. Instalación física de acelerómetros.*

Una última abrazadera se posicionó en la parte trasera de la cabina y mediante cinchos se redireccionó hacía el interior de la cabina, la figura 4.11 muestra la ubicación de estos componentes, se trató de no interferir con los demás sistemas del vehículo.

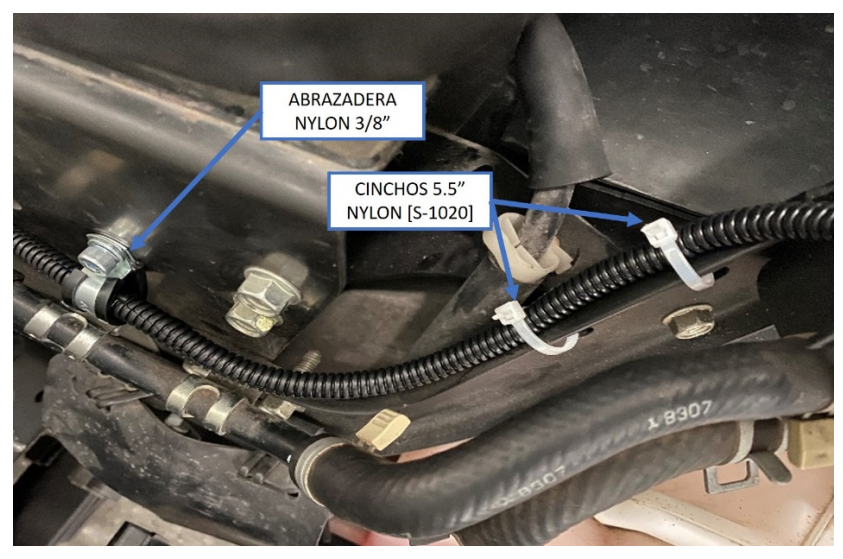

*Figura 4.11. Ruteo de cables coaxiales hacia cabina.*

Adicionalmente se utilizó un módulo de adquisición independiente, el cual además de tener 3 acelerómetros (X, Y, Z) contiene giroscopio, sensor de temperatura, sensor de presión absoluta, etc. El módulo STEVAL-STWINKT1 *(figura 4.12)* se utilizó sólo en la prueba 2 y se ubicó en la parte superior del soporte, como lo muestra la (*figura 4.13)*.

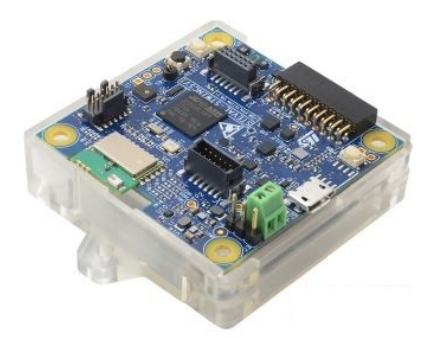

*Figura 4.12. Módulo STEVAL-STWINKT1.*

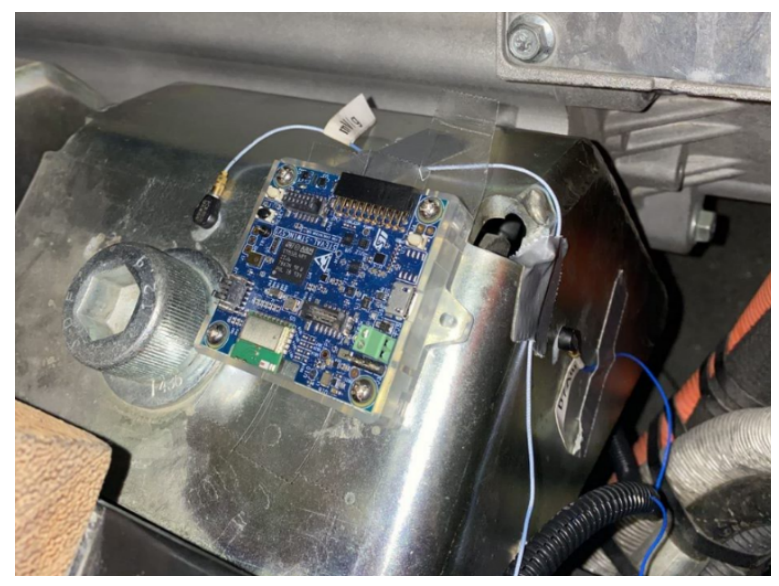

*Figura 4.13. Ubicación del módulo STWINKT1 en el soporte de motor.*

Una característica muy útil de este sistema es que no necesita ser conectado a otro aparato como una laptop, es independiente y los datos se quedan grabados en una memoria SD, la única condición era que se debe oprimir un botón de inicio y paro de medición. Posteriormente, estos módulos fueron programados para controlarse por medio de una aplicación en un dispositivo inteligente.

# **4.5 Adquisición de datos**

Para el final del ruteo se fijó la manguera corrugada para evitar movimiento debido al viento durante la ruta, igualmente mediante cinchos (figura 4.14).

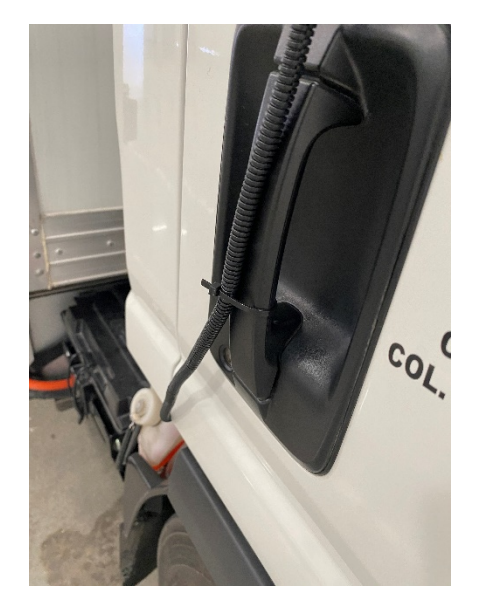

*Figura 4.14. Fijación de la manguera corrugada.*

Una vez realizado todo el cableado y verificado que la ruta no se mueva y no pueda ser afectada por agentes externos, los cables coaxiales se conectan al analizador de señales para dar paso al procesamiento de éstas.

# **4.6 Procesamiento de datos**

Dentro del software se configuraron las características de los acelerómetros, la cantidad y los canales de cada uno, la figura 4.15 muestra la interfaz donde se puede tener hasta 4 gráficas de la historia en tiempo y señal de entrada de cada acelerómetro.

|                                                                                                    | Real-time Recorder Playback <b>Call Playback Plueba2pt</b> X                              |                                  |                                    |                                                                                                    |                        |                |                                                                                            |                                                                                          |                                                                                                    |
|----------------------------------------------------------------------------------------------------|-------------------------------------------------------------------------------------------|----------------------------------|------------------------------------|----------------------------------------------------------------------------------------------------|------------------------|----------------|--------------------------------------------------------------------------------------------|------------------------------------------------------------------------------------------|----------------------------------------------------------------------------------------------------|
| 日号图个小※Q 区岛站 Recording View                                                                                                    |                                                                                           | $\blacksquare$                   |                                    |                                                                                                    |                        |                |                                                                                            |                                                                                          |                                                                                                    |
| 24 Prueba2.prj: Channel Status                                                                                                  |                                                                                           |                                  |                                    |                                                                                                    |                        |                |                                                                                            | $-001$                                                                                   | Waveforn recording                                                                                                    |
| Ch1(mv)<br>9.90m<br>$Q_1Q_2$<br>$0.0 -$<br>$0.0 -$<br>0.0<br>-0.0<br>$00 -$<br>40.0<br>$-0.0$<br>-0.0<br>40<br>0.2<br>0.3<br>01 | 7,75<br>$7.0 -$<br>$6.0 -$<br>$5.0 -$<br>$40 -$<br>$30 -$<br>$2.0 -$<br>0.8<br>0.4<br>0.5 | $Ch 2$ (m/r)<br>0.2<br>0.3<br>01 | 0.4<br>0.5                         | $\frac{19.0m}{0.0}$<br>$0.0 -$<br>$0.0 -$<br>$0.0 -$<br>$0.0 -$<br>$0.0 -$<br>$0.0 -$<br>$0.0 -$<br>$-0.0 -$<br>$-0.0 -$<br>$-0.0$ | Ch3 (mV)<br>0.2<br>0.1 | 03<br>0.4      | 39.0<br>$300 -$<br>$20.0 -$<br>$10.0 -$<br>$00 -$<br>$-10.0 -$<br>$-20.0$<br>$-24.0$<br>01 | Ch 4 (m/r)<br>$\ddot{\circ}$<br>0.8<br>0.2<br>0.5                                        | Recording status<br>Samples/ch 12.356<br>Total Channels 5<br>Total Samples 134,246<br>Stating Time 11:05:20<br>00:02:05<br>Duration<br>F <sub>2</sub><br>2048 Hz -<br>DeltaT 488.3 us =<br>₽<br>Trigger<br>Voice<br>Diarnel<br>Activity |
| Si Prueba2.prj Recording View                                                                                                   |                                                                                           |                                  |                                    |                                                                                                    |                        |                |                                                                                            | $-10 - 3$                                                                                | Pause.<br>Init.<br><b>Start</b><br>Corinae                                                                                                    |
| Data Folder                                                                                                    |                                                                                           |                                  | Browse View Index View Signal File |                                                                                                    |                        |                |                                                                                            |                                                                                          |                                                                                                    |
| Index File                                                                                                    | Samp/ch                                                                                   | <b>Ch</b>                        | Rec. Time                          |                                                                                                    | Duration               | Fs(kHz)        | Comment                                                                                    |                                                                                          | Measurement                                                                                                    |
| DR7                                                                                                    | <b>7.58M</b>                                                                              | $\overline{4}$                   | 11:34:58                           |                                                                                                    | 1:1:43                 | 2.05           |                                                                                            |                                                                                          |                                                                                                    |
| <b>Recording Events</b>                                                                                                    |                                                                                           |                                  |                                    | Status                                                                                                    |                        |                |                                                                                            | $\mathbf{m}$ $\mathbf{F}$ = $\mathbf{m}$ as $\mathbf{m}$ as $\mathbf{v}$ as $\mathbf{v}$ |                                                                                                    |
|                                                                                                    | Duration(s)                                                                               | <b>Points</b>                    |                                    | Seq. #                                                                                                    | <b>Start Time</b>      | Durati Comment |                                                                                            |                                                                                          |                                                                                                    |
| <b>Start Time</b><br>Event #                                                                                                    |                                                                                           |                                  |                                    |                                                                                                    |                        |                |                                                                                            |                                                                                          |                                                                                                    |

*Figura 4.15. Interfaz del software RT Pro Photon.*

Los canales se asignaron de la como lo muestra la figura 4.16.

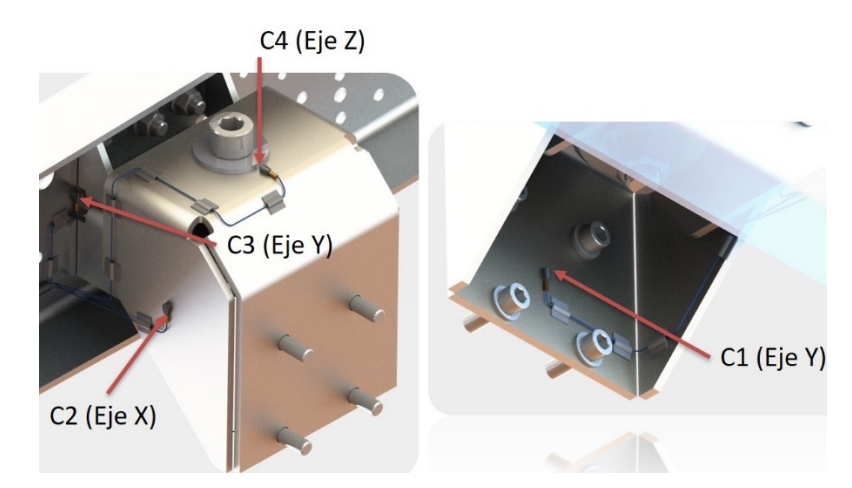

*Figura 4.16. Configuración de canales y posicionamiento de acelerómetros.*

Una vez terminada la prueba, los archivos se pueden guardar y exportar como texto para poder insertar los datos en Matlab, con la ayuda del programa público "vibrationdata" se procesan los datos.

Mediante la interfaz del programa (figura 4.16) se seleccionó la entrada en dominio del tiempo, tipo de datos aceleración y eligiendo análisis de densidad espectral, el programa proporciona ayuda matemática para resolver los cálculos que se vieron en el capítulo 3.

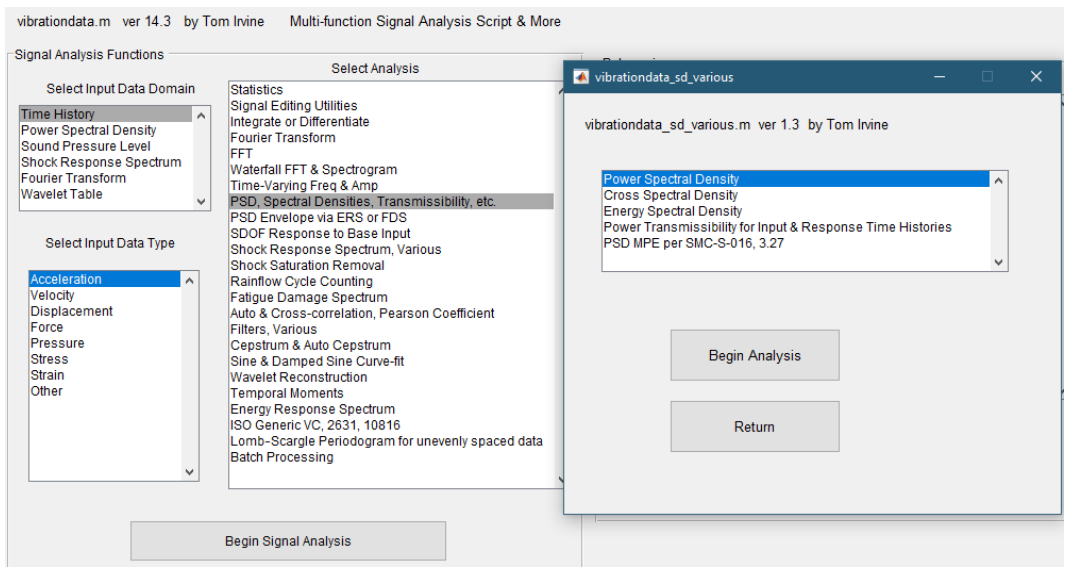

*Figura 4.17. Interfaz del programa vibrationdata.*

Los datos adquiridos se insertaron como una matriz numérica de dos columnas, las cuales son tiempo vs aceleración. La siguiente figura muestra las opciones de procesamiento donde, las filas indican el número de segmentos en los cuales los datos serán procesados, esto indica que, en cuanto aumente los números de segmentos los datos serán limpiados en intervalos más cortos, lo que puede ocasionar que se eliminen bajos niveles de GRMS. Este proceso es iterativo ya que, se debe encontrar los resultados que se acoplen mejor y tengan coherencia como, por ejemplo, encontrar picos resonantes y formas que se asemejen a resultados en la metodología.

| Select Data Input Method<br><b>Array Preloaded in Matlab</b><br>$\wedge$<br><b>External ASCII Text File</b><br>v | <b>Select Processing</b><br>Option by Row<br>Number | 1              | 1              | 8388608                     | No. of Segments Samples/Segments Time/Segment (sec)<br>3.2768e+03 3.0518e-04 | df(Hz)                       | dof<br>2  |                          |
|----------------------------------------------------------------------------------------------------|-----------------------------------------------------|----------------|----------------|-----------------------------|------------------------------------------------------------------------------|------------------------------|-----------|--------------------------|
|                                                                                                    | $\hat{\phantom{a}}$                                 | $\overline{2}$ | $\overline{2}$ | 4194304                     | 1.6384e+03 6.1035e-04                                                        |                              | $\Lambda$ |                          |
| <b>Select Input Type</b>                                                                                         | $\overline{a}$                                      | 3              | 4              | 2097152                     | 819.2001                                                                     | 0.0012                       | 8         |                          |
| Enter Amplitude Unit                                                                                             | 3                                                   | 4              | $\mathbf{a}$   | 1048576                     | 409.6000                                                                     | 0.0024                       | 16        |                          |
| Acceleration<br>$\mathcal{A}_{\mathcal{C}}$<br>Velocity                                                          | 4                                                   | 5              | 17             | 524288                      | 204.8000                                                                     | 0.0049                       | 34        |                          |
| G<br><b>Displacement</b>                                                                                         | 5<br>6                                              | 6              | 34             | 262144                      | 102.4000                                                                     | 0.0098                       | 68        |                          |
| Force                                                                                                    | 7                                                   | $\overline{7}$ | 68             | 131072                      | 51,2000                                                                      | 0.0195                       | 136       |                          |
| Pressure<br><b>Input Array Name</b>                                                                              | $\overline{\mathbf{8}}$                             | 8              | 136            | 65536                       | 25.6000                                                                      | 0.0391                       | 272       |                          |
| Other                                                                                                    | 9                                                   | 9              | 273            | 32768                       | 12,8000                                                                      | 0.0781                       | 546       |                          |
| $\checkmark$<br><b>CH01</b>                                                                                      | 10                                                  | 10             | 547            | 16384                       | 64000                                                                        | 0.1562                       | 1094      |                          |
|                                                                                                    | 11<br>12                                            | 11             | 1095           | 8192                        | 3.2000                                                                       | 0.3125                       | 2190      |                          |
| <b>Mean Removal</b><br>Window                                                                                    |                                                     | 12             | 2190           | 4096                        | 1.6000                                                                       | 0.6250                       | 4380      |                          |
| rectangular A<br>yes<br>$\triangle$<br>Hanning<br><b>no</b><br>$\checkmark$                                      | $\checkmark$                                        |                |                |                             |                                                                              |                              |           |                          |
| Plot Frequencies (Hz)                                                                                            | <b>View Processing Options</b>                      |                |                | <b>Export PSD Plot File</b> |                                                                              | Save PSD to Matlab Workspace |           |                          |
| Min<br>Max                                                                                                    |                                                     |                |                |                             |                                                                              |                              |           |                          |
|                                                                                                    | Calculate PSD                                       |                | yes<br>no      | $\wedge$                    |                                                                              | <b>Output Array Name</b>     |           |                          |
|                                                                                                    |                                                     |                |                | v                           |                                                                              | PSD CH01                     |           | Save                     |
| <b>Plot Cumulative RMS</b>                                                                                       |                                                     |                |                |                             |                                                                              |                              |           |                          |
| lyes<br>$\wedge$                                                                                                 |                                                     |                |                |                             |                                                                              |                              |           | Convert to Octave Format |
| <b>no</b>                                                                                                    | Return                                              |                |                |                             |                                                                              |                              |           |                          |

vibrationdata\_psd.m ver 1.7 by Tom Irvine This script calculates the power spectral density of a time history. The input array must have two columns: time(sec) & amplitude

*Figura 4.18. Interfaz de procesamiento de datos.*

# **4.7 Caracterización caucho natural**

Debido a la forma particular del cojinete, se realizó la prueba solo en la parte inferior del cojinete, la cual, si permite la colocación en la máquina, ya que, la parte superior está unida con el núcleo. Se realizó la compresión a la máxima capacidad de la máquina de 10,000 Newtons, la Figura 4.18 muestra la curva de desplazamiento contra fuerza aplicada por la máquina.

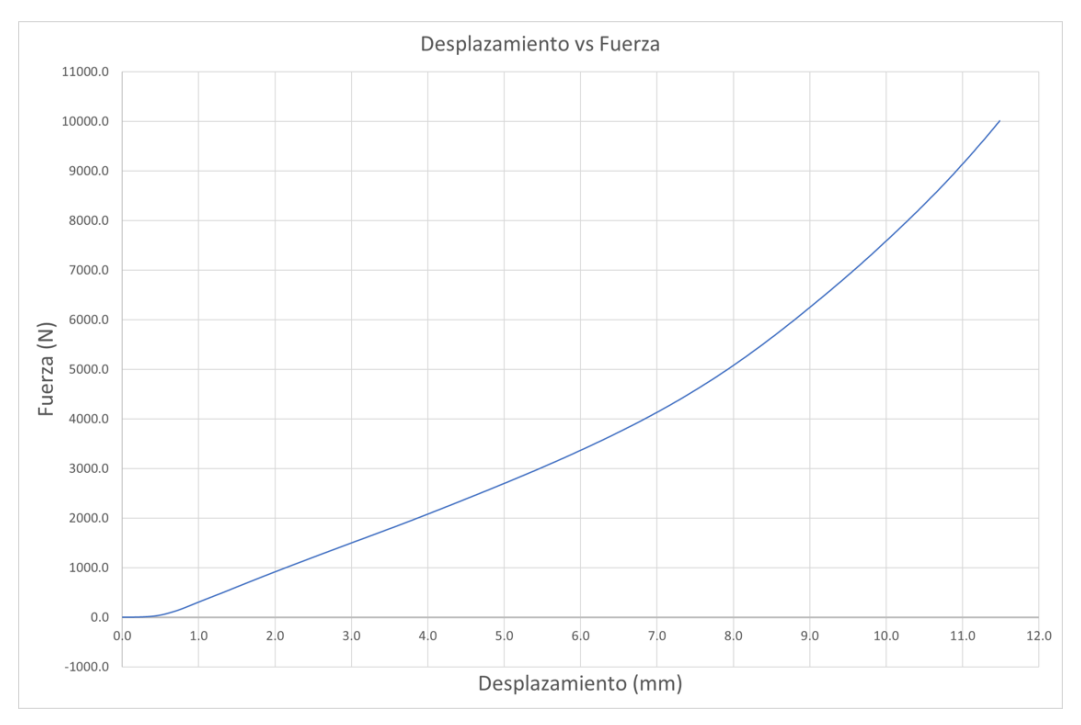

*Figura 4.19. Curva fuerza - desplazamiento del caucho (prueba de compresión).*

Para poder convertir estos datos en una curva esfuerzo deformación de ingeniería, se calcula la presión en MPa considerando como el área, la cara superior donde el embolo de la maquina hace contacto, como lo muestra la Figura 6.20. Las condiciones de fricción fueron contactos Metal-caucho con superficies secas, asemejándonos a la aplicación real.

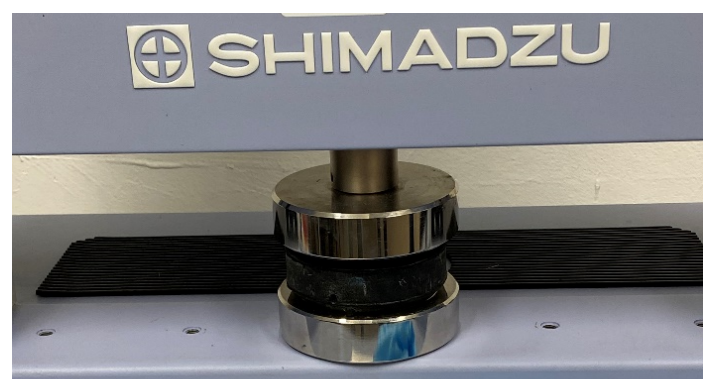

*Figura 4.20. Posicionamiento de la parte inferior del cojinete en la máquina.*

La ficha técnica muestra las dimensiones geométricas del cojinete en milímetros (figura 4.21), a partir de las cuales se calcular el área inicial donde se aplica la carga (ecuación 4.1).

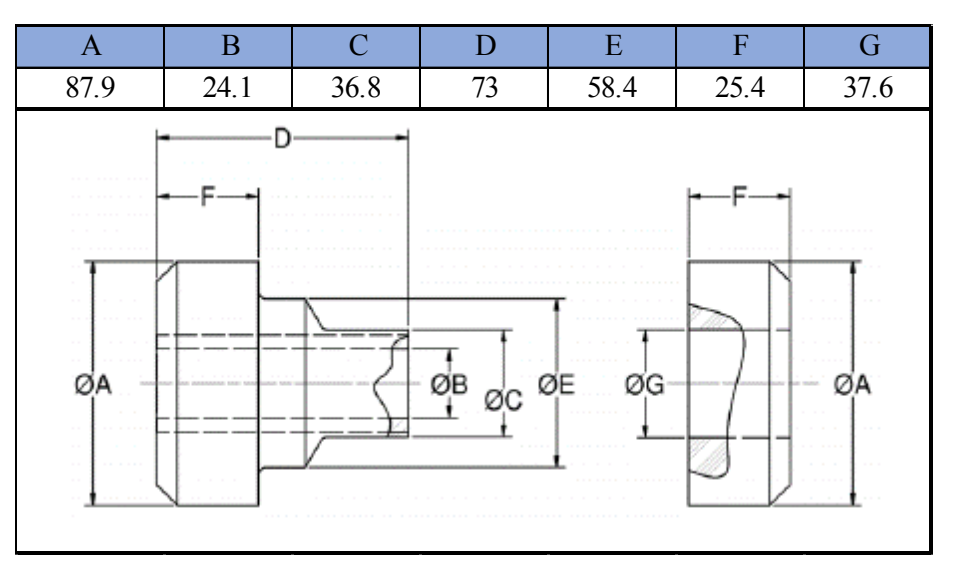

*Figura 4.21. Dimensiones (mm) geométricas del cojinete* [31]*.*

$$
A_0 = \pi * (R^2 - r^2) = \pi * \left[ \left( \frac{A}{2} \right)^2 - \left( \frac{G}{2} \right)^2 \right] = \pi * (43.95^2 - 18.8^2) = 4957 \, \text{mm}^2 \tag{4.1}
$$

El esfuerzo de ingeniería es calculado mediante la ecuación 4.2 en cada punto de la medición, la prueba arroja una lectura cada medio segundo, siendo el tiempo total de la prueba 328 segundos.

$$
\sigma_e = \frac{F}{A_0} \qquad (4.2)
$$

 $\sigma_e$  = esfuerzo de ingeniería =  $A_0 = \text{Area } initial$ 

El cambio en la altura del caucho es calculado con la Ecuación 4.3, esta reducción de altura contra tiempo se muestra en la Figura 4.4.

$$
H = F - h \quad (4.3)
$$

 $H = Altura$  en el momento de la medición  $F = Altura \, inicial \, del \, caucho$  $h = Desplazamiento de la maquina, en el momento de la medición$ 

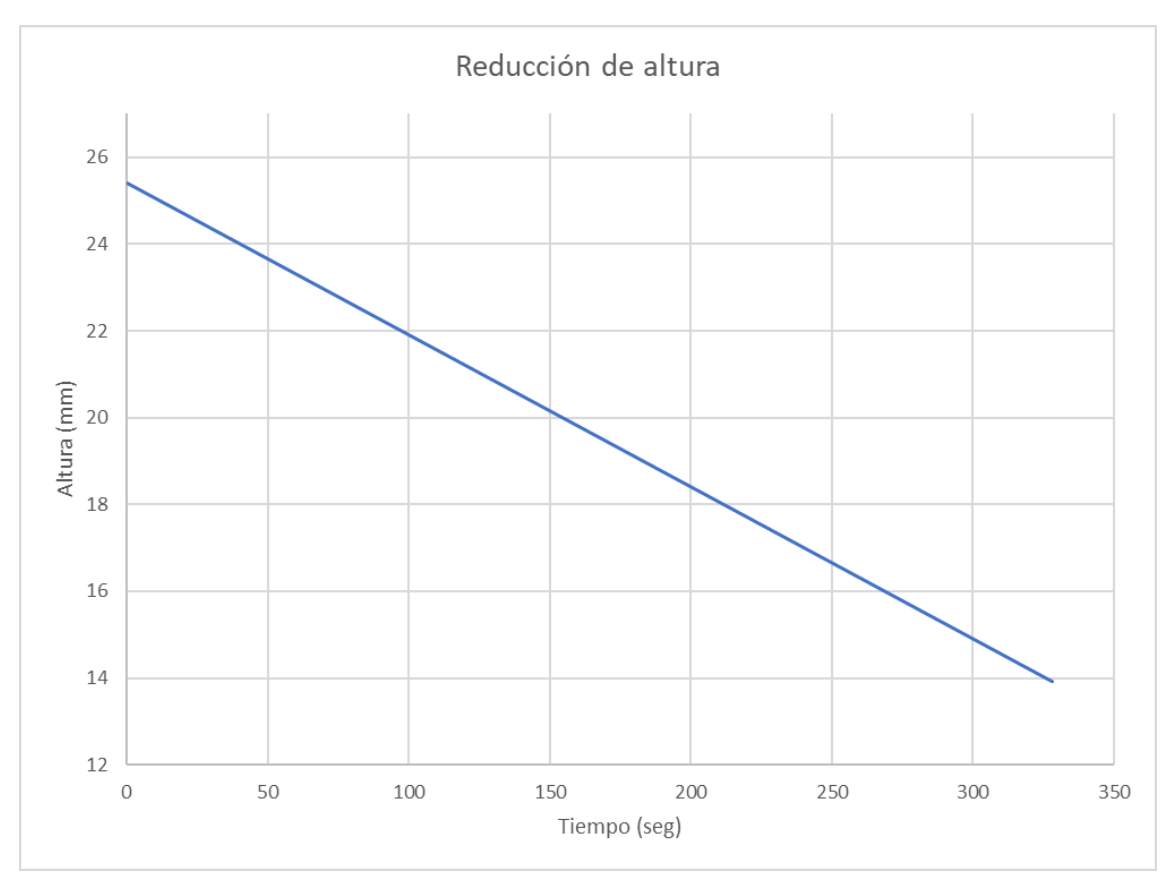

*Figura 4.22. Reducción de altura a través del tiempo.*

La deformación unitaria de ingeniería se calcula mediante la ecuación 4.4, en cada punto de la medición. La curva esfuerzo deformación ingenieril se muestra en la Figura 4.23.

$$
\varepsilon_e = \frac{\Delta L}{L_0} = \frac{L - L_0}{L_0} \qquad (4.4)
$$

 $\varepsilon_e = deformación de ingeniería$  $L_0 =$  longitud inicial  $L =$  longitud instantánea

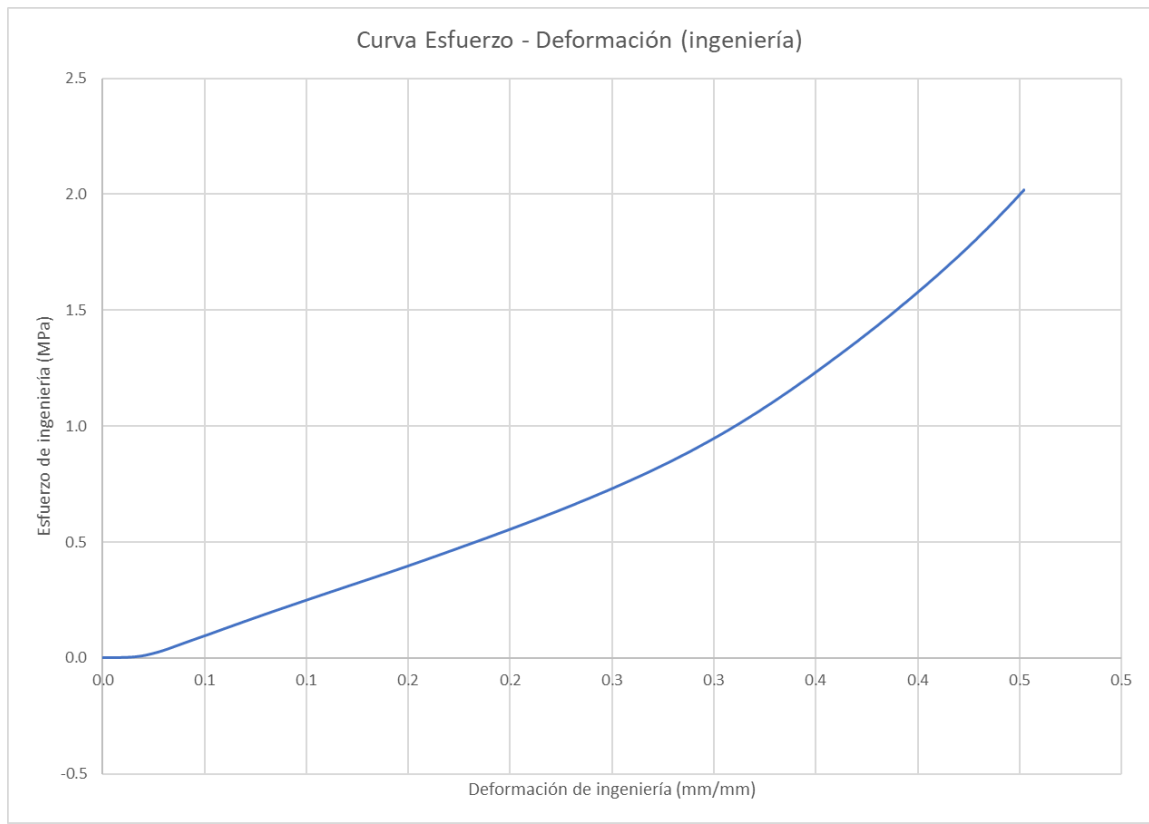

*Figura 4.23. Curva esfuerzo deformación ingenieril.*

Para ingresar la curva en el software, es necesario obtener el esfuerzo y la deformación verdaderos, los cuales se calcular con las ecuaciones 4.5 y 4.6, respectivamente. La Figura 4.24 muestra la curva esfuerzo-deformación verdaderos.

$$
\sigma_t = \frac{F}{A_0} \ (1 + \varepsilon_e) \quad (4.5)
$$

$$
\varepsilon_t = \ln(1 + \varepsilon_e) \qquad (4.6)
$$

 $\sigma_t = esfuerzo\ verdadero$  $\varepsilon_t =$  deformación verdadera

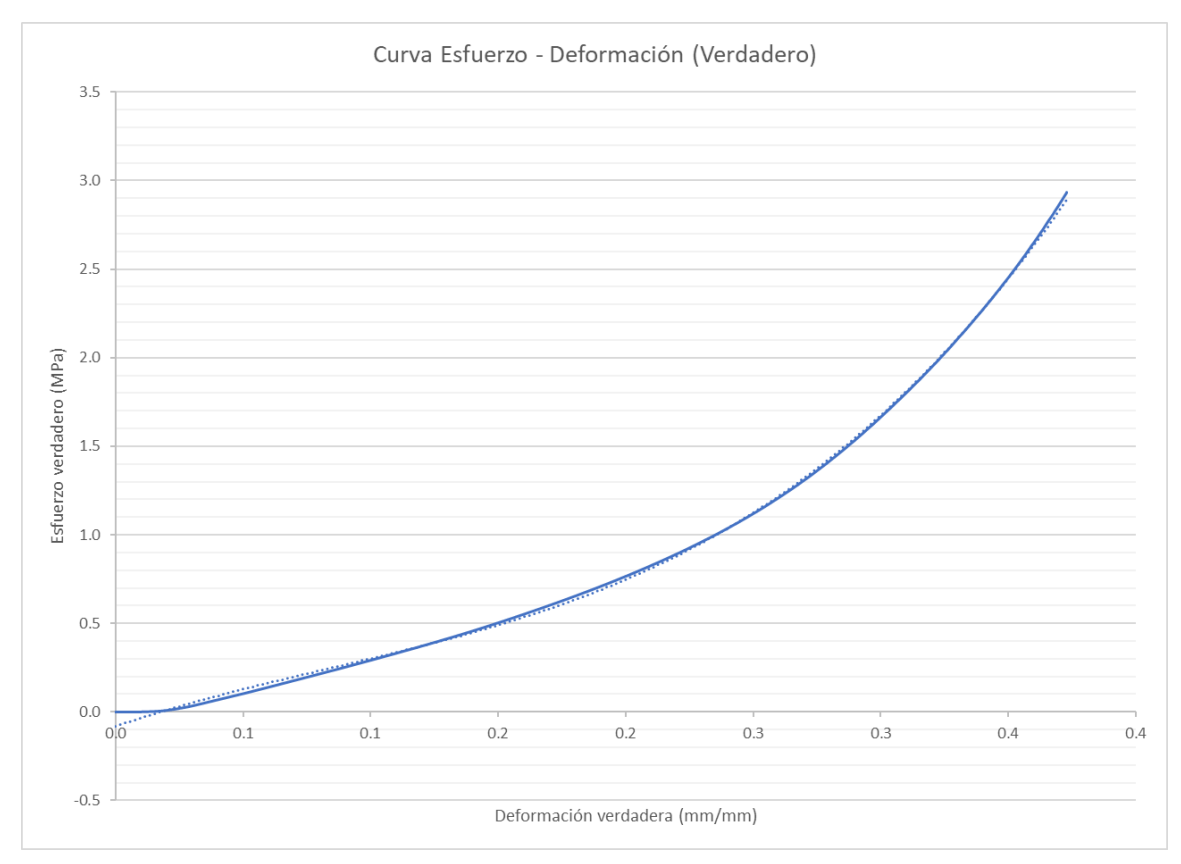

*Figura 4.24. Curva esfuerzo-deformación verdaderos.*

# **4.8 Conclusiones**

La correcta adquisición de las aceleraciones presentes durante el funcionamiento del vehículo es algo primordial, ya que de esto dependen los resultados de la integridad del sistema; así mismo, el desarrollo de este capítulo puede ser utilizado como un protocolo de adquisición de datos para futuros proyectos.

# 5 CAPÍTULO 5. EXPERIMENTACIÓN **COMPUTACIONAL**

# **5.1 Introducción**

Una vez caracterizado el comportamiento tanto de los materiales como del funcionamiento del sistema, el siguiente paso es introducir el post -procesamiento de los datos en un modelo de elemento finito, en este trabajo se desarrolla el software Abaqus para realizar los análisis correspondientes de acuerdo con la metodología establecida.

## **5.2 Estructura del sistema soporte motor**

La estructura del sistema pasivo de caucho consta de diferentes partes que cumplen una función en específico, son fabricadas con materiales distintos de acuerdo con el tipo de proceso de producción y el acabado final se asigna para evitar la corrosión del metal, a excepción del cojinete de caucho, en cual es el medio de aislación de vibración/movimiento del sistema; la Figura 5.1 muestra el isométrico del sistema.

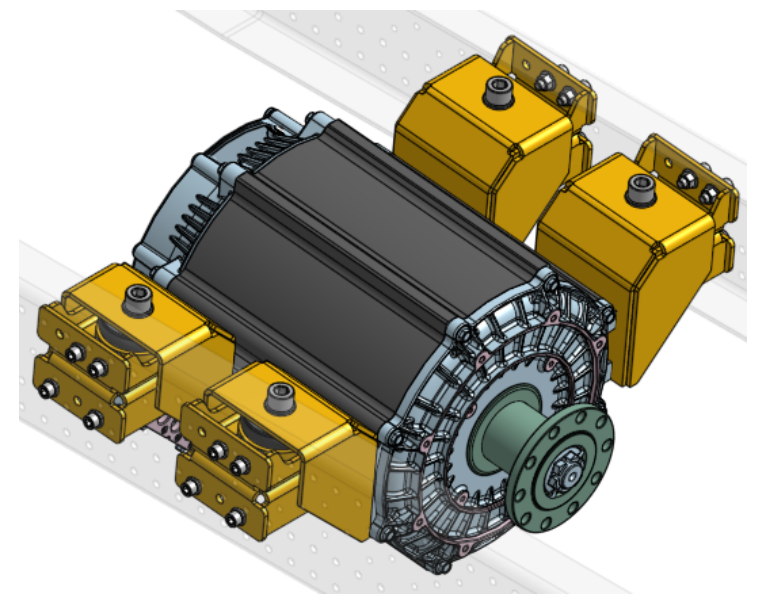

*Figura 5.1. Vista general del sistema soporte motor.*

Las piezas individuales y sus principales características son detalladas en la Tabla 5.1.

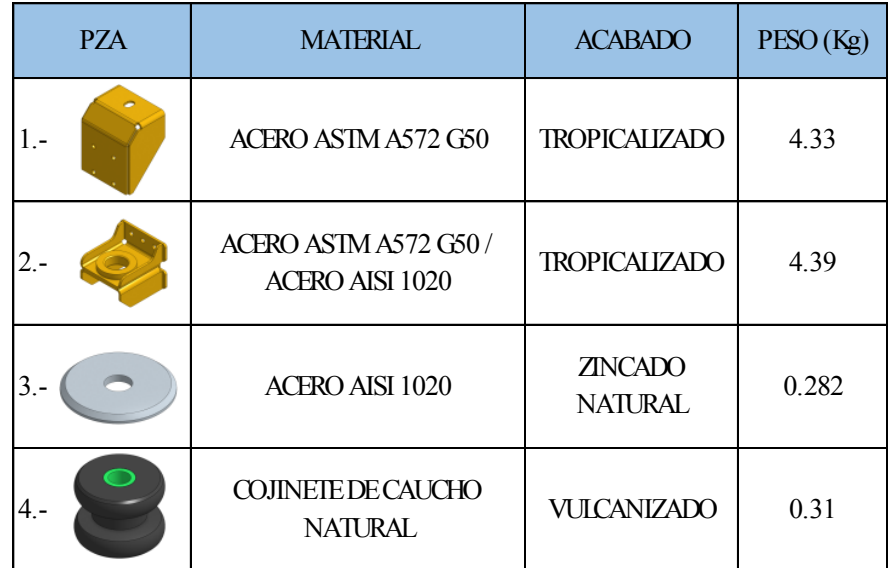

## **5.3 Propiedades de los materiales**

Dentro de nuestro sistema están involucrados en mayor parte metales, los cuales son aceros estructurales de gran dureza y resistencia a la tensión, además, el cojinete que se encarga de reducir la vibración y aislar el sistema entre el motor y el chasis.

### *5.3.1 Acero ASTM A572 G50*

El soporte principal y el adaptador del motor están fabricados con un acero estructural, de alta resistencia y bajo carbono (HSLA por sus siglas en ingles). Mediante el certificado del material provisto por nuestro proveedor podemos obtener los esfuerzos de cedencia y último. El módulo de Young y la razón de poisson son obtenidos de la biblioteca digital "MatWeb". En comparación con datos experimentales como los encontrados en trabajos de V. Kodur [32] [33], podemos corroborar que estos esfuerzos están dentro de los valores de la norma. Las propiedades principales se enlistan en la tabla 5.1.

*Tabla 5.1. Propiedades del acero ASTM A572 G50*

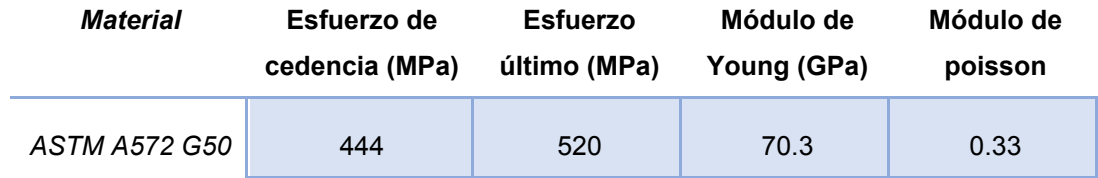

### *5.3.2 Acero AISI 1020*

Las arandelas que proporcionan el área de compresión del cojinete (como lo indica el fabricante del cojinete) son fabricadas con un acero de bajo carbono. Las propiedades son encontradas en trabajos como el de A. Gautam [34] y en la librería de MatWeb podemos encontrar propiedades similares y dentro de los valores de la norma, las cuales se enlistan en la tabla 5.2.

*Tabla 5.2. Propiedades del acero AISI 1020.*

| <b>Material</b> | Esfuerzo de    | Esfuerzo     | Módulo de   | Módulo de |
|-----------------|----------------|--------------|-------------|-----------|
|                 | cedencia (MPa) | último (MPa) | Young (GPa) | poisson   |
| AISI 1020       | 350            | 420          | 186         | 0.29      |

### *5.3.3 Elastómero (Caucho natural)*

El cojinete marca LORD, usado en nuestro sistema es un caucho natural resistente a los aceites. Mediante la maquina Shimadzu model AGS-X 10, se realizó una prueba de compresión para determinar las propiedades hiperelásticas del material; se debe mencionar que la compresión es la manera en que el cojinete funciona.

La figura 5.1 muestra la geometría del caucho, componiéndose de 3 partes, 2 piezas (superior e inferior) ambos de caucho y el núcleo, que, de acuerdo con el fabricante, es un acero de bajo carbono.

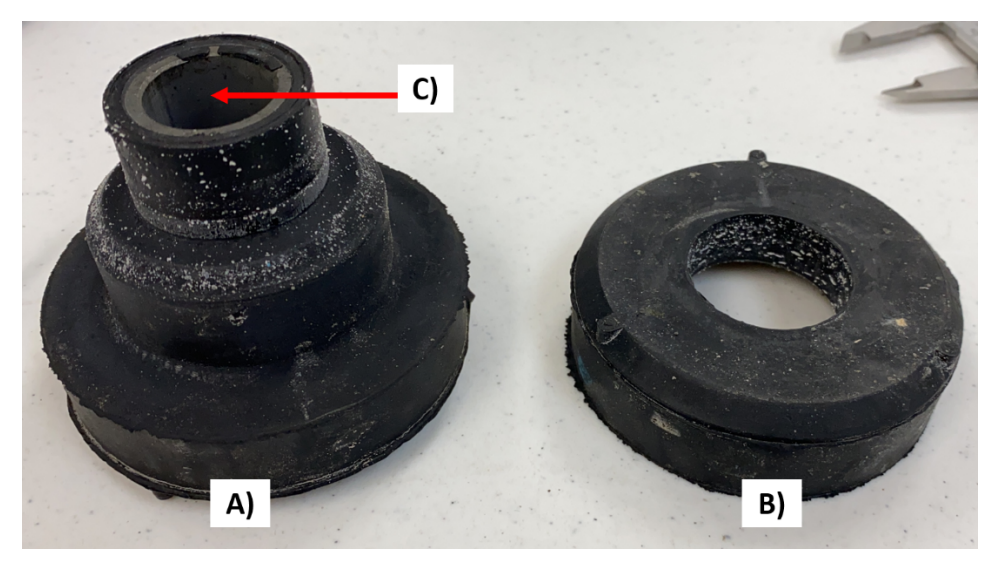

*Figura 5.2. A) Parte superior. B) Parte inferior, C) Núcleo.*

### *5.3.4 F-568M (Clase 12.9)*

Los tonillos utilizados (M22) son de clase 12.9 de alta resistencia mecánica, de acuerdo con la norma F-568M [35] para este tipo de tornillería, las propiedades mecánicas son las mostradas en la Tabla 5.3. Otros estudios como los de Dongxu Li [36] y A. Ataei [37] muestran ensayos realizados en tornillos con esta norma, los cuales muestran que las propiedades son las establecidas.

*Tabla 5.3. Propiedades del acero para tornillería Clase 12.9.*

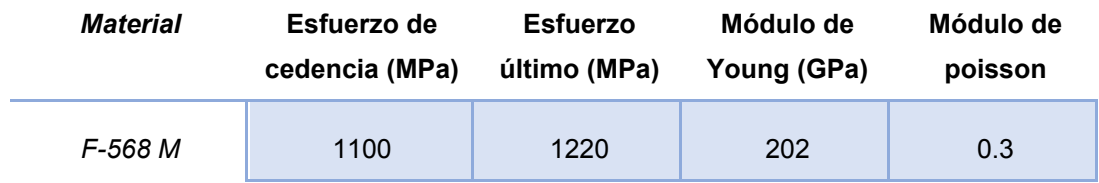

### **5.4 Geometrías**

Las piezas del ensamble del soporte son enlistadas en la Tabla 5.4. y mostradas en la Figura 5.4. Las geometrías fueron importadas a partir del software SolidWorks, mediante el formato STEP; dentro de Abaqus las geometrías fueron nombradas y corregidas (si era necesario) para permitir la manipulación en el modelo MEF. Para simplificar el análisis las rondanas M22 no se consideraron dentro del modelo MEF, ya que se considera el metal clase 12.9. el mismo que el tornillo.

| No. | <b>Nombre</b>  | <b>Material</b>                                        |
|-----|----------------|--------------------------------------------------------|
| 1   | Soporte motor  | Acero ASTM a572 G50                                    |
| 2   | Soporte Chasis | Acero ASTM a572 G50                                    |
| 3   | Arandela       | <b>AISI 1020</b>                                       |
| 4   | Cojinete       | Caucho natural                                         |
| 5   | Tornillo M22   | M22X2.5X130X62                                         |
| 6   | Tuerca M22     | M22X2.5 Tuerca de seguridad de<br>cuerda distorsionada |
| 7   | Arandela M22   | Arandela M22                                           |

*Tabla 5.4. Lista de piezas del ensamble Soporte-Motor.*

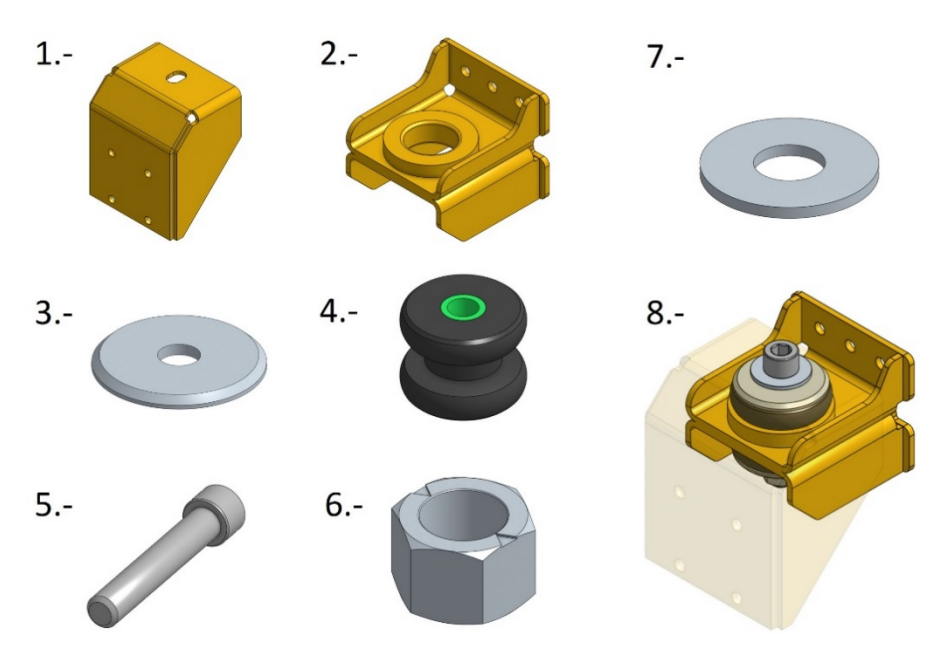

*Figura 5.3. 1-7) Partes enlistadas en la tabla 5.4. 8) Vista de ensamble.*

### **5.5 Mallado**

Las piezas fueron particionadas en secciones, dependiendo de la geometría y su nivel de complejidad se realizan diferentes procesos para albergar una malla sin defectos. Está malla debe ser generada lo mejor posible ya que, afecta directamente en el tiempo de computación, debido a la complejidad matemática presente.

En la Figura 5.5 se muestran las geometrías malladas y la Tabla 5.5 enlista el número de nodos y elementos presentes en cada pieza, finalizando con el panorama general del ensamble.

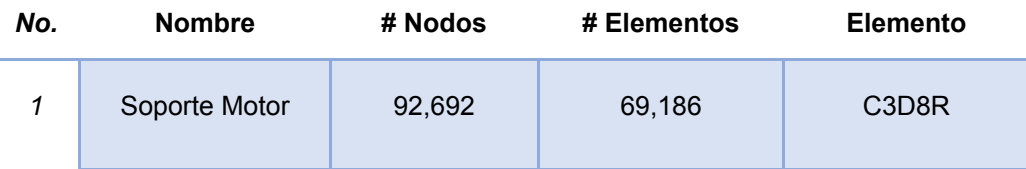

*Tabla 5.5. Nodos y elementos de malla del modelo.*
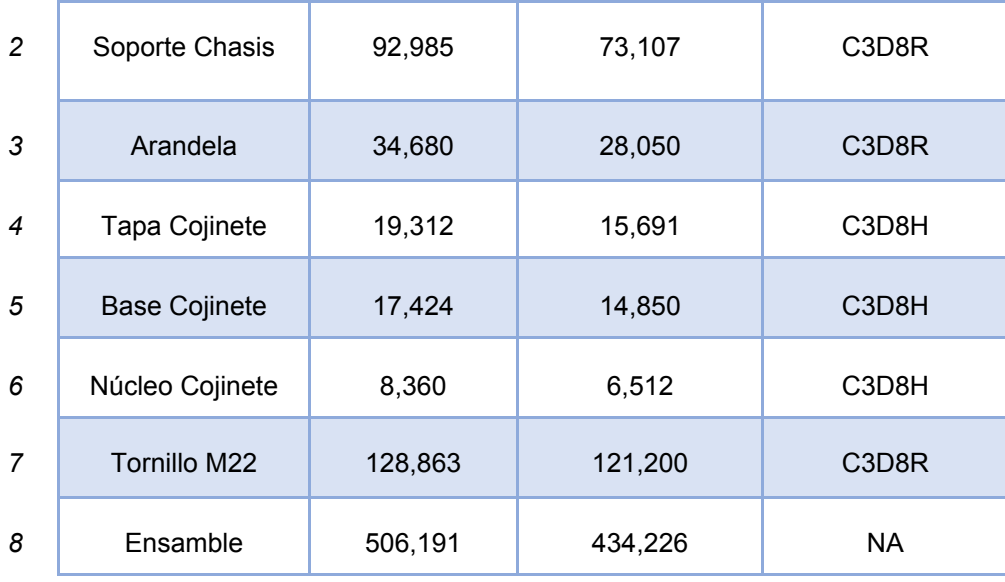

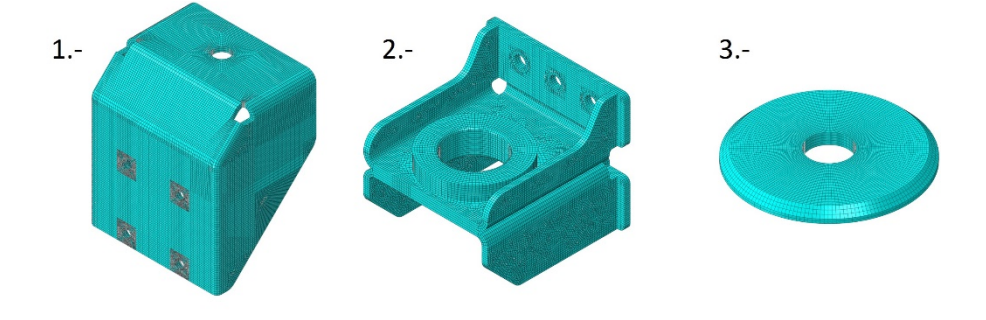

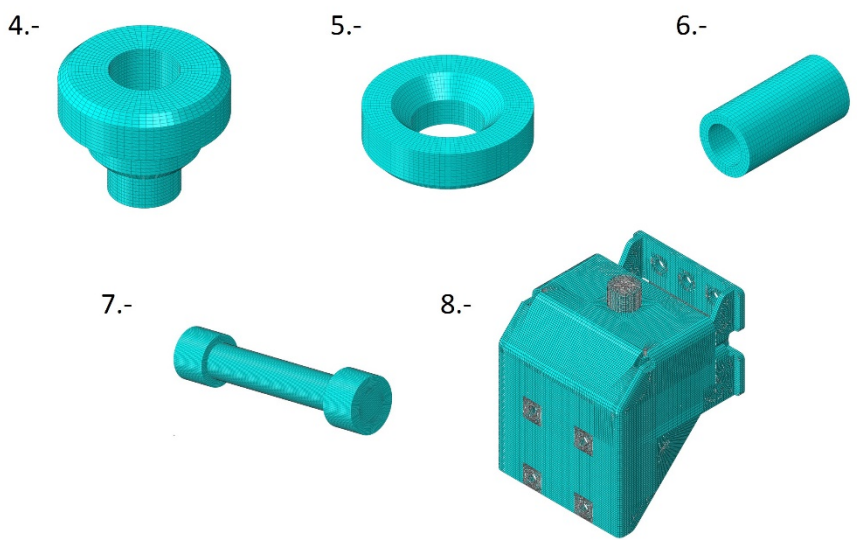

*Figura 5.4. Geometrías malladas (Tabla 5.5)*

# **5.6 Condiciones fronteras**

Para replicar de mejor manera el comportamiento del ensamble, se consideran los siguientes puntos que detallan los grados de libertad presentes. Se debe tener en cuenta que: para el modelo FEM se toma la dirección de los ejes como están predefinidos en el software abaqus. La Figura 5.6 muestra el ensamble y la dirección de los ejes considerados en este capítulo.

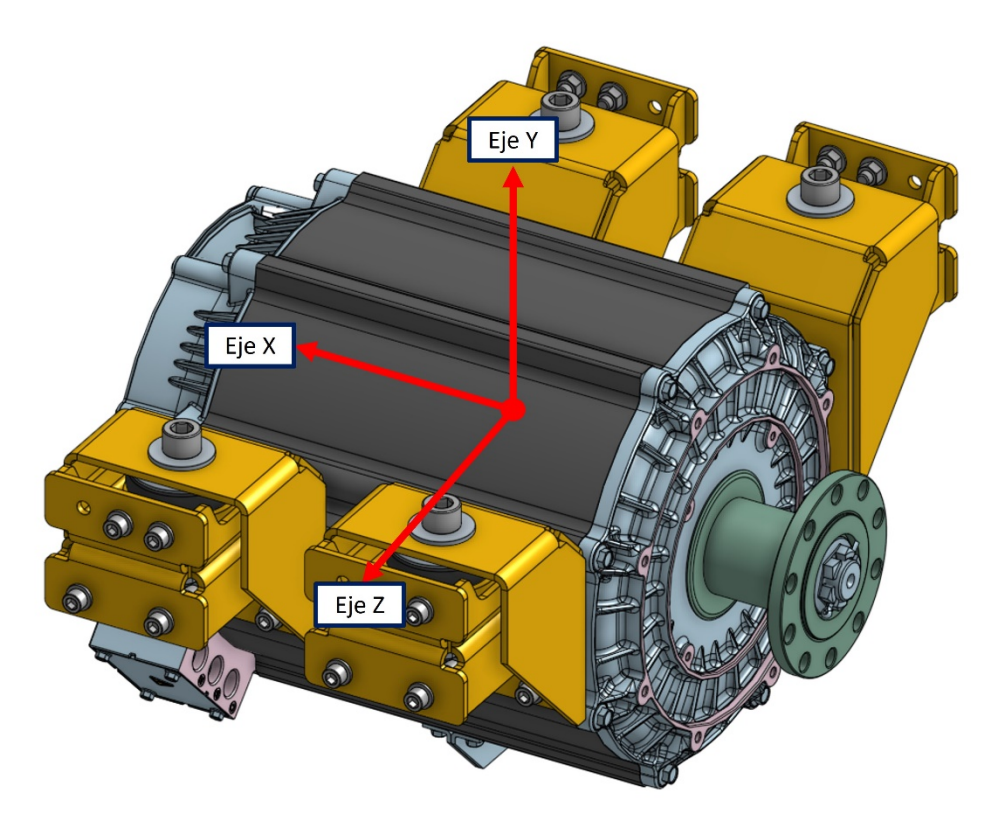

*Figura 5.5. Ejes dentro del modelo FEM (Abaqus).*

#### *a) Restricción de rotación en el eje x*

El motor se encuentra ubicado entre ambos largueros del camión, como se mostró en la Figura 5.6, una vista lateral derecha (Figura 5.7) indica la restricción presente en la rotación del eje x, al estar empotrado en ambos lados. Así mismo el mismo motor, restringe el movimiento ya que, se encuentra anclado en ambos lados.

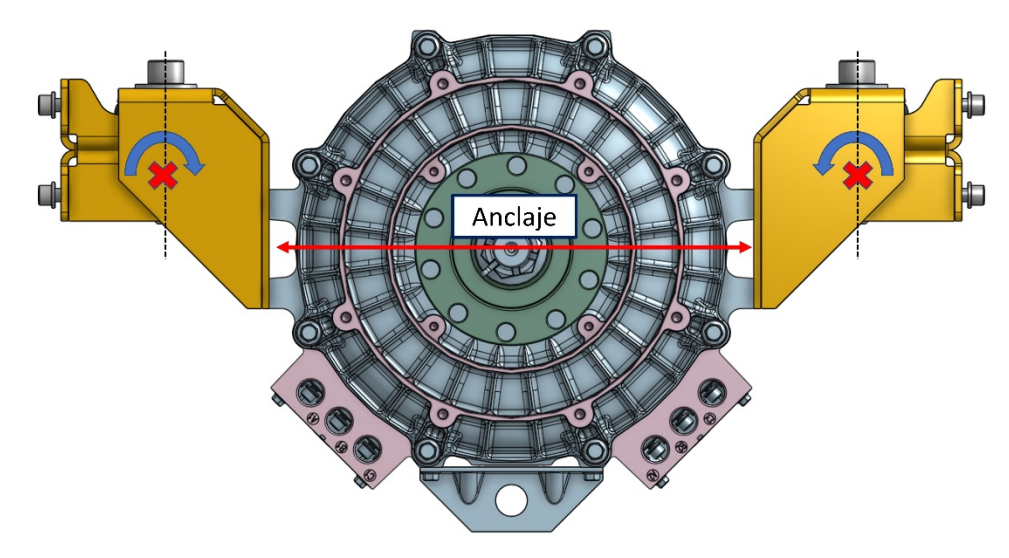

*Figura 5.6. Restricción de rotación en el eje X.*

# *b) Restricción de rotación en el eje Y*

Analizando la vista superior en la Figura 5.8 se deduce que: en anclaje en paralelo de los soportes en el larguero aunado a los 4 puntos de fijación, cancelan la rotación en el eje Y.

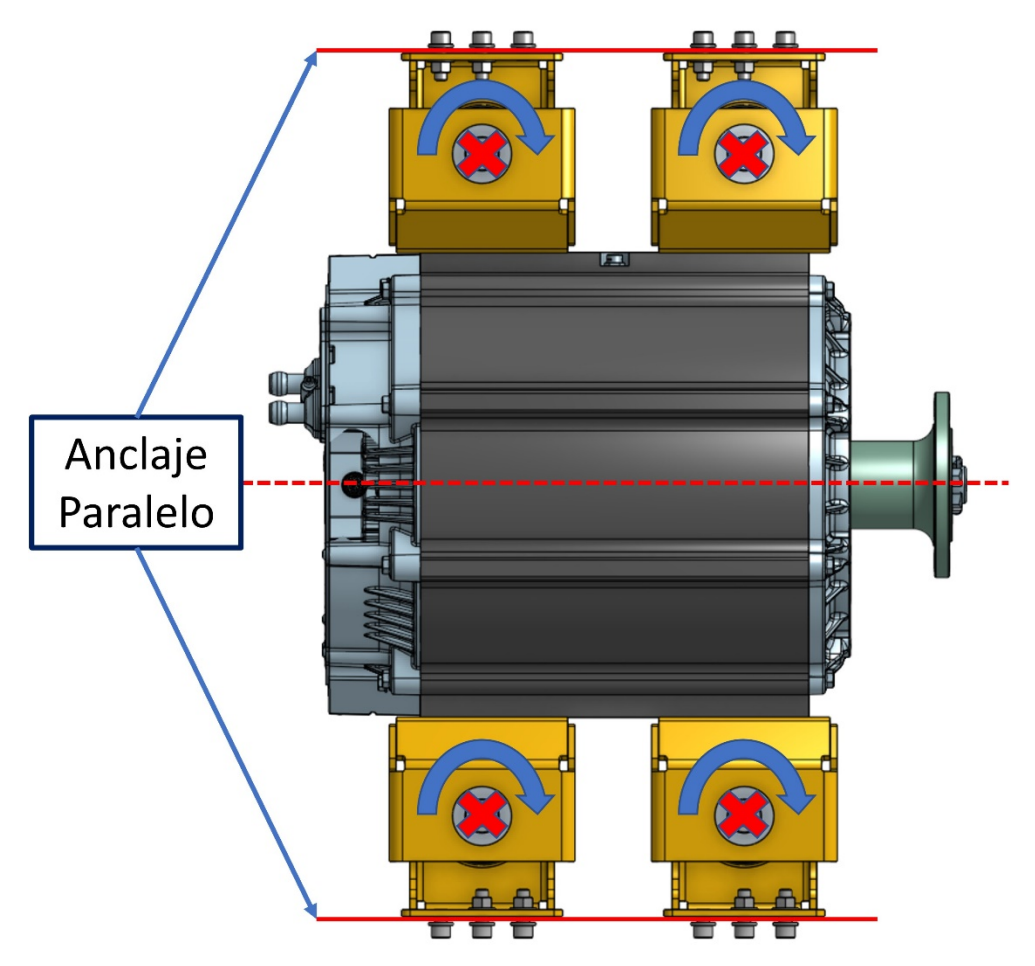

*Figura 5.7. Restricción de la rotación en el eje Y.*

## *c) Igualación de centro de masa del motor*

Para ubicar y replicar la acción de la inercia del motor, se realiza un análisis dimensional, tomando en cuenta la hoja técnica del fabricante y el centro de acción de los soportes que en esta estructura; sería el centro del tornillo principal (tornillo M22). La Figura 5.9 muestra el análisis XZ, el centro de masa del motor está ubicado en el centro de rectángulo imaginario que se forma entre los 4 soportes, lo que indica que en el plano XZ el peso está distribuido igualmente.

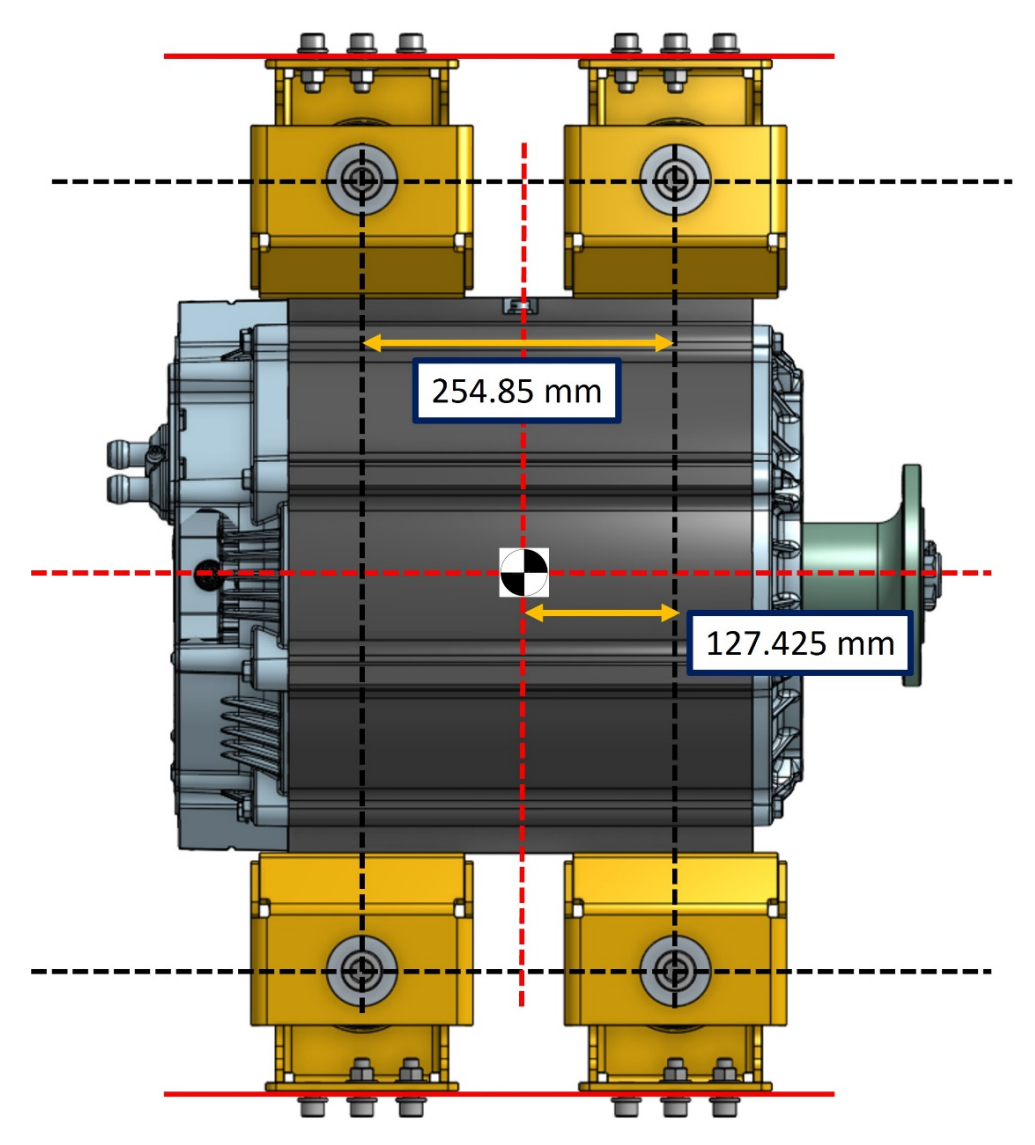

*Figura 5.8. Análisis dimensional del centro de masa del motor en el plano XZ.*

El posicionamiento del centro de masa (Figura 5.10) en el plano XY indica que la línea del centro de masa esta alineada horizontalmente con el centro del rectángulo imaginario de los 4 tornillos de acople.

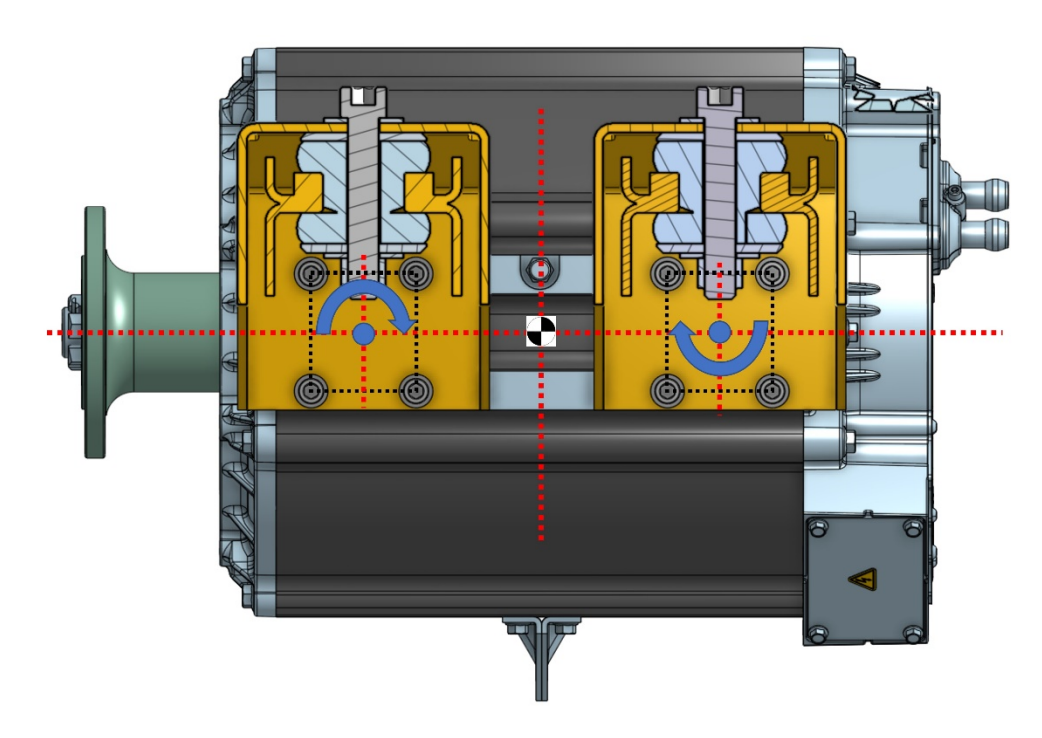

*Figura 5.9. Análisis dimensional del centro de masa del motor en el plano XY.*

En cuanto a los demás grados de libertad de la estructura, no se consideran restringidos, finalmente se configuran estos grados dentro del modelo. Abaqus utiliza como desplazamiento los nombres U1, U2 y U3 (X, Y, Z respectivamente) y los nombres en rotación como UR1, UR2 y UR3. La selección de la casilla indica la restricción del grado de libertad (Figura 5.11).

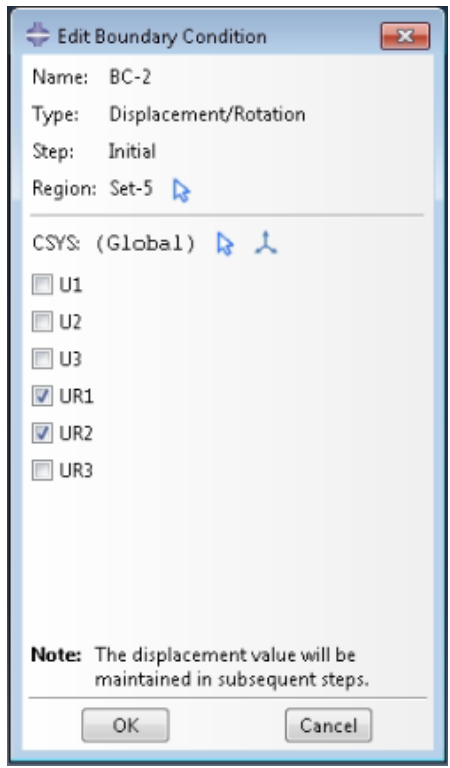

*Figura 5.10. Restricción de los grados de libertad en Abaqus.*

# *5.6.1 Aplicación de cargas estáticas*

## *a) Peso del motor*

A partir del análisis dimensional presentado en la Figura 5.9, se considera que el peso del motor de 228 Kg se divide entre los 4 soportes del motor, resultando en que cada soporte carga con 57 Kg (Figura 5.11).

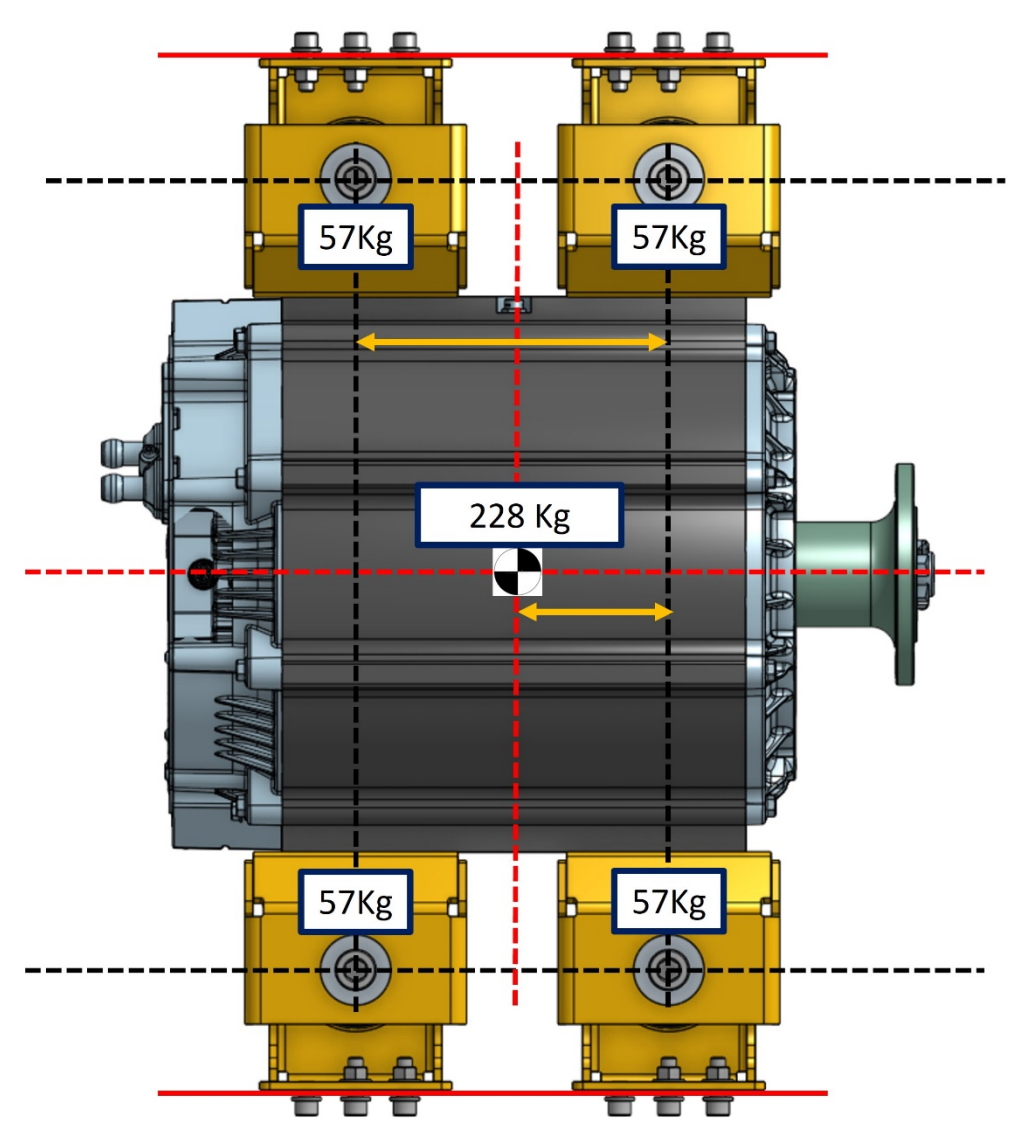

*Figura 5.11. Distribución del peso del motor entre los soportes.*

# **5.7 Análisis estático**

El funcionamiento del vehículo parte de un inicio estático cuando este se encuentra aparcado y/o en espera de moverse durante el trayecto, el peso del motor y el propio sistema de soporte del motor, así como el torque utilizado en el tornillo central; deben considerarse para el análisis vibratorio. Estas fuerzas dan pie a la inercia del propio peso durante la ruta y condiciones del camino.

## *5.7.1 Calibración de materiales*

Es necesario introducir las propiedades mecánicas de los materiales en Abaqus, salvo el caucho, los demás metales son introducidos fácilmente en el módulo de "propiedades". Para el caucho es necesario evaluar y calibrar la curva esfuerzo deformación obtenida mediante la prueba de compresión, la evaluación utiliza los modelos de aproximación hiperelásticos.

En la Figura 5.2. se muestra la inserción de los datos de la curva esfuerzo deformación.

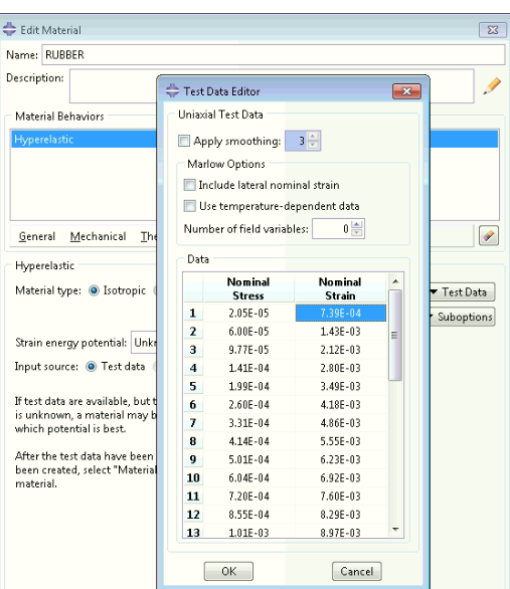

*Figura 5.12. Inserción de curva esfuerzo-deformación del caucho.*

Una vez realizada la inserción, la Figura 5.3 muestra el módulo de evaluación que contiene los modelos hiperelásticos. Después de una primera evaluación con todos los modelos disponibles, los únicos que son estables para utilizar son:

- Polinomial reducido N1
- Polinomial reducido N2
- Polinomial reducido N4
- Polinomial reducido N6

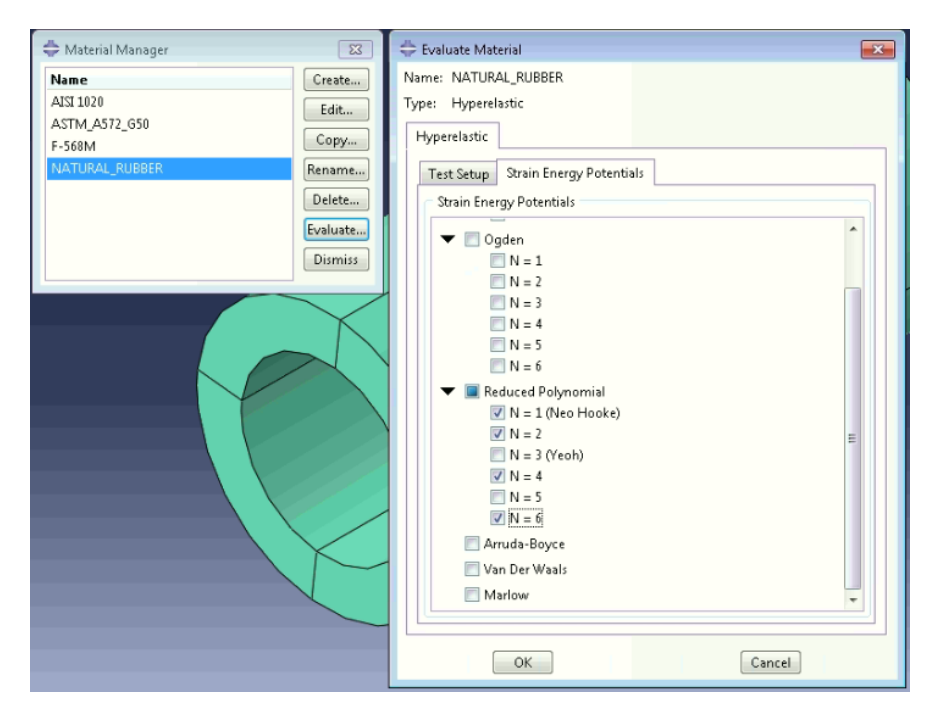

*Figura 5.13. Módulo de evaluación del material hiperelástico.*

Estos modelos aproximan el comportamiento real del material (como se mostró anteriormente) en el capítulo 6 se muestran los resultados obtenidos.

#### *5.7.2 Pre-tensión de tornillo central*

De acuerdo con el torque de 830 Nm proporcionado al tornillo central del soporte, se debe calcular la fuerza de pretensión aplicada de acuerdo con la Formula 5.1. encontrada en el libro *Mechanical Engineering Design* [38].

$$
P_i = \frac{T}{KD} \tag{5.1}
$$

$$
K = \left(\frac{d_m}{2d}\right) \left(\frac{\tan \lambda + f \sec \alpha}{1 - f \tan \lambda \sec \alpha}\right) + 0.625 f_c \tag{5.2}
$$

$$
\tan \lambda = \frac{l}{\pi \, d_m} \tag{5.3}
$$

Donde:

dr = diámetro menor dp = diámetro de paso dm = diámetro medio  $l = 2.5$ α = 30  $f = 0.15$  $fc = 0.15$ 

Desarrollada la Formula 5.1, tenemos una fuerza de 195.4 KN que serán insertados como una fuerza de "carga de tornillo" encontrada en el módulo de "crear carga" como lo muestra la Figura 5.14.

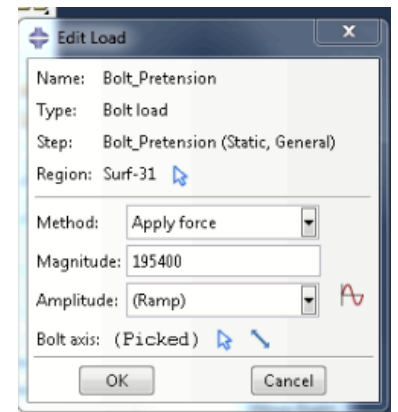

*Figura 5.14. Módulo de "crear carga" en Abaqus.*

# **5.8 Modelo Modal**

El análisis modal se crea con los parámetros mostrados en la Figura 5.15. debido a que el soporte contiene diferentes elementos que no son geométricamente similares, se ha tenido que recrear este análisis hasta encontrar la configuración deseada.

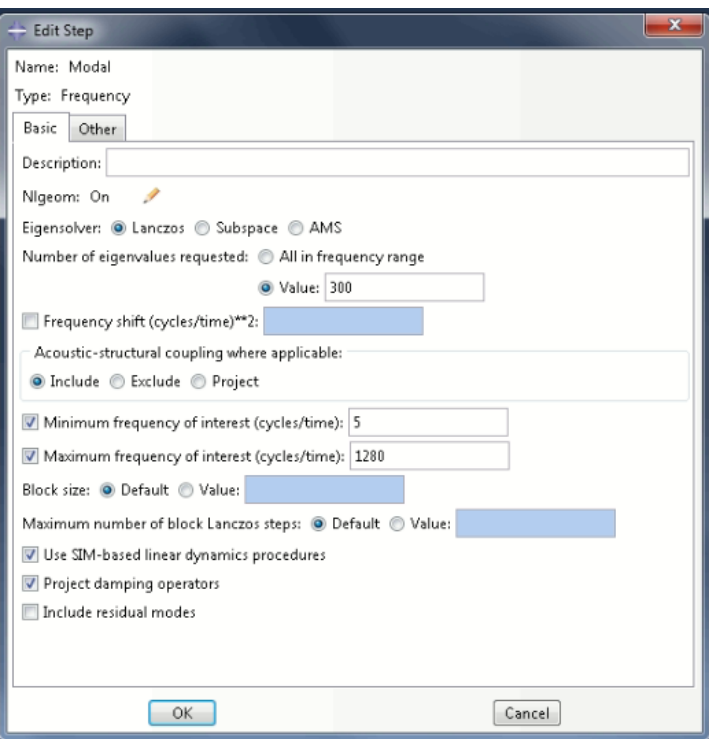

*Figura 5.15. Módulo de análisis modal en Abaqus.*

Se utiliza el método de lanczos debido a que es el que mejor respuesta obtiene, debido a la particularidad del sistema soporte.

# **5.9 Conclusiones**

La configuración del modelo con sus respectivos parámetros se realizó teniendo en mente la metodología y la revisión bibliográfica. Los pasos para seguir son de igual manera un protocolo que debe seguirse para obtener los resultados que se describen posteriormente en el capítulo 6. Estos pasos son constantemente corregidos y/o mejorados, de acuerdo con el avance obtenido a lo largo del proceso.

# 6 CAPÍTULO 6. RESULTADOS Y DISCUSIÓN

# **6.1 Adquisición de vibraciones aleatorias**

Una vez que se ha experimentado con los datos y encontrado resultados coherentes, válidos y mejor acoplados a la realidad, se puede mostrar los siguientes resultados.

#### *6.1.1 Prueba 1 (ruta 1)*

La Figura 6.1 muestra la historia en tiempo vs fuerza G, los canales 2 y 3 sufrieron perdida de datos por lo cual no se tomarán en cuenta, esto pudo ser debido a una mala conexión del cable coaxial con respecto al conector del acelerómetro y/o debido a que pudo existir una desconexión en la unión del cuerpo del acelerómetro con superficie de la pieza (soporte). Esto se puede observar en los cambios agresivos en la fuerza G, de más de 1000 G.

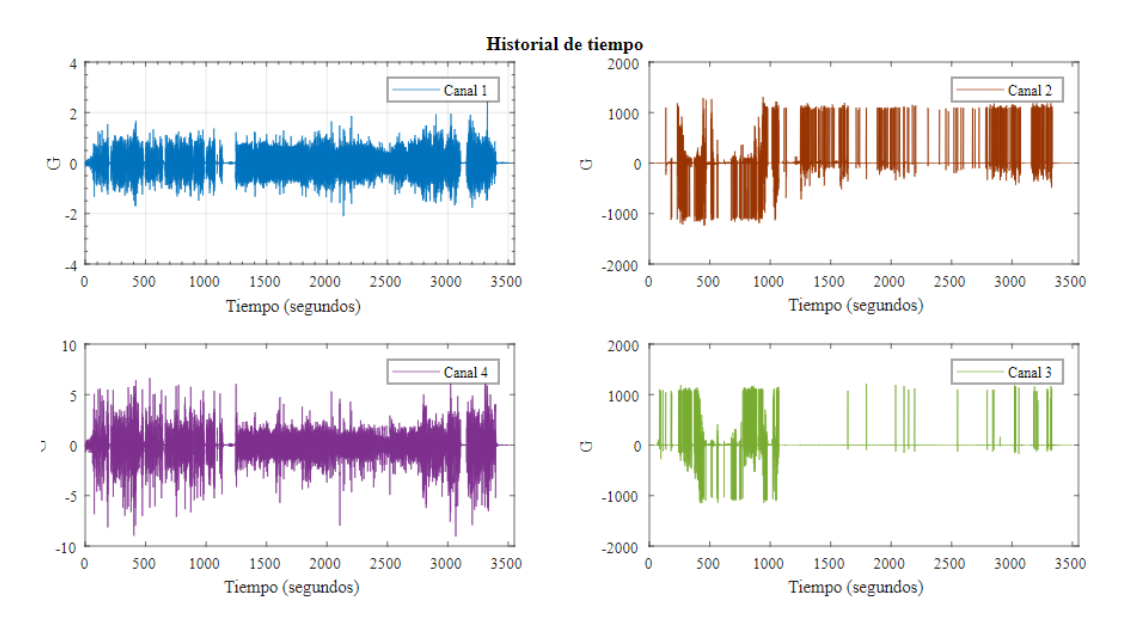

*Figura 6.1. Historial de tiempo de la prueba 1.*

Como se vio en el capítulo 3 los resultados de la densidad espectral se muestran en la figura 6.2. Se observan picos probablemente debidos a resonancias en varias frecuencias enlistadas en la Tabla 6.1.

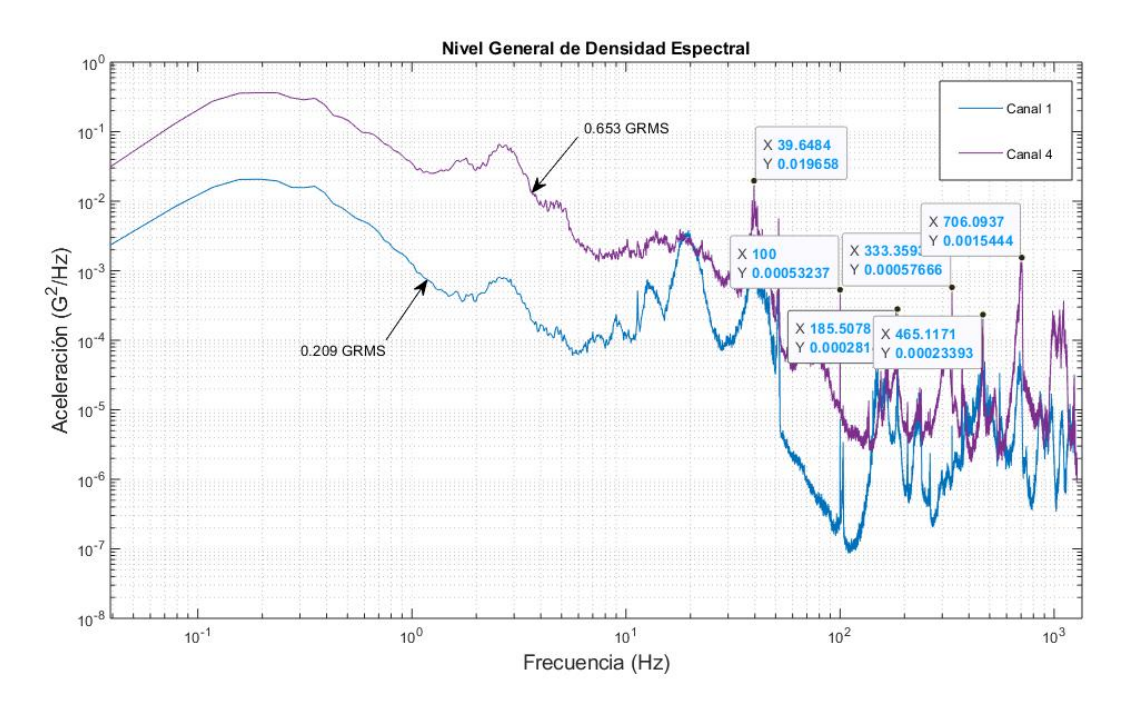

*Figura 6.2. Densidad espectral (PSD) de la prueba 1.*

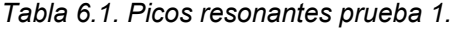

| 1 | 39.6484 | 0.019658  |
|---|---------|-----------|
| 2 | 100     | 0.0053237 |
| 3 | 185     | 2.81e-4   |
| 4 | 333.59  | 5.76e-4   |
| 5 | 465.11  | $2.33e-4$ |
| 6 | 706     | $1.54e-4$ |

*No.* **Frecuencia (Hz) GRMS**

Como se mostró en el capítulo 3, la envolvente de la densidad espectral abarca la señal en puntos medios del histograma de frecuencia, obteniendo valores promedio de la PSD, logrando reducir, cubriendo los principales picos de la señal. La Figura 6.3, muestra la envolvente del canal 1 de la prueba 1 y se enlistan en la Tabla 6.2.

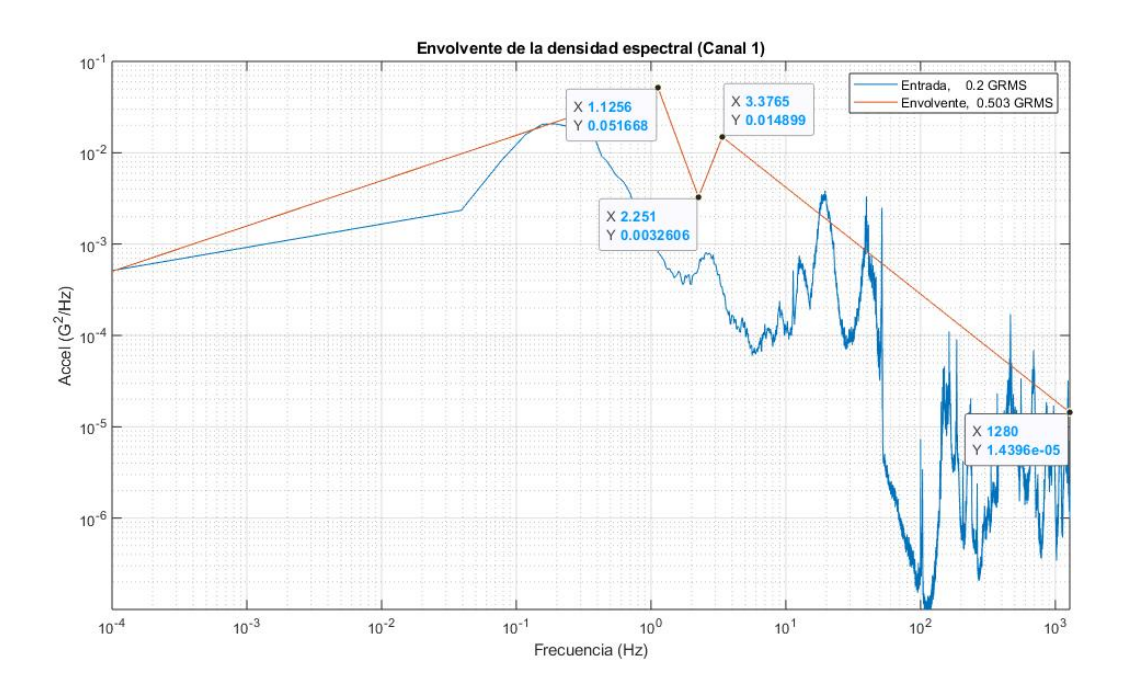

*Figura 6.3. Envolvente de la PSD del canal 1, prueba 1. Tabla 6.2. Puntos de la envolvente de la PSD canal 1, prueba 1.*

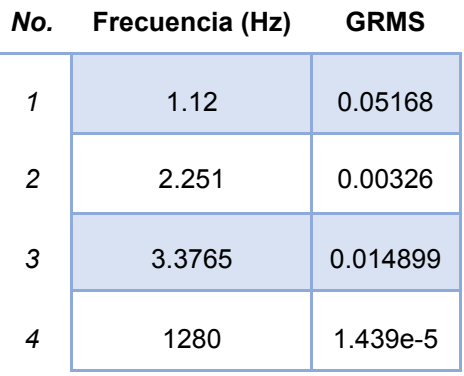

La envolvente del canal 4 se muestra en la siguiente Figura y se enlista en la Tabla 6.3.

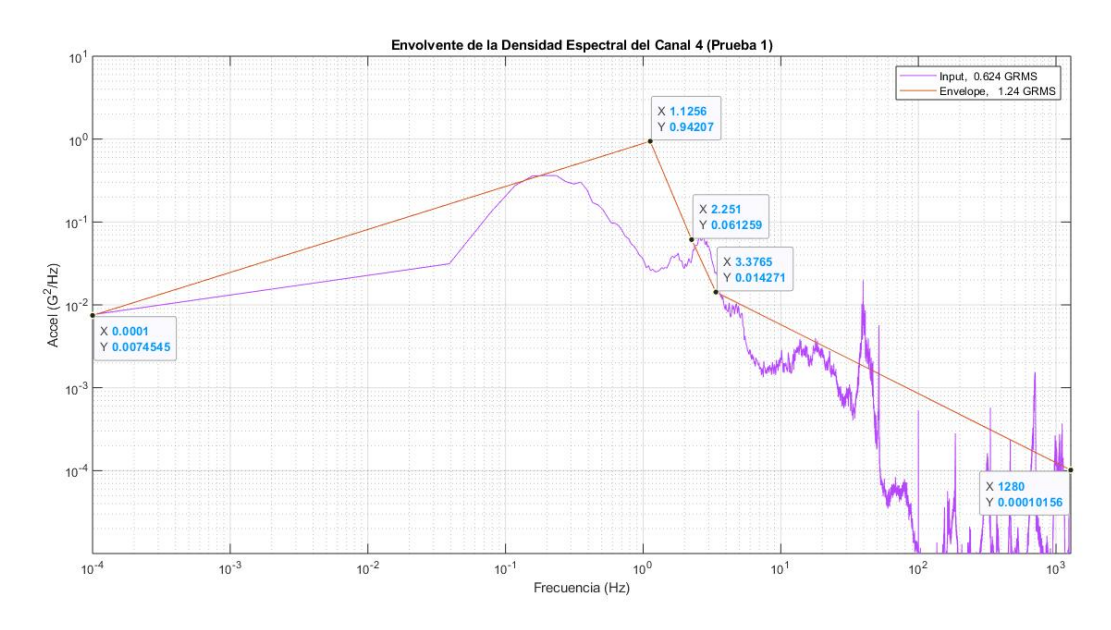

*Figura 6.4. Envolvente de la PSD del canal 4, prueba 1.*

*Tabla 6.3. Puntos de la envolvente de la PSD canal 4, prueba 1.*

| No.            | Frecuencia (Hz) | <b>GRMS</b> |
|----------------|-----------------|-------------|
| 1              | 1.1256          | 0.942       |
| $\overline{2}$ | 2.251           | 0.0612      |
| 3              | 3.3765          | 0.01471     |
| 4              | 1280            | $1.01e-4$   |
|                |                 |             |

## *6.1.2 Prueba 2 (ruta 1)*

La historia tiempo de la prueba 2, se muestra en la Figura 6.5 donde podemos concluir que el canal 3 también presenta interrupciones y/o desconexión, ya que, muestra aceleraciones de +1000 G.

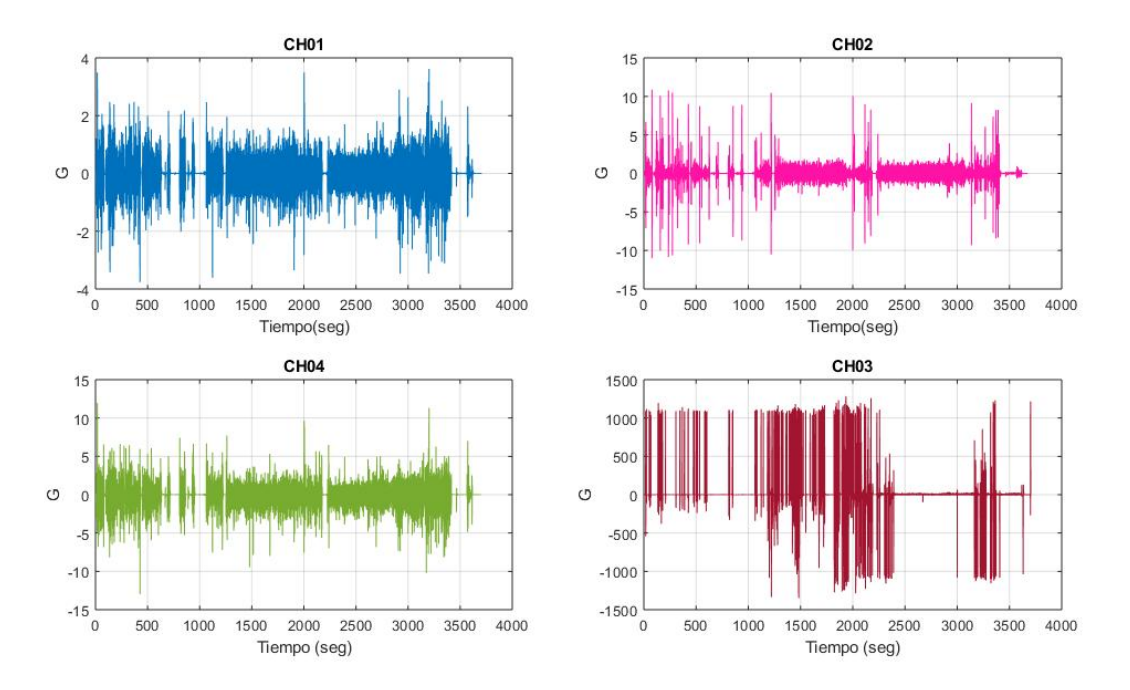

*Figura 6.5. Historia tiempo de la prueba 2 (ruta 1).*

Descartando el canal 3 podemos obtener las densidades mostradas en la Figura 6.5. Para está prueba podemos tener datos del eje x, que no se muestreo en la primera prueba.

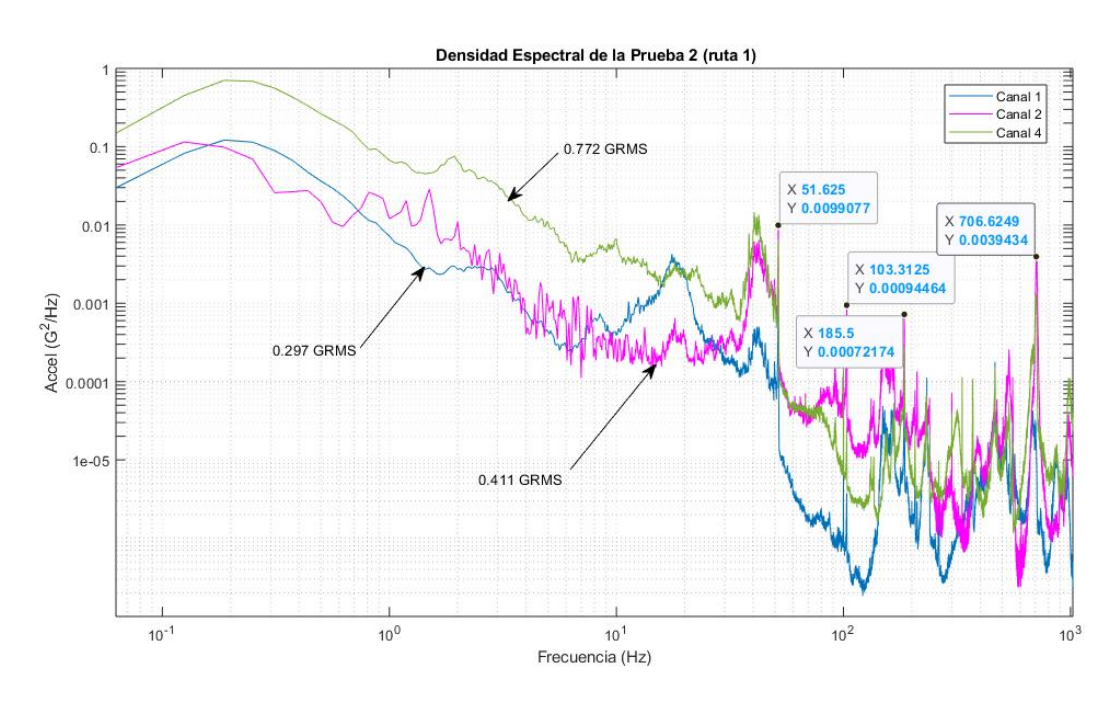

*Figura 6.6. Densidad espectral de la prueba 2 (ruta 1).*

Observamos que se tienen picos resonantes que coinciden con 3 frecuencias de la prueba 1, más adelante podremos comparar con las 4 pruebas estos picos. La tabla 6.4 enlista los picos resonantes de la prueba 2.

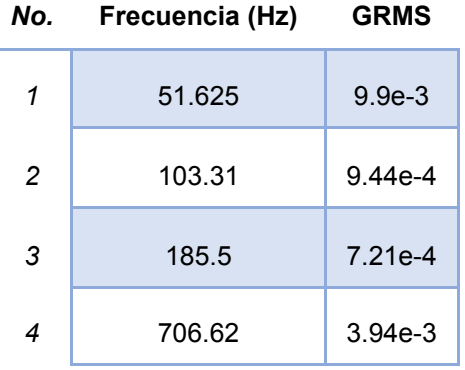

*Tabla 6.4. Picos resonantes de la prueba 2 (ruta 1).*

La envolvente del canal 1 de la prueba 2 obtenida es ilustrada en la figura 6.7 y enlistada en la tabla 6.5.

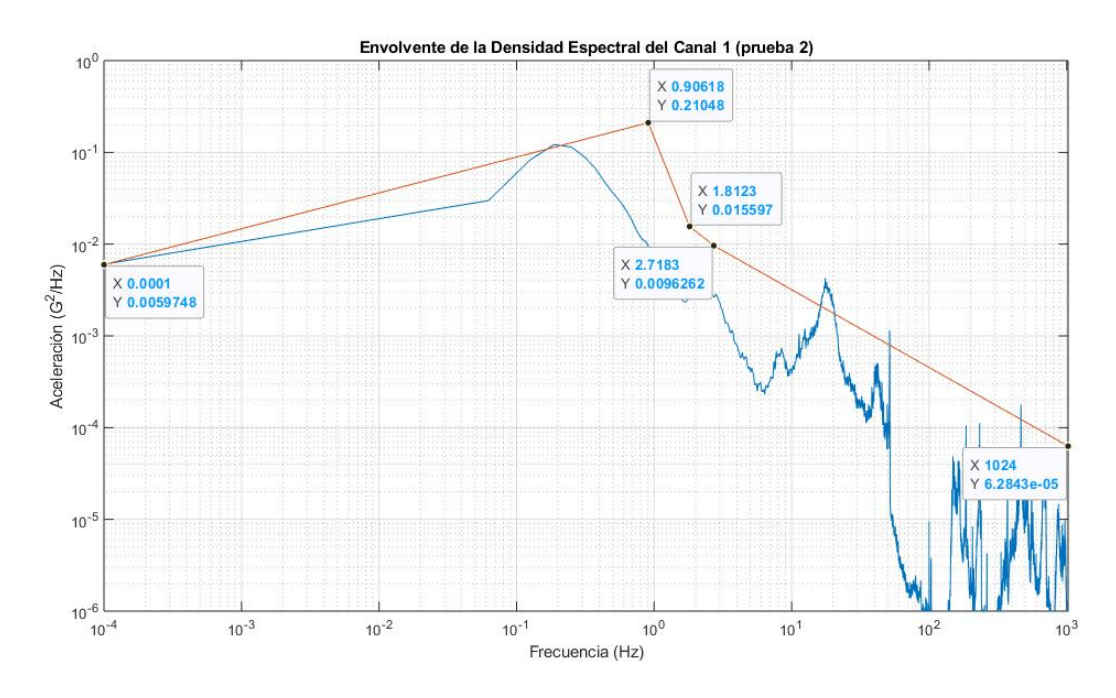

*Figura 6.7. Envolvente de la PSD del canal 1, prueba 2.*

| No. | Frecuencia (Hz) | <b>GRMS</b> |
|-----|-----------------|-------------|
| 1   | 51.625          | $9.9e-3$    |
| 2   | 103.31          | $9.44e-4$   |
| 3   | 185.5           | $7.21e-4$   |
| 4   | 706.62          | $3.94e-3$   |

*Tabla 6.5. Puntos de la envolvente de la PSD canal 1, prueba 2.*

La envolvente del canal 2 de la prueba 2 es obtenida e ilustrada en la Figura 6.8 y enlistada en la Tabla 6.6.

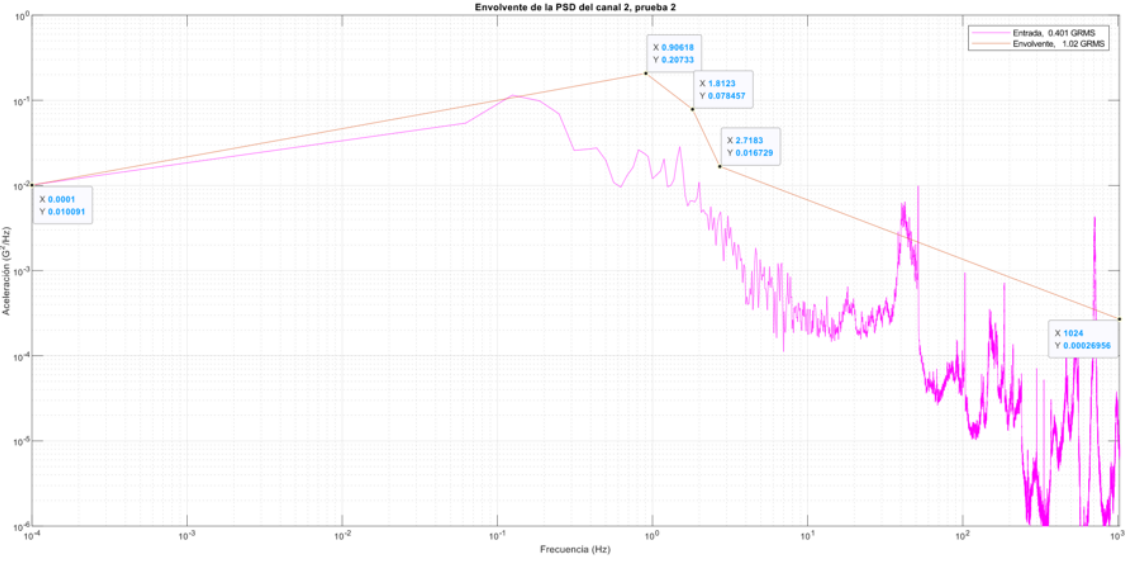

*Figura 6.8. Envolvente de la PSD del canal 2, prueba 2.*

*Tabla 6.6. Puntos de la envolvente de la PSD canal 2, prueba 2.*

| No.            | Frecuencia (Hz) | <b>GRMS</b> |
|----------------|-----------------|-------------|
| 1              | 0.906           | 0.207       |
| $\overline{2}$ | 1.8123          | 0.078457    |
| 3              | 2.7183          | 0.01672     |
| 4              | 1024            | $2.69e - 4$ |

La envolvente del canal 4 de la prueba 2 es obtenida e ilustrada en la Figura 6.9 y enlistada en la Tabla 4.11.

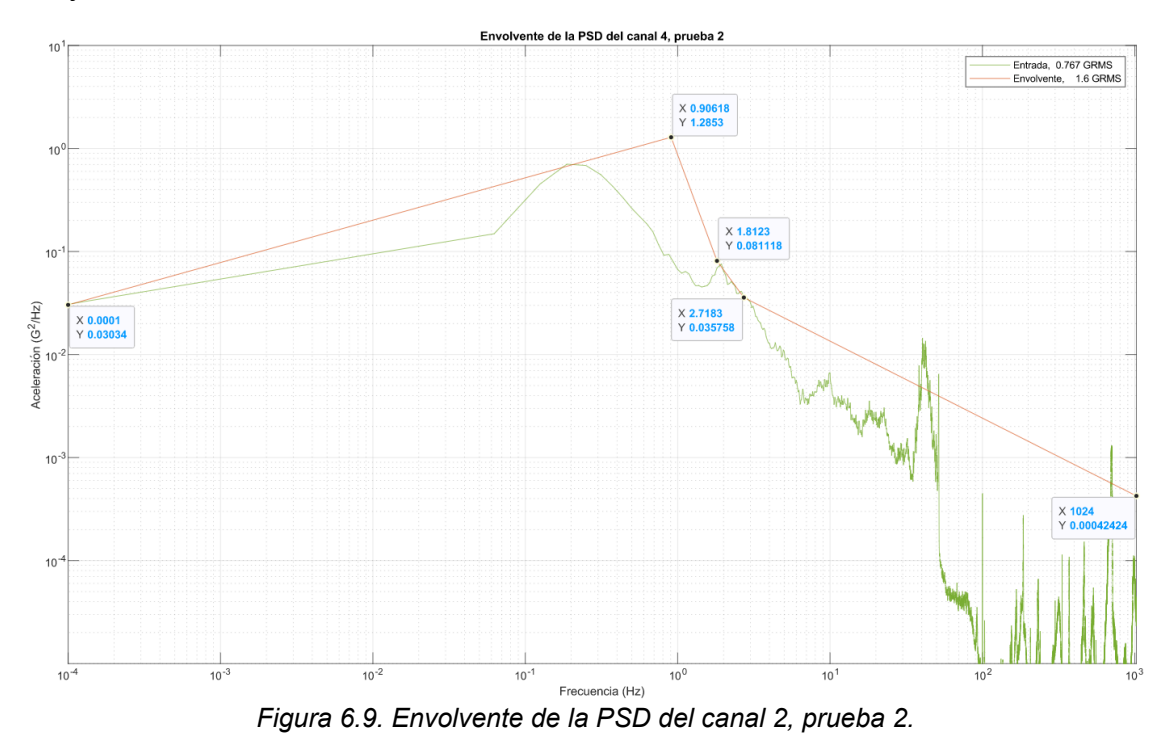

*Tabla 6.7. Puntos de la envolvente de la PSD canal 4, prueba 2.*

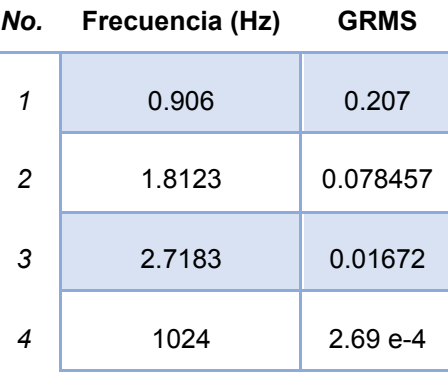

## *6.1.3 Prueba 3 (ruta 2)*

La historia tiempo de la prueba 3 es mostrada en la figura 4.27. el canal 3 muestra interrupciones y picos de aceleración que indican desconexión del acelerómetro.

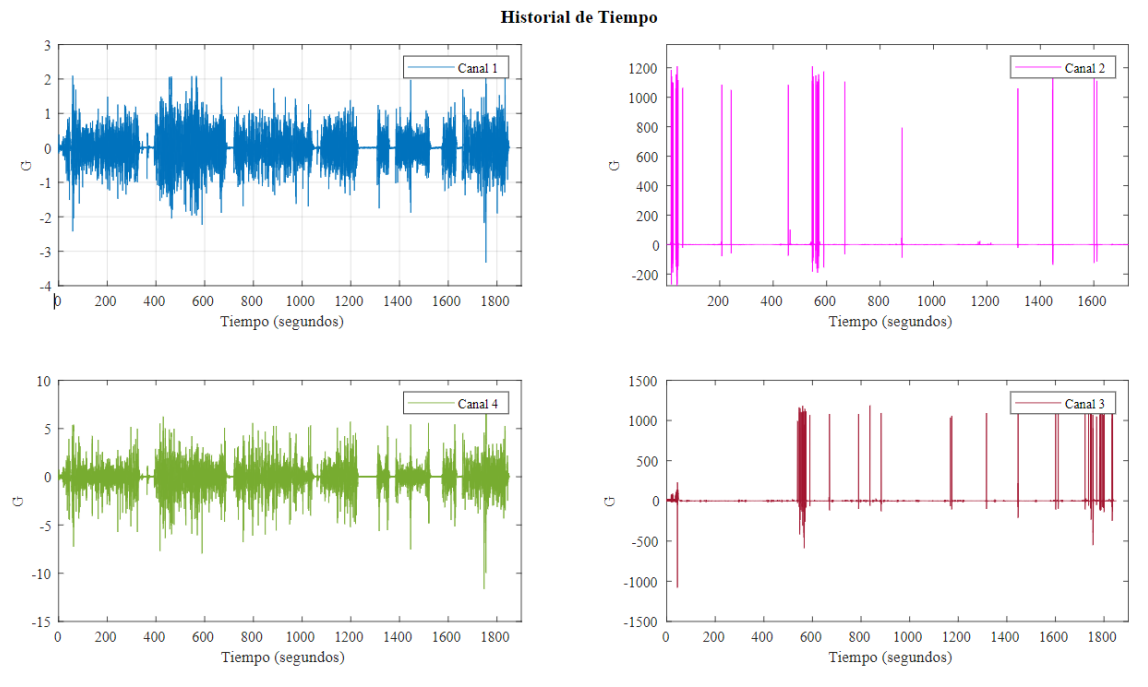

*Figura 6.10. Historia de tiempo de la prueba 3 (ruta 2).*

Descartando los canales 2 y 3, las PSD obtenidas se muestran en la Figura 6.11. Los picos resonantes se indican en la figura y se enlistan en la Tabla 6.8.

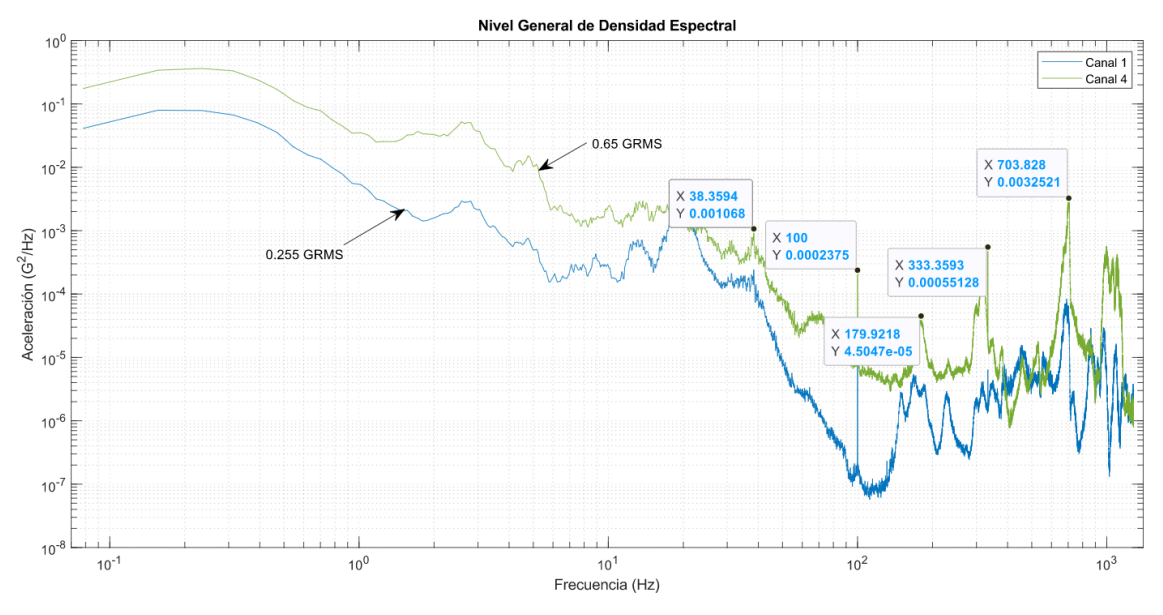

*Figura 6.11. Densidad espectral de la prueba 3 (ruta 2).*

| No.            | Frecuencia (Hz) | <b>GRMS</b> |
|----------------|-----------------|-------------|
| 1              | 38.35           | $1.06e-3$   |
| $\overline{c}$ | 100             | 2.375e-3    |
| 3              | 179.92          | $4.5e-5$    |
| 4              | 333.35          | 5.512e-4    |
| 5              | 703.828         | $3.25e-3$   |

*Tabla 6.8. Picos resonantes de la prueba 3 (ruta 2).*

La envolvente de la PSD del canal 1 de esta prueba es obtenida e ilustrada en la Figura 6.12.

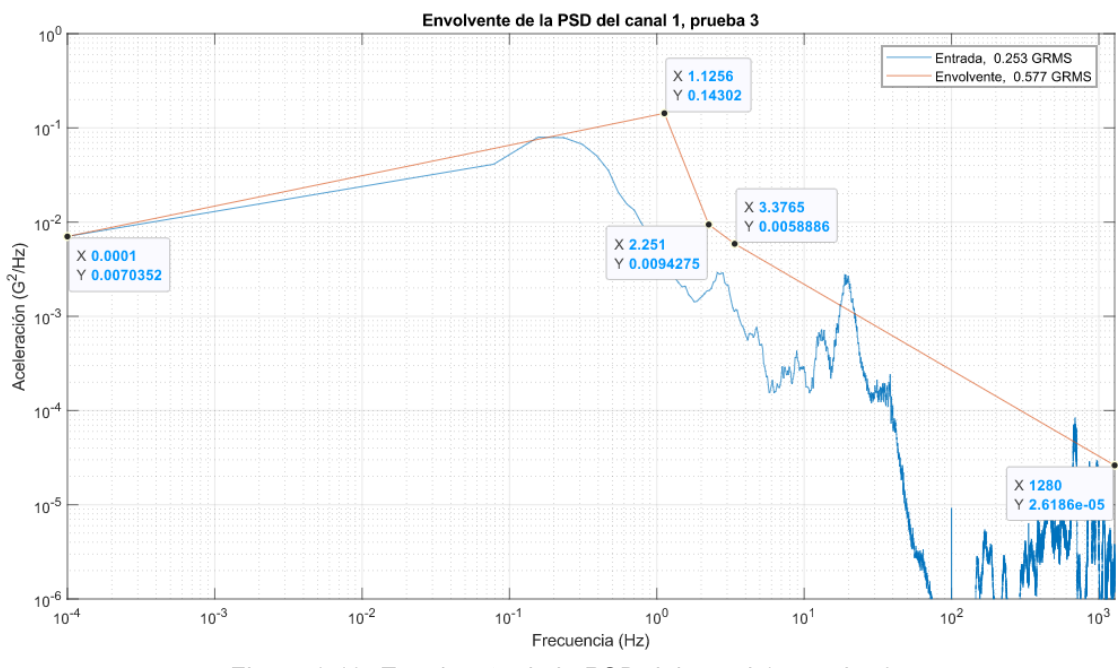

*Figura 6.12. Envolvente de la PSD del canal 1, prueba 3.*

La Tabla 6.9. muestra los puntos de la envolvente calculados:

| No. | Frecuencia (Hz) | <b>GRMS</b> |
|-----|-----------------|-------------|
| 1   | 1.125           | 0.143       |
| 2   | 2.251           | 9.427e-3    |
| 3   | 3.3765          | 5.88e-3     |
| 4   | 1280            | 5.618e-5    |

*Tabla 6.9. Puntos de la envolvente de la PSD canal 1, prueba 3.*

La envolvente del canal 2 es obtenida e ilustrada en la Figura 6.13 y enlistada en la Tabla 6.10.

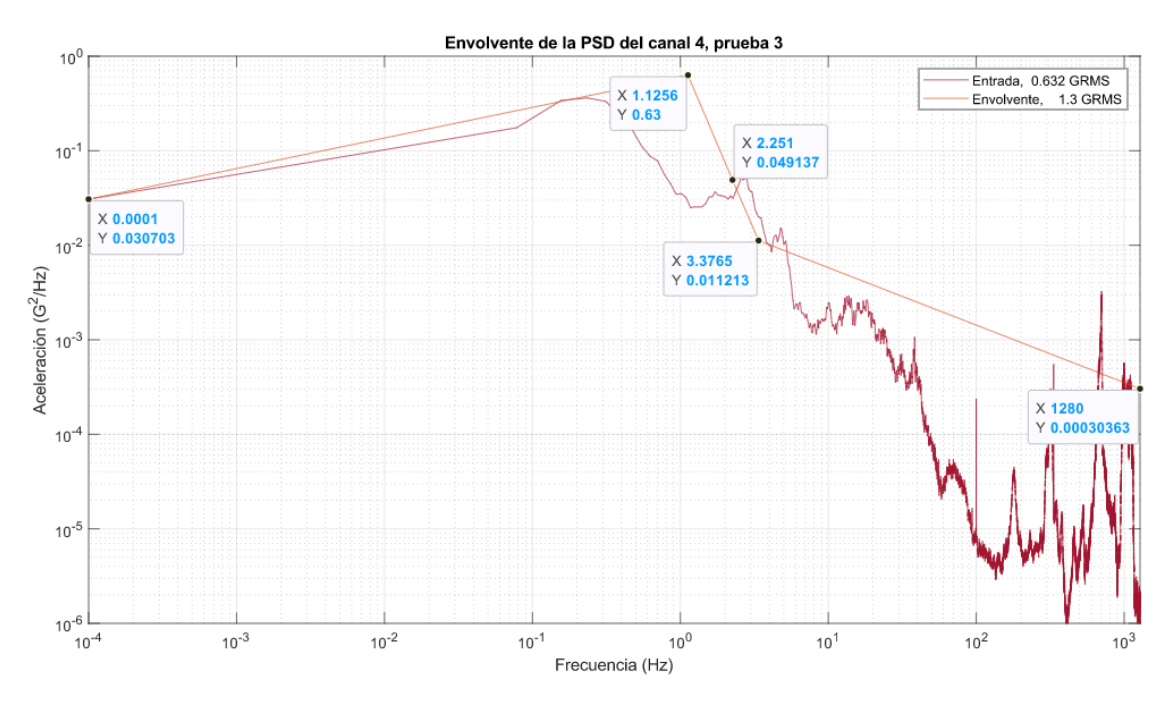

*Figura 6.13. Envolvente de la PSD del canal 4, prueba 3.*

|   | <i>No.</i> Frecuencia (Hz) | <b>GRMS</b> |
|---|----------------------------|-------------|
| 1 | 1.125                      | 0.63        |
| 2 | 2.251                      | 49.13e-3    |
| 3 | 3.3765                     | 11.213e-3   |
| 4 | 1280                       | $3.03e-4$   |

*Tabla 6.10. Puntos de la envolvente de la PSD canal 4, prueba 3.*

## *6.1.4 Prueba 4 (ruta 3)*

La historia tiempo obtenida de la prueba 4 en vacío es mostrada en la Figura 6.14, esta prueba se realizó en el mismo intento que la prueba 3, por lo que, el canal 2 y 3 se eliminan también.

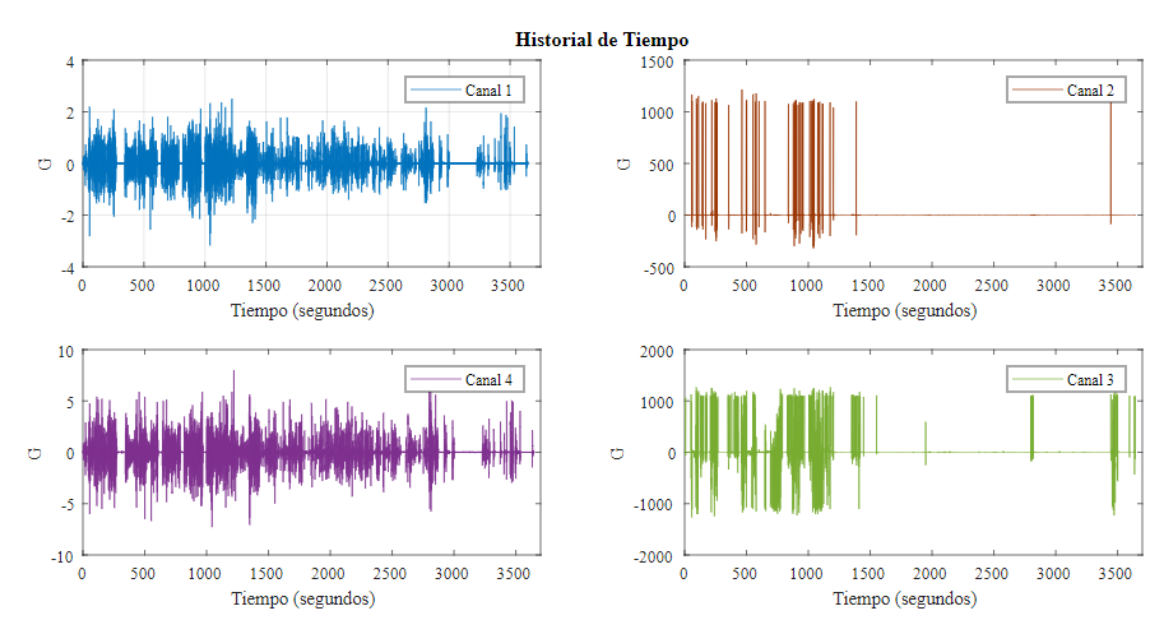

*Figura 6.14. Historia de tiempo de la prueba 4 (ruta 3).*

Las densidades espectrales obtenidas para esta prueba son las mostradas en la Figura 6.15 y los puntos resonantes son enlistados en la Tabla 6.11.

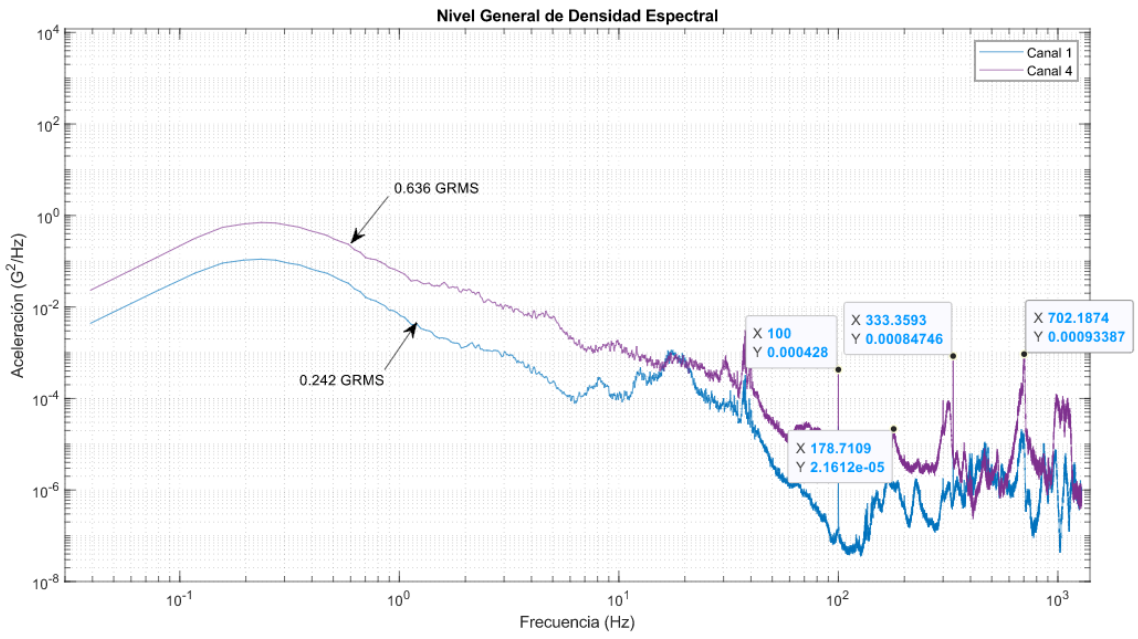

*Figura 6.15. Densidad espectral de la prueba 4 (ruta 3).*

*Tabla 6.11. Picos resonantes de la prueba 4 (ruta 3).*

| No. | Frecuencia (Hz) | <b>GRMS</b> |
|-----|-----------------|-------------|
| 2   | 100             | 4.28e-4     |
| 3   | 178.71          | $2.16e-5$   |
| 4   | 333.35          | 8.474e-4    |
| 5   | 702.18          | $9.33e-4$   |

La envolvente es obtenida también para este conjunto de datos, para el canal 1 es mostrada en la Figura 6.16, y enlistada en la Tabla 6.12.

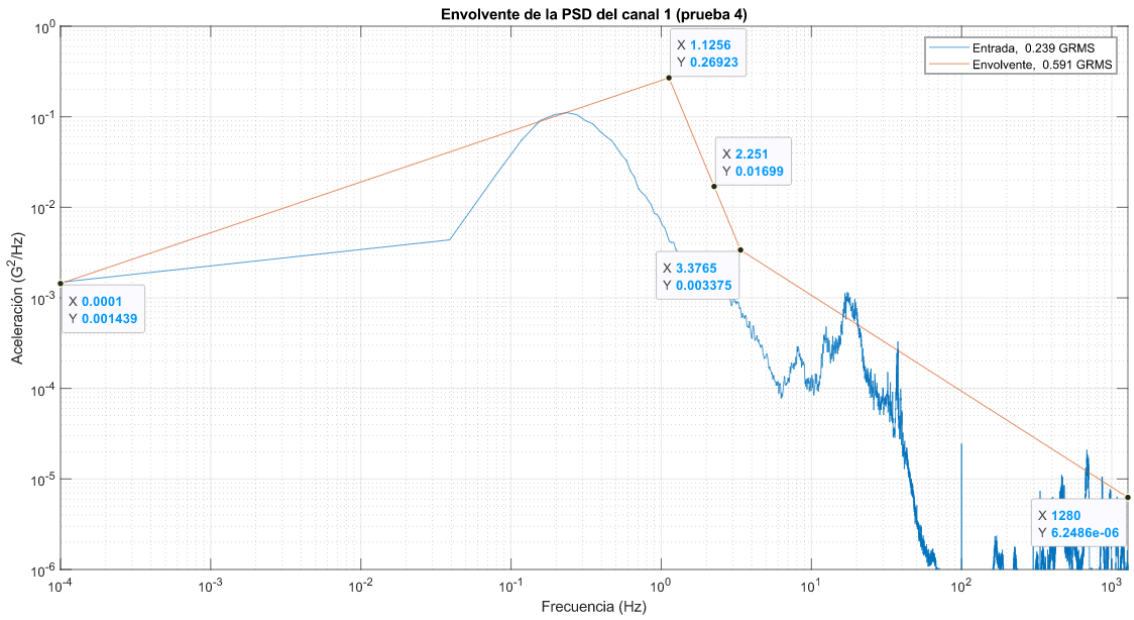

*Figura 6.16. Envolvente de la PSD del canal 1, prueba 4.*

*Tabla 6.12. Puntos de la envolvente de la PSD canal 1, prueba 4.*

| No. | Frecuencia (Hz)<br><b>GRMS</b> |           |  |  |  |  |
|-----|--------------------------------|-----------|--|--|--|--|
| 1   | 1.125                          | 0.2692    |  |  |  |  |
| 2   | 2.251                          | 1.699e-2  |  |  |  |  |
| 3   | 3.376                          | $3.37e-3$ |  |  |  |  |
| 4   | 1280                           | $6.24e-6$ |  |  |  |  |

Le envolvente del canal 4, es obtenido e ilustrado en la Figura 6.17. los puntos son enlistados en la tabla 6.13.

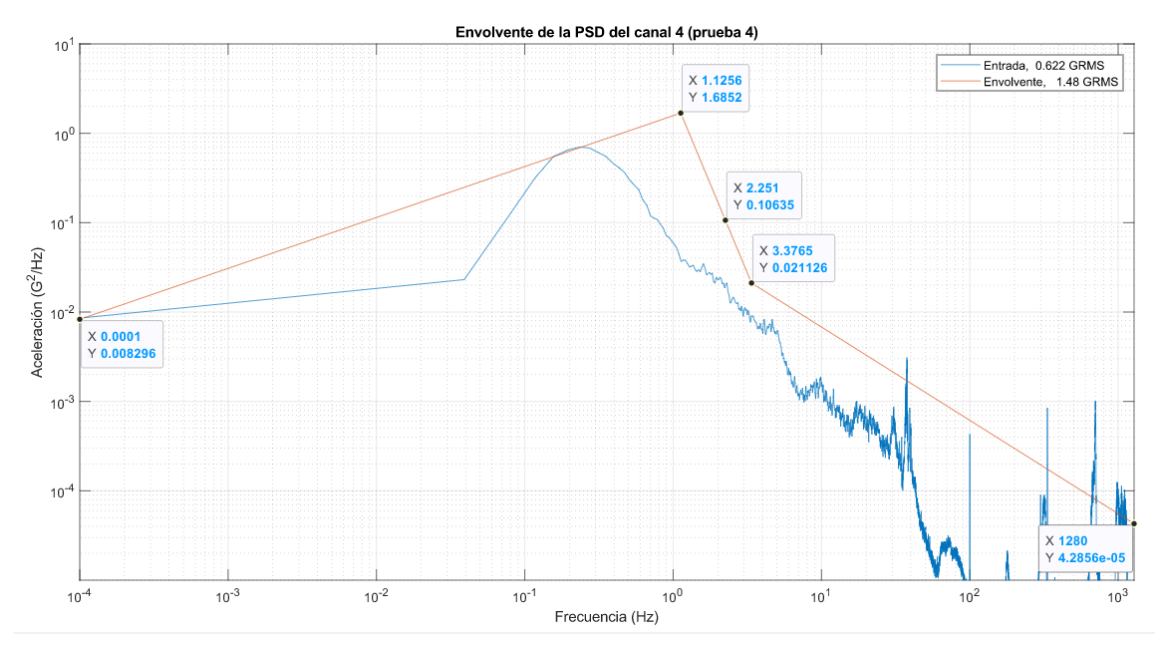

*Figura 6.17. Envolvente de la PSD del canal 4, prueba 4.*

*Tabla 6.13. Puntos de la envolvente de la PSD canal 4, prueba 4.*

| No. | Frecuencia (Hz) | <b>GRMS</b> |
|-----|-----------------|-------------|
| 1   | 1.125           | 1.6852      |
| 2   | 2.251           | 0.106       |
| 3   | 3.376           | 0.0211      |
| 4   | 1280            | 4.28e-5     |

## **6.2 Picos resonantes**

A partir de los resultados de los análisis obtenidos anteriormente, una gráfica comparativa de los picos resonantes encontrados en las pruebas individuales permite visualizar que las frecuencias se presentan en valores muy cercanos independientemente de la carga del camión y la ruta.

Esto se traduce en modos de vibración natural de la estructura presentes en valores cercanos a los mostrados en la Figura 6.18.

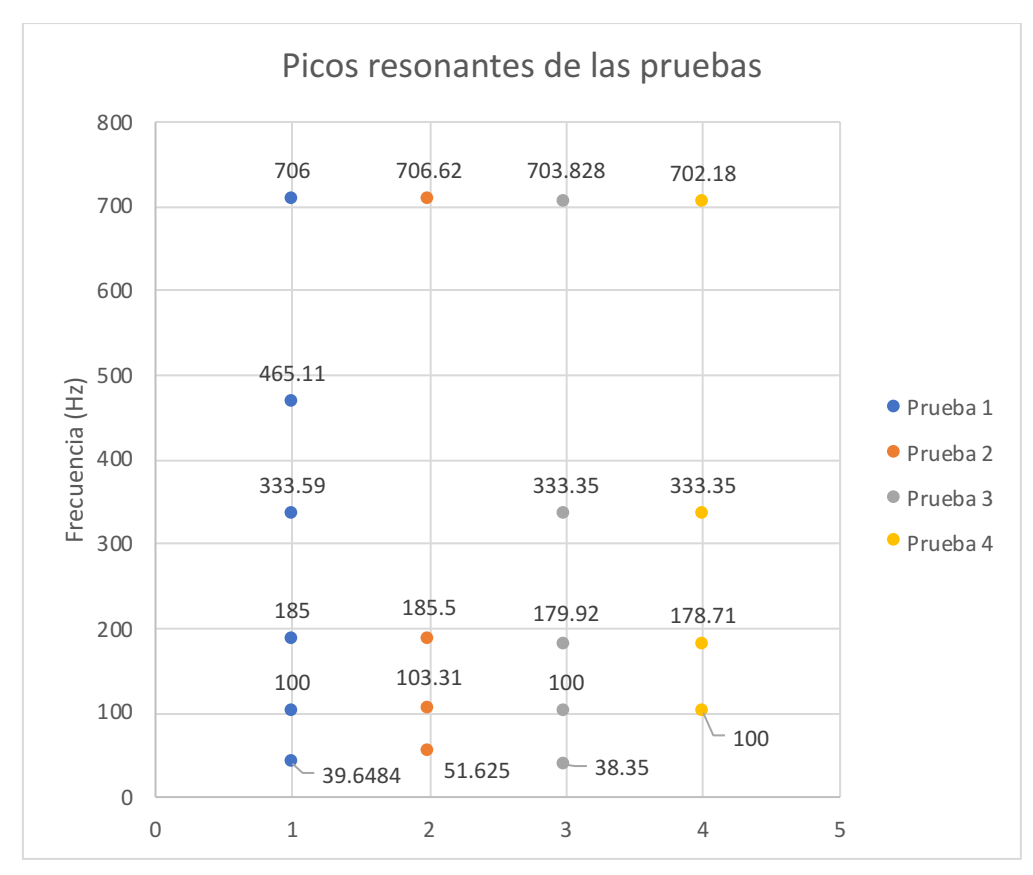

*Figura 6.18. Picos resonantes de las 4 pruebas del camión.*

# **6.3 Constantes hiperelásticas del caucho natural**

Las constantes hiperelásticas de los modelos resultantes son evaluadas en modelos independientes para replicar la prueba de compresión. Para este análisis, se recrea la probeta usada en la prueba mediante un análisis 2D axisimétrico usando las dimensiones que establece la ficha técnica (Figura 4.21) como los muestra la Figura 6.19. Se fija la base con una condición frontera con un coeficiente de fricción de 0.8 correspondiente al contacto entre un acero y caucho sin lubricación [39].

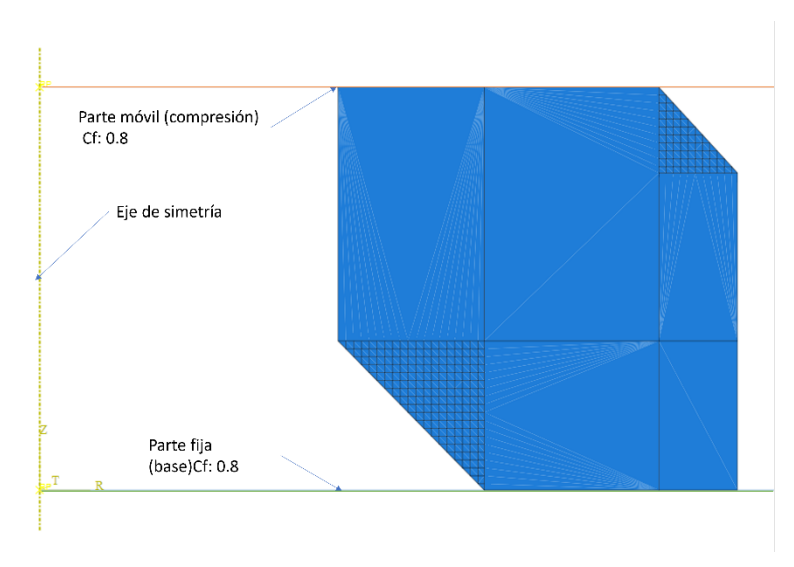

*Figura 6.19. Modelo 2D axisimétrico del cojinete.*

## *6.3.1 Calibración del material*

Para calibrar el caucho, es necesaria la curva de esfuerzo deformación verdadera, calculada y obtenida mediante la prueba de compresión en laboratorio, esta, es insertada en el módulo correspondiente de Abaqus, la figura 6.20. muestra la curva graficada dentro de los parámetros del material.

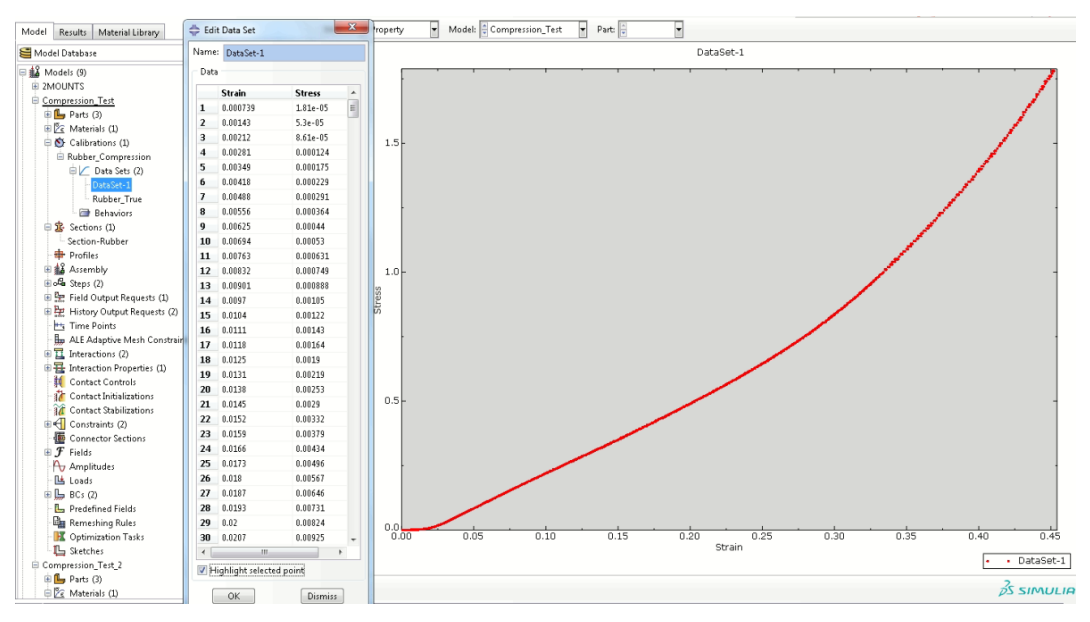

*Figura 6.20. Curva esfuerzo deformación en el módulo de calibración en Abaqus.*

Esta curva sirve para aproximar las constantes hiperelásticas del material y caracterizarlo para poder ser usado en las simulaciones estáticas, modales y de fatiga, la figura 6.21 muestra los resultados de esta evaluación y poder así seleccionar el modelo hiperelástico que mejor se aproxime al comportamiento del material.

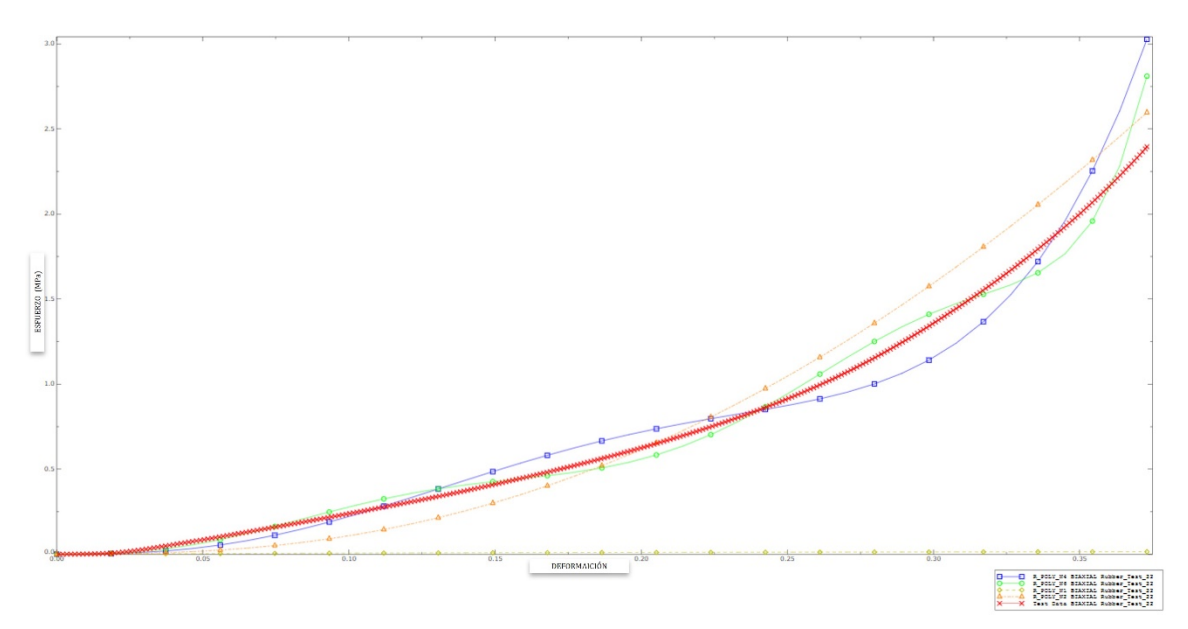

*Figura 6.21. Calibración de los modelos hiperelásticos en Abaqus.*

# *6.3.2 Polinomial reducido N=1 (Neo-Hookean)*

La Tabla 5.4. muestra las constantes hiperelásticas de este modelo, el resultado obtenido se puede observar en la Figura 6.20, que muestra los esfuerzos de Von Misses y su distribución en la geometría.

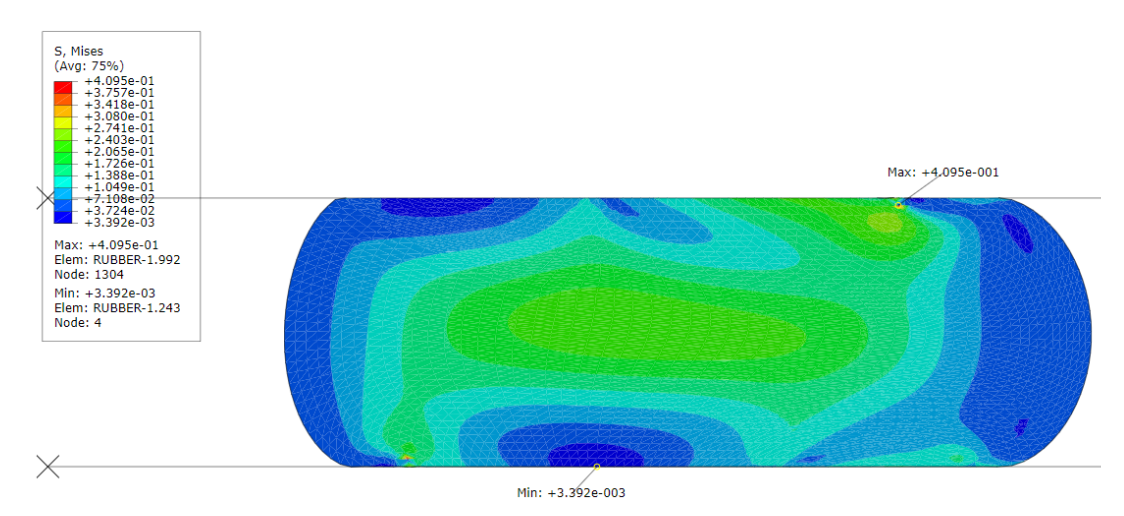

*Figura 6.22. Distribución de los esfuerzos de Von Misses presentes en el elastómero, durante la calibración de las constantes hiperelasticas.*

Aunque la distribución de esfuerzos es consistente con el comportamiento del material, la curva de desplazamiento contra fuerza no es la adecuada la figura 6.23 muestra la comparativa de los resultados, por lo que este modelo y constantes no pueden ser utilizadas.

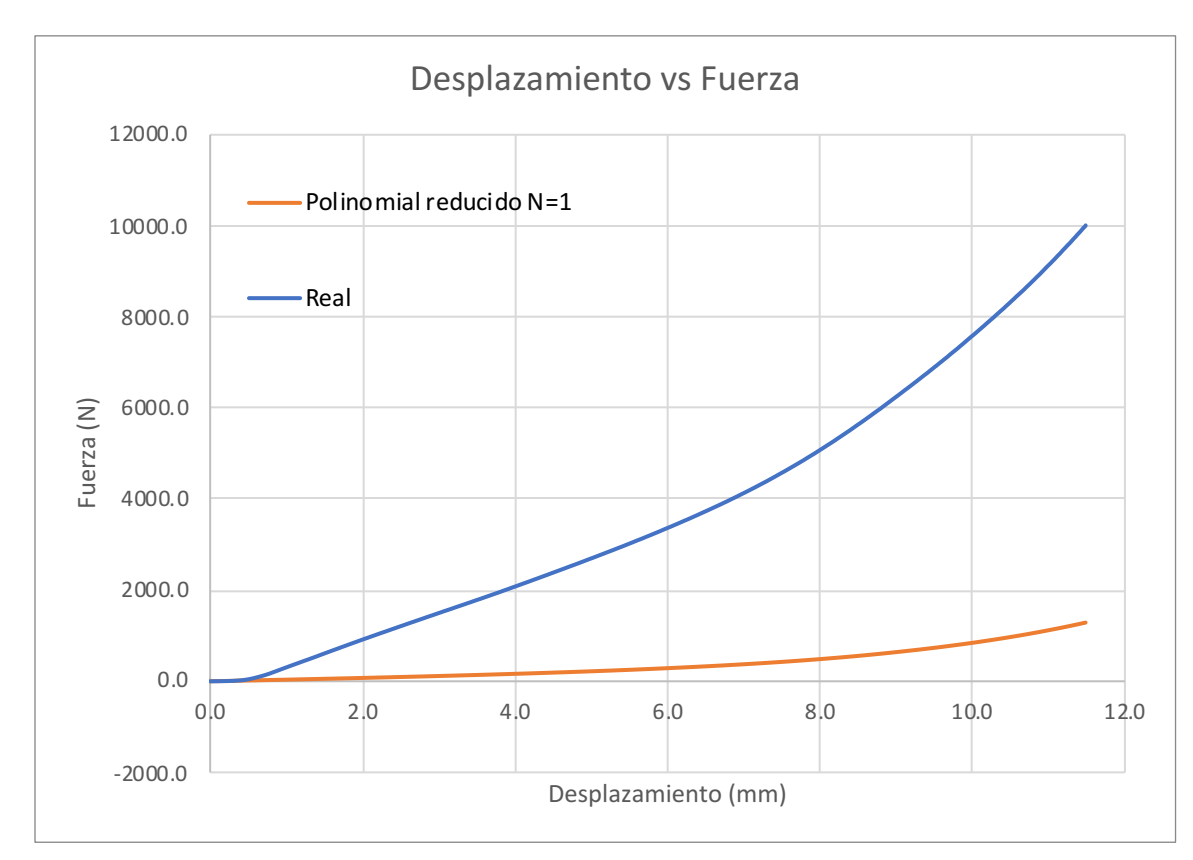

*Figura 6.23. Curva desplazamiento vs Fuerzo modelo polinomial reducido N=1*

## *6.3.3 Modelo polinomial reducido N=2, N=4, N=6*

Lamentablemente los siguientes 4 modelos polinomiales tampoco son aptos para la caracterización del material, la figura 6.24 muestra que no hay una aproximación a la curva real del comportamiento durante la prueba de compresión.

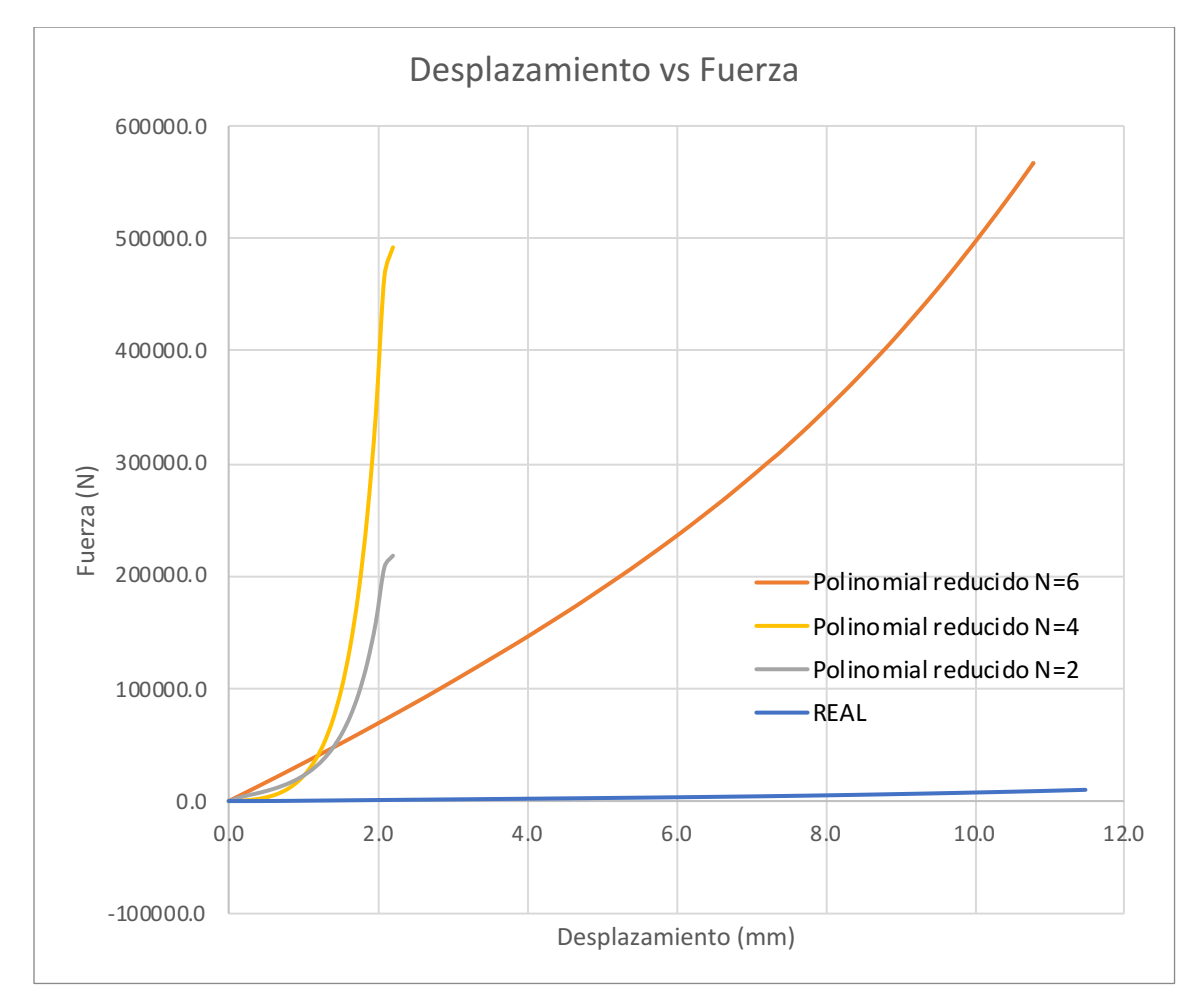

*Figura 6.24. Curvas desplazamiento vs Fuerza de los modelos polinomiales N=2, N=4, N=6.*

#### *6.3.4 Modelo hiperelástico Yeoh*

Los resultados anteriores nos hacen regresar a la bibliografía donde podemos encontrar que es necesaria una probeta con dimensiones normalizadas, la figura 6.25 nos muestra una prueba utilizada para caracterizar un caucho con aplicaciones de compresión, similares a nuestro sistema; aquí, podemos observar la utilización del método de tensión biaxial [24].

En este método las fuerzas aplicadas a la probeta tratan de simular el comportamiento de una fuerza de compresión sobre el material, ya que al estirar 4 esquinas asimilamos la expansión del material al ser comprimido.

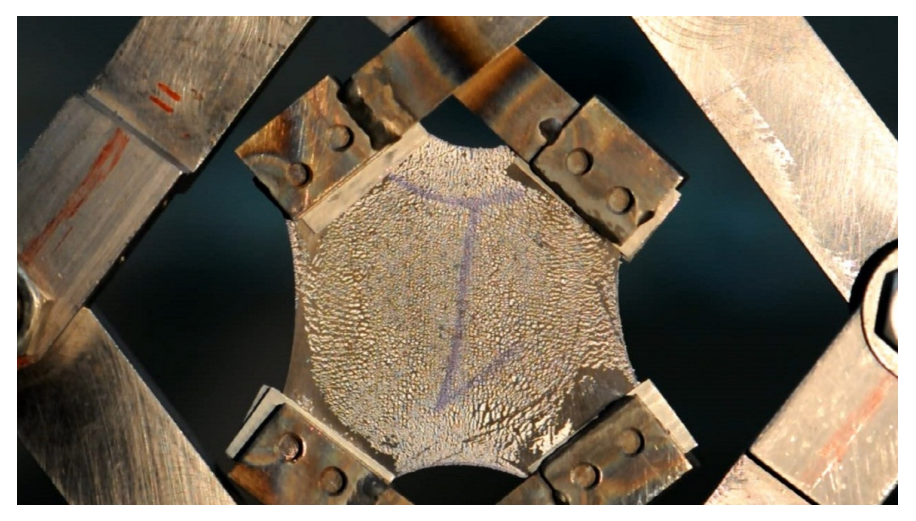

*Figura 6.25. Probeta usada mediante una prueba de tensión biaxial [24].*

En este mismo trabajo, como nosotros, se utilizó el paquete Abaqus para realizar estimaciones de diferentes modelos hiperelásticos y aproximar la mejor solución, en la figura 6.26 observamos la gráfica de desplazamiento contra fuerza donde curiosamente el modelo Yeoh es el mejor para estimar este comportamiento el cual se presento en el punto 2.5.1 inciso e.

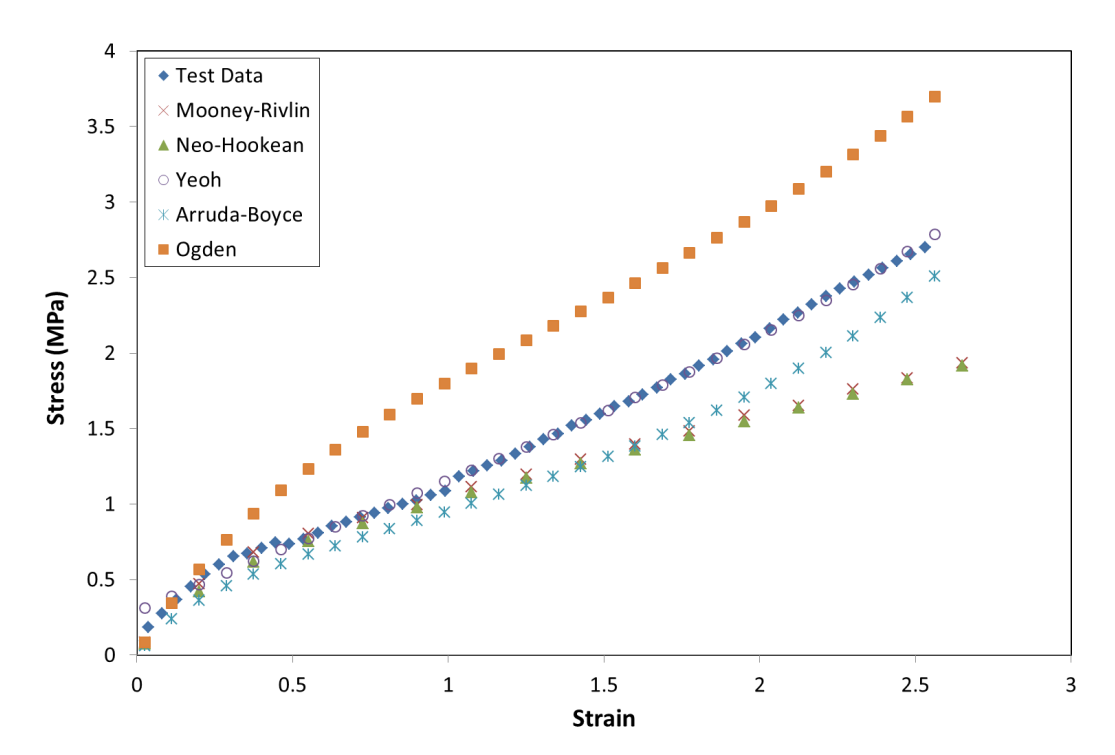

*Figura 6.26. Comparativa de los resultados del ensayo de tensión biaxial y modelos hiperelasticos del modelo MEF* [24]*.*

Para verificar si el comportamiento de este material de literatura se aproxima al nuestro, es necesario tomar las constantes (tabla 6.14) y repetir los pasos del punto 4.7 y 6.3

*Tabla 6.14. Constantes hiperelasticas del modelo Yeoh* [24]*.*

| C10 (MPa) | C20 (MPa)     | C30 (MPa)      | D <sub>1</sub>                | D2 | υ3                     | $R^2$  |
|-----------|---------------|----------------|-------------------------------|----|------------------------|--------|
| 0.2019    | 4.43 $e^{-5}$ | 1.295 $e^{-4}$ | 2.1839 $e^{-3}$ 8.68 $e^{-5}$ |    | -1.794 e <sup>-5</sup> | 0.9962 |

Después de realizar nuevamente las pruebas, es satisfactorio que este modelo de literatura se aproxime bastante a nuestro material, aunque aún existe un porcentaje de error del 22.1%, podemos continuar con el ajuste del modelo MEF, la figura 6.27 muestra la comparación de desplazamiento contra fuerza.

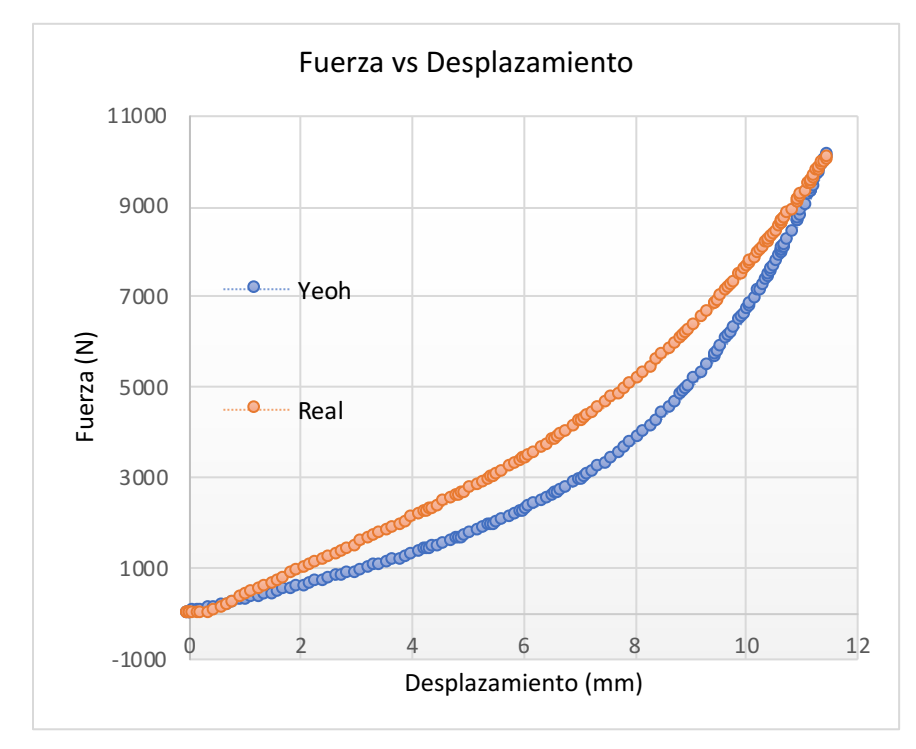

*Figura 6.27. Curva fuerza vs desplazamiento del modelo de literatura y el caucho usado en el sistema.*

# **6.4 Simulación estática**

Durante la etapa de esfuerzos estáticos se toma en cuenta el torque del tornillo M22 y el peso del motor.

## *6.4.1 Esfuerzos de Von Misses*

Se detectó un esfuerzo máximo de Von Misses durante la etapa de pretensión del tornillo de 835 MPa, (figura 6.28) este esfuerzo está por debajo del límite elástico del tornillo, por lo que el factor de seguridad de esta pieza se determina por la ecuación 6.1

Factor de seguridad = 
$$
\frac{esfuerzo \text{ último}}{esfuerzo \text{ admisible}} = \frac{1100 \text{ MPa}}{835 \text{ Mpa}} = 1.31
$$
 (6.1)

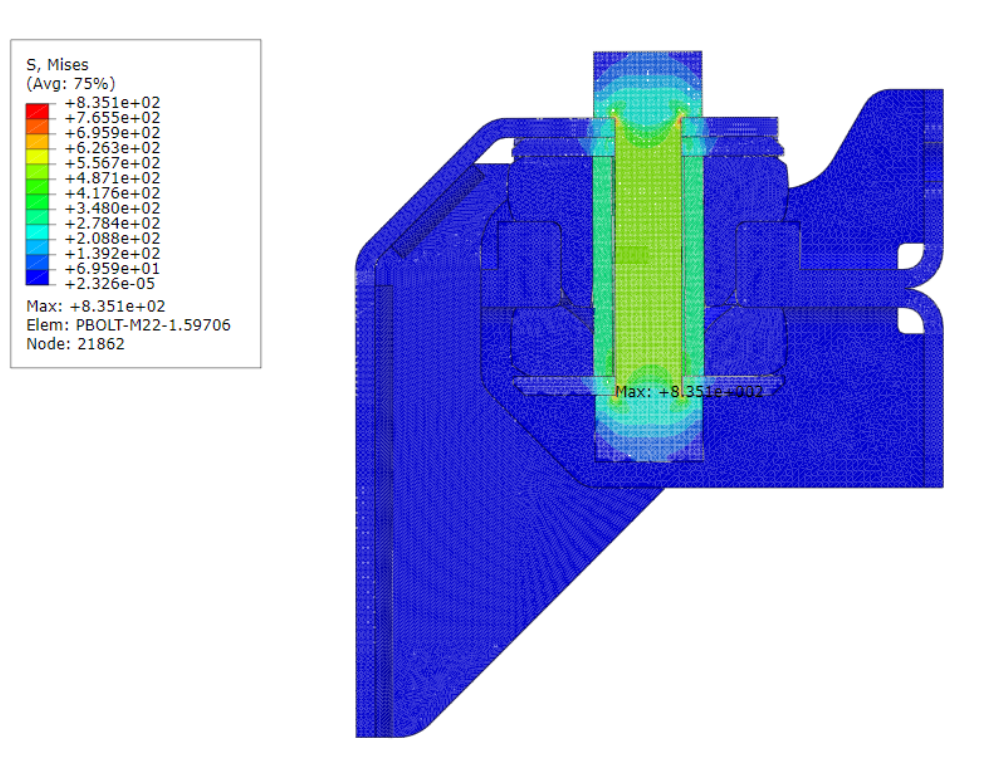

*Figura 6.29. Esfuerzos de Von Misses durante la pretensión del tornillo central.*

El cojinete de caucho presenta esfuerzos máximos de 0.5 MPa en la parte inferior y 0.3MPa en la parte superior (figura 6.29), existe un límite físico en la compresión

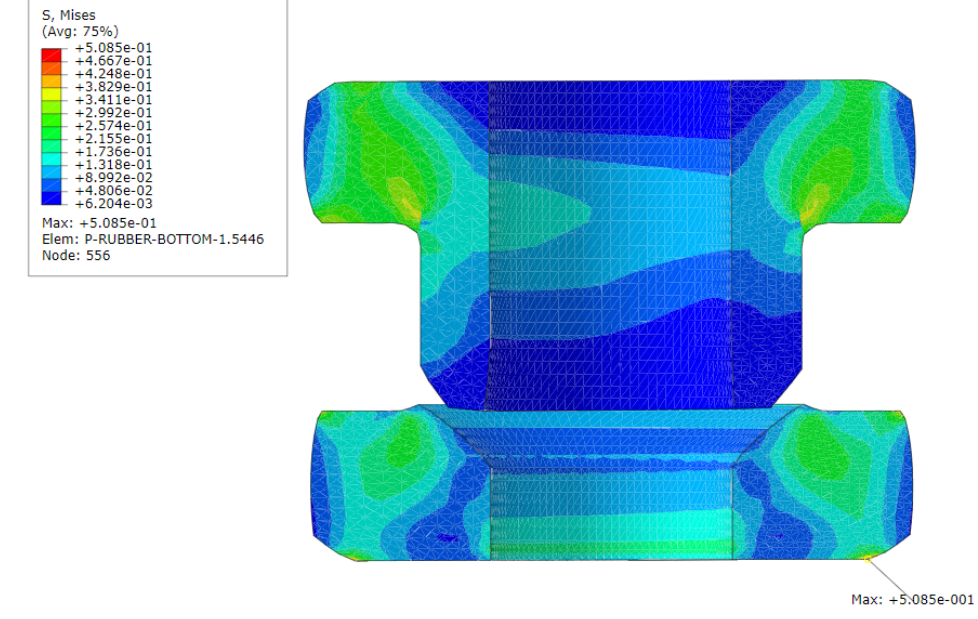

*Figura 6.28. Esfuerzos de Von Misses en el cuerpo de caucho del cojinete*
del caucho debido al núcleo de acero que contiene esto se puede observar tanto físicamente como en el modelo, la figura 6.3 muestra el desplazamiento de compresión presente en el caucho.

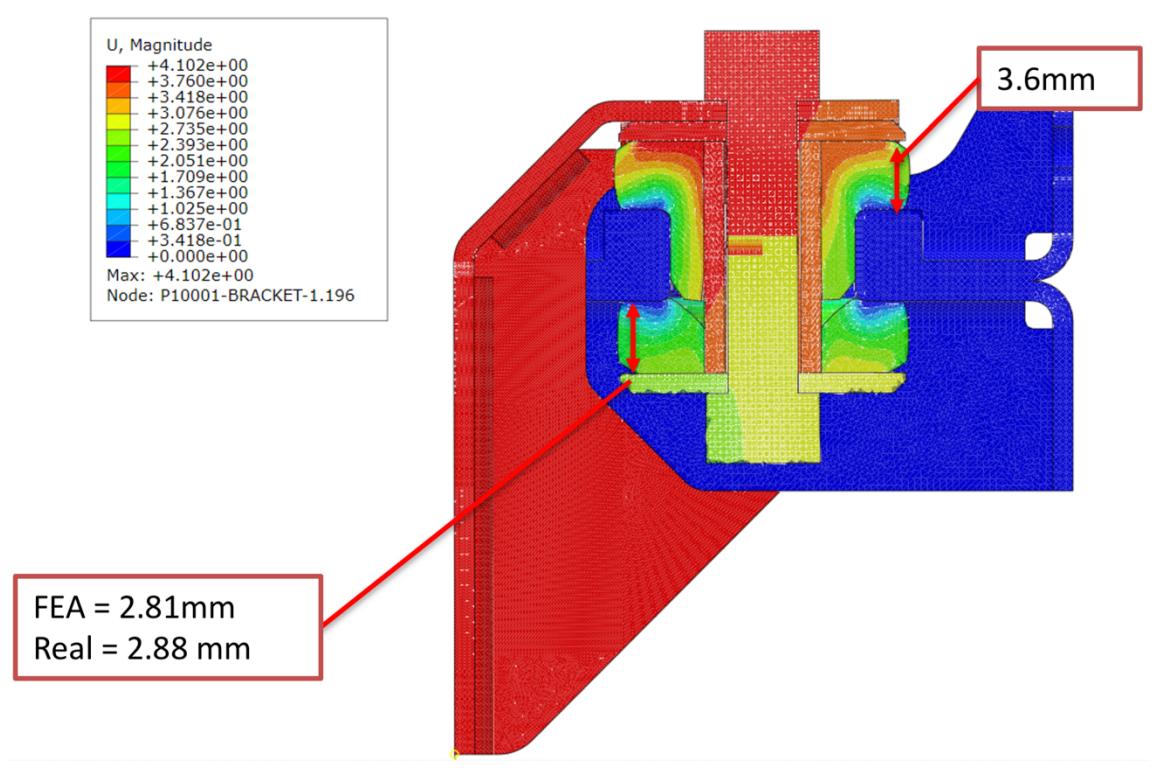

*Figura 6.30. Desplazamientos presentes durante la pretensión del tornillo central.*

La altura final máxima del cojinete de caucho es 73.4 mm

Posteriormente, se simula la respuesta a la vibración aleatoria (RVR random vibration response, por sus siglas en inglés), para lo cual se ingresa la envolvente de la PSD de mayor magnitud que es la ruta con carga mixta. Esta respuesta RVR toma los esfuerzos máximos presentes en la etapa de análisis estático, los modos de vibración natural y simula las magnitudes de la PSD, la figura 6.4 muestra el resultado de este análisis.

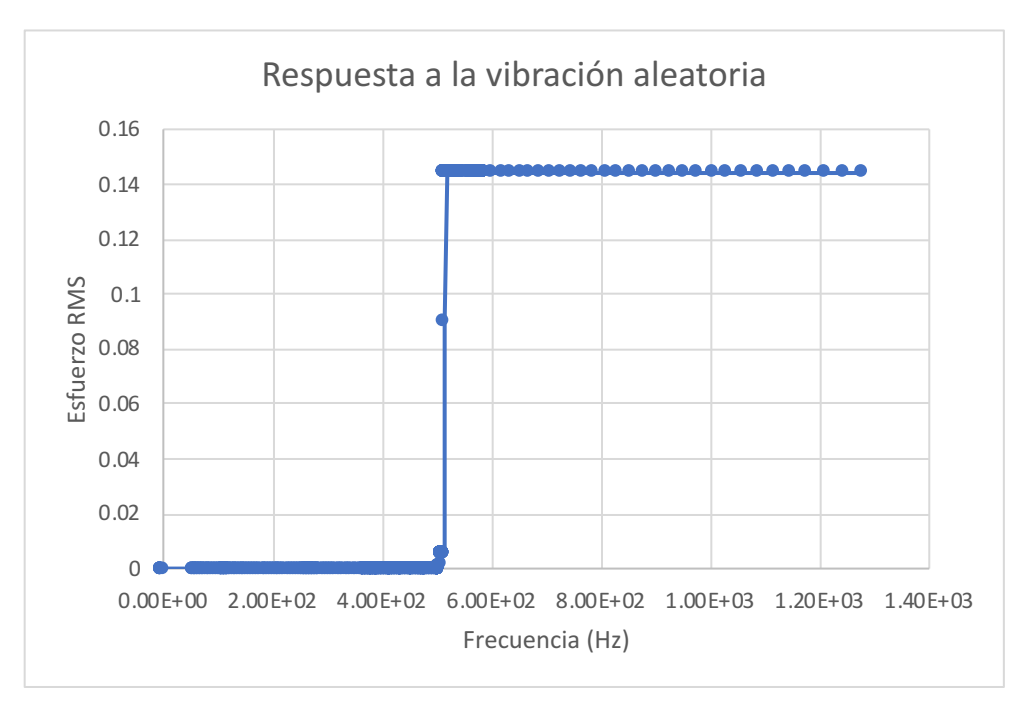

*Figura 6.31. Resultado del análisis de la respuesta a la vibración aleatoria.*

En estos resultados se gráfica el esfuerzo RMS que es el esfuerzo máximo que se presentó al simular la vibración de la prueba contra la Frecuencia en la que se presentó este esfuerzo.

De acuerdo con la literatura, con este esfuerzo RMS se puede predecir los ciclos de vida por fatiga, la figura 6.5 muestra la curva de esfuerzo contra ciclos, al tomar el esfuerzo máximo del RVR 0.14MPa observamos que no es suficiente la magnitud del esfuerzo para alcanzar un punto en la curva S-N.

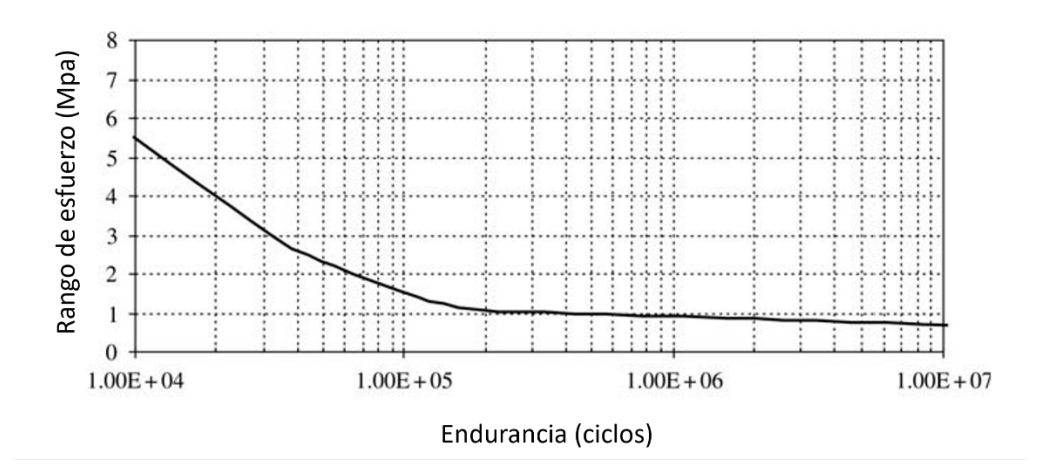

*Figura 6.32. Curva de esfuerzo contra ciclos* [40]*.*

#### **6.5 Conclusiones**

Los esfuerzos presentes en el soporte motor son mayormente provocados por la pretensión del tornillo, se puede notar que la aplicación de peso del motor comprime únicamente al cojinete de caucho 0.72 mm y gracias a la propiedad elástica del caucho, los esfuerzos no tienen magnitudes significativas. Igualmente, los resultados de la respuesta a la vibración concluimos que la dureza del caucho no permite movimientos agresivos durante la vibración por defectos de la carretera, por lo que los esfuerzos de pretensión no son aumentados o disminuidos por este movimiento, dando como resultado que la fatiga no se presente significativamente para este sistema.

# 7 CAPÍTULO 7. CONCLUSIONES GENERALES Y RECOMENDACIONES

### **7.1 Adquisición de frecuencias de operación del motor eléctrico**

Se cumplió la adquisición de frecuencias de operación del motor no solo estáticamente sino también en diferentes rutas de prueba tanto en peso bruto vehicular y peso neto vehicular. Incluso con diferentes tipos de dispositivos, acelerómetros unidireccionales e individuales y también con un módulo único con un acelerómetro de 3 ejes; concluimos mediante una comparativa que los resultados se asemejan; por esto se recomienda el uso del dispositivo STWIN para reducir costos, tiempo y ruido durante las pruebas

# **7.2 Obtener información de las frecuencias naturales del sistema**

Gracias al post-procesamiento se obtuvo la aproximación de las frecuencias naturales del sistema mediante los picos resonantes presentes durante el análisis de la PSD, corroborándolo con una comparativa del análisis modal del modelo MEF

## **7.3 Validación, correlación y ajuste del modelo FEM**

Usamos los desplazamientos para validar el funcionamiento del modelo en Abaqus obteniendo un 2.4% de error, igualmente correlacionamos el sistema con la forma de la deformación del caucho en el modelo y el sistema físico, debido al uso de un material de bibliografía del caucho para ajustar de mejor manera el modelo, se recomienda obtener una probeta del caucho utilizado ya que no se logró calibrar el material en el modelo MEF con la pieza disponible.

## **7.4 Realizar simulaciones considerando los efectos de fatiga por vibración para predecir posibles fallas**

Los esfuerzos estáticos presentes en el soporte no son críticos para el sistema; no se detectaron cargas importantes durante la simulación de respuesta a la vibración por lo que se concluye que una falla por efectos de vibración no es un tema crítico para el diseño de este sistema.

Las recomendaciones finales para mejorar y optimizar el sistema soportes motor, tomando en cuenta los resultados de los objetivos son los siguientes:

- 1. Reducir el torque del tornillo M22 para evitar carga de compresión excesiva en el núcleo de metal del soporte de caucho
- 2. Aplicar arandelas M22 de alta dureza para evitar deformación en la ranura del soporte motor (igualmente debido a fuerza de pretensión del tornillo
- 3. Optimizar la geometría de los soportes metálicos enfocando en reducir áreas en donde los esfuerzos son mínimos

# **REFERENCIAS**

- [1] J. He and Z.-F. Fu, *Modal Analysis*. 2001.
- [2] L. C. Ferraro, C. A. M. Freitas, R. R. Ripoli, and O. T. Perseguim, "A Study of Vibrational Behavior of a Medium Sized Truck Considering Frame Flexibility with the Use of ADAMS." p. 20, 1998.
- [3] R. N. Brady, *Heavy Duty Trucks: Powertrain, Systems and Service.*, 1st ed. New Jersey: Prentice Hall, 1997.
- [4] R. Hoseini and M. Forouzan, "Dynamic Analysis of A Modified Truck Chassis," *Int. Conf. Appl. Mech. Mech. Eng.*, vol. 14, no. 14, pp. 1–7, 2010, doi: 10.21608/amme.2010.38107.
- [5] M. H. Richardson, "Is it a mode shape, or an operating deflection shape?," *S V Sound Vib.*, vol. 31, no. 1, pp. 54–61, 1997.
- [6] T. Freeman, B. Thom, and S. Smith, "Noise and vibration development for adapting a conventional vehicle platform for an electric powertrain," *SAE Tech. Pap.*, vol. 4, 2013, doi: 10.4271/2013-01-2003.
- [7] Y. Du, R. A. Burdisso, E. Nikolaidis, and D. Tiwari, "Effects of isolators internal resonances on force transmissibility and radiated noise," *J. Sound Vib.*, vol. 268, no. 4, pp. 751–778, 2003, doi: 10.1016/S0022- 460X(03)00036-1.
- [8] X. Zeng, J. Liette, S. Noll, and R. Singh, "Analysis of Motor Vibration Isolation System with Focus on Mount Resonances for Application to Electric Vehicles," *SAE Int. J. Altern. Powertrains*, vol. 4, no. 2, pp. 370– 377, 2015, doi: 10.4271/2015-01-2364.
- [9] D. S. Steinberg, *Vibration Analysis for Electronic Equipment*. Los Angeles, California: WILEY-INTERSCIENCE, 2000.
- [10] T. Irvine, "Power Spectral Density," *Vibration Data*, 2007. http://www.vibrationdata.com/tutorials\_alt/psd.pdf.
- [11] I. T, "Integration of Power Spectral Density," *Vibration Data*, 2000. http://www.vibrationdata.com/tutorials\_alt/psdinteg.pdf.
- [12] R. S. Li, "A methodology for fatigue prediction of electronic components under random vibration load," *J. Electron. Packag. Trans. ASME*, vol. 123, no. 4, pp. 394–400, 2001, doi: 10.1115/1.1372318.
- [13] S. I. Moon, I. J. Cho, and D. Yoon, "Fatigue life evaluation of mechanical components using vibration fatigue analysis technique," *J. Mech. Sci. Technol.*, vol. 25, no. 3, pp. 631–637, 2011, doi: 10.1007/s12206-011-0124- 6.
- [14] F. L. Xin, L. J. Qian, H. P. Du, and W. H. Li, "Multi-objective robust optimization design for powertrain mount system of electric vehicles," *J. Low Freq. Noise Vib. Act. Control*, vol. 36, no. 3, pp. 243–260, 2017, doi: 10.1177/0263092317719635.
- [15] M. Sirafi, Y. P. Chang, and M. S. Qatu, "Robustness of mount systems for idle NVH, Part II: pendulum mounts," *Int. J. Veh. Noise Vib.*, vol. 2, no. 4, pp. 334–340, 2006, doi: 10.1504/IJVNV.2006.012783.
- [16] W. Bin Shangguan, "Engine mounts and powertrain mounting systems: A review," *Int. J. Veh. Des.*, vol. 49, no. 4, pp. 237–258, 2009, doi:

10.1504/IJVD.2009.024956.

- [17] M. Z. Sariman, H. Harun, F. Ahmad, R. Yunos, and A. K. Mat Yamin, "Vibration control of a passenger car engine compartment model using passive mounts systems," *ARPN J. Eng. Appl. Sci.*, vol. 10, no. 17, pp. 7472–7476, 2015.
- [18] G. J. Stelzer, M. J. Schulz, J. Kim, and R. J. Allemang, magnetorheological semi-active isolator to reduce noise and vibration transmissibility in automobiles," *J. Intell. Mater. Syst. Struct.*, vol. 14, no. 12, pp. 743–765, 2003, doi: 10.1177/104538903038840.
- [19] A. M. N. Azammi, S. M. Sapuan, M. R. Ishak, and M. T. H. Sultan, "Conceptual design of automobile engine rubber mounting composite using TRIZ-Morphological chart-analytic network process technique," *Def. Technol.*, pp. 1–10, 2018, doi: 10.1016/j.dt.2018.05.009.
- [20] S. Hazra, "Engine Mounting System Design Approach for Electric Vehicles," *SAE Tech. Pap.*, p. 7, 2019, doi: 10.4271/2019-26-0116.
- [21] K. B. Modak and A. Majumdar, "Improved Powertrain Mounts Position for Four Cylinder Engine Commercial Vehicle with Four Point Mounting Configuration," *SAE Tech. Pap.*, p. 6, 2016, doi: 10.4271/2016-28-0231.
- [22] D. R. Askeland and W. J. Wright, *The Science and Engineering of Materials*, 7th ed. Boston: CENGAGE Learning, 2014.
- [23] A. F. Amin, S. I. Wiraguna, A. R. Bhuiyan, and Y. Okui, "Hyperelasticity Model for Finite Element Analysis of Natural and High Damping Rubbers in Compression and Shear," *J. Eng. Mech.*, vol. 132, no. 1, pp. 54–64, 2006, doi: 10.1061/(asce)0733-9399(2006)132:1(54).
- [24] M. Shahzad, A. Kamran, M. Z. Siddiqui, and M. Farhan, "Mechanical characterization and FE modelling of a hyperelastic material," *Mater. Res.*, vol. 18, no. 5, pp. 918–924, 2015, doi: 10.1590/1516-1439.320414.
- [25] R. A. Gonzales, E. Alvares, J. L. Moya, and K. Abreu, "Modelos de materiales hiperelásticos para el análisis de los elastómeros usando el MEF.," *Rev. Ing. Mecánica*, vol. 12, no. 3, pp. 56–63, 2009.
- [26] M. A. Hassan, A. Abouel-Kasem, M. A. El-Sharief, and F. Yusof, "Evaluation of the material constants of nitrile butadiene rubbers (NBRs) with different carbon black loading (CB): FE-simulation and experimental," *Polymer (Guildf).*, vol. 53, no. 17, pp. 3807–3814, 2012, doi: 10.1016/j.polymer.2012.06.032.
- [27] C. S. Julie Chandra, P. K. Bipinbal, and K. N. Sunil, "Viscoelastic behaviour of silica filled natural rubber composites – Correlation of shear with elongational testing," *Polym. Test.*, vol. 60, pp. 187–197, 2017, [Online]. Available: http://dx.doi.org/10.1016/j.polymertesting.2017.03.023.
- [28] A. Preumont, *Twelve Lectures on Structural Dynamics 123*, vol. 198. Springer, 2013.
- [29] J. S. Lin and K. S. Yim, "Application of random vibration test methods for automotive subsystems using power spectral density (PSD)," *SAE Tech. Pap.*, no. 724, 2000, doi: 10.4271/2000-01-1331.
- [30] T. Irvine, "An introduction to spectral functions," 2000.
- [31] LORD, "TWO-PIECE MOUNTS," 2013. https://www.lord.com/sites/default/files/Two-Piece\_Mounts.pdf (accessed

Apr. 24, 2023).

- [32] E. M. Aziz and V. K. Kodur, "Effect of temperature and cooling regime on mechanical properties of high-strength low-alloy steel," *Fire Mater.*, vol. 40, no. 7, pp. 926–939, Nov. 2016, doi: 10.1002/fam.2352.
- [33] V. K. Kodur and E. M. Aziz, "Effect of temperature on creep in ASTM A572 high-strength low-alloy steels," *Mater. Struct. Constr.*, vol. 48, no. 6, pp. 1669–1677, 2015, doi: 10.1617/s11527-014-0262-2.
- [34] A. Gautam and P. K. Sarkar, "Continuum damage mechanics-based ductile behavior and fatigue life estimation of low carbon steels: AISI 1020 and AISI 1030," *Proc. Inst. Mech. Eng. Part L J. Mater. Des. Appl.*, vol. 233, no. 10, pp. 2057–2071, 2019, doi: 10.1177/1464420718815713.
- [35] A. International, "Standard Specification for Carbon and Alloy Steel Externally Threaded Metric," in *Annual Book of ASTM Standards*, 1999.
- [36] D. Li, B. Uy, J. Wang, and Y. Song, "Behaviour and design of high-strength Grade 12 . 9 bolts under combined tension and shear," *J. Constr. Steel Res.*, vol. 174, p. 106305, 2020, doi: 10.1016/j.jcsr.2020.106305.
- [37] A. Ataei, M. Zeynalian, and Y. Yazdi, "Cyclic behaviour of bolted shear connectors in steel-concrete composite beams," *Eng. Struct.*, vol. 198, p. 109455, 2019, doi: 10.1016/j.engstruct.2019.109455.
- [38] G. R. Budynas and J. K. Nisbett, *Mechanical Engineering Design*, 10th ed. McGraw-Hill Education, 2015.
- [39] M. ADAMS, "Material Contact Properties Table." pp. 1–2, 2008.
- [40] T. Note, "An approach to evaluate the service life of rubber springs used in rail vehicle suspensions," vol. 218, pp. 173–177, 2015.